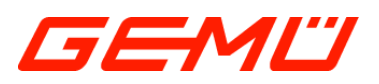

# **GEMÜ 566 код S0**

.............

Регулирующий клапан с электрическим управлением

**RU**

 $0.0.0.0$ 

# **Руководство по эксплуатации**

 $\bullet$   $\bullet$   $\bullet$ 

Pегулятора (код S0)

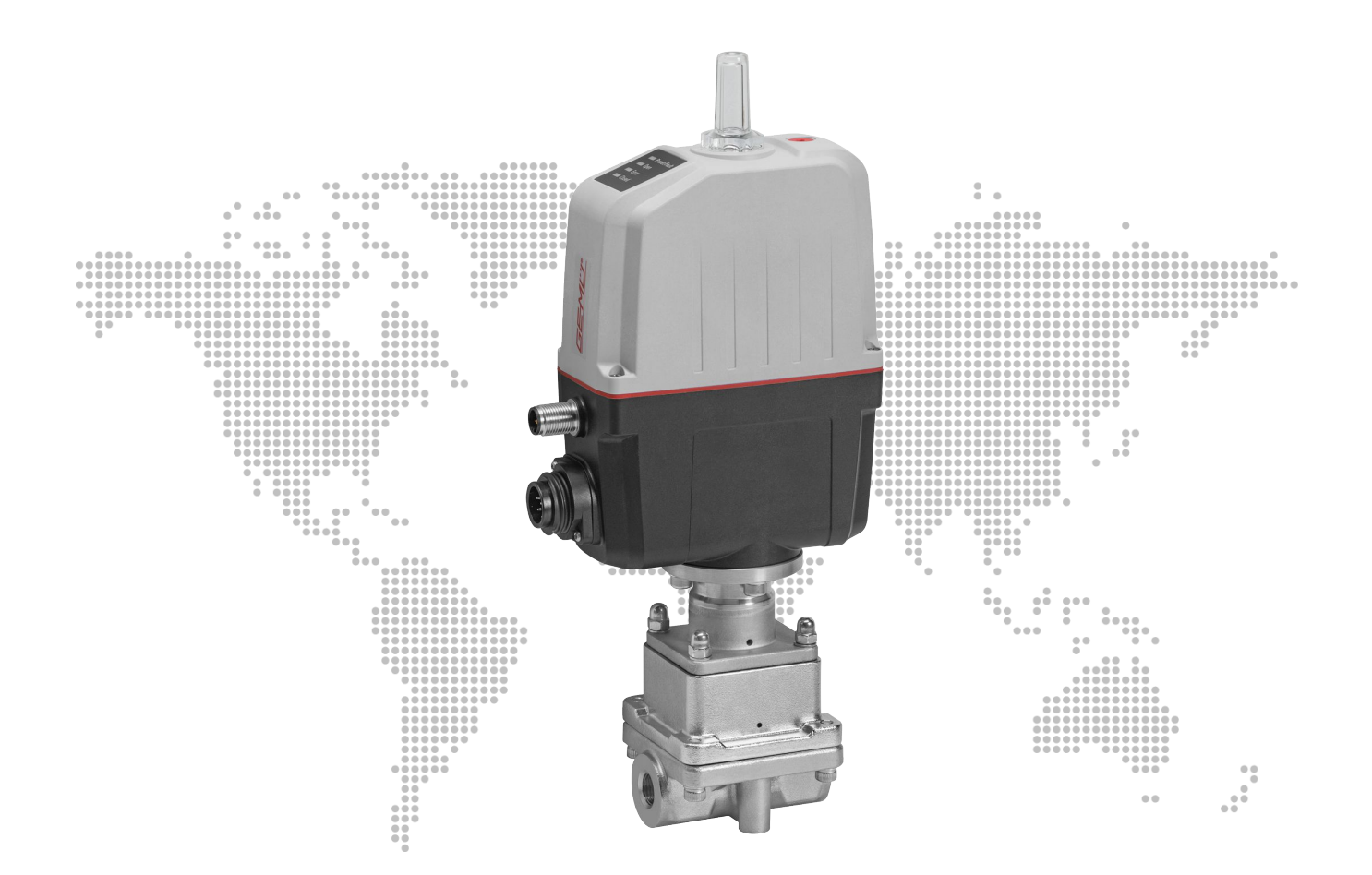

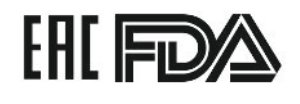

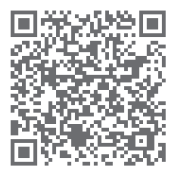

дальнейшая информация код сайта: GW-566

Все права, включая авторские права или права на интеллектуальную собственность, защищены.

Сохраните документ для дальнейшего применения.

© GEMÜ Gebr. Müller Apparatebau GmbH & Co. KG 05.01.2021

# *Содержание*

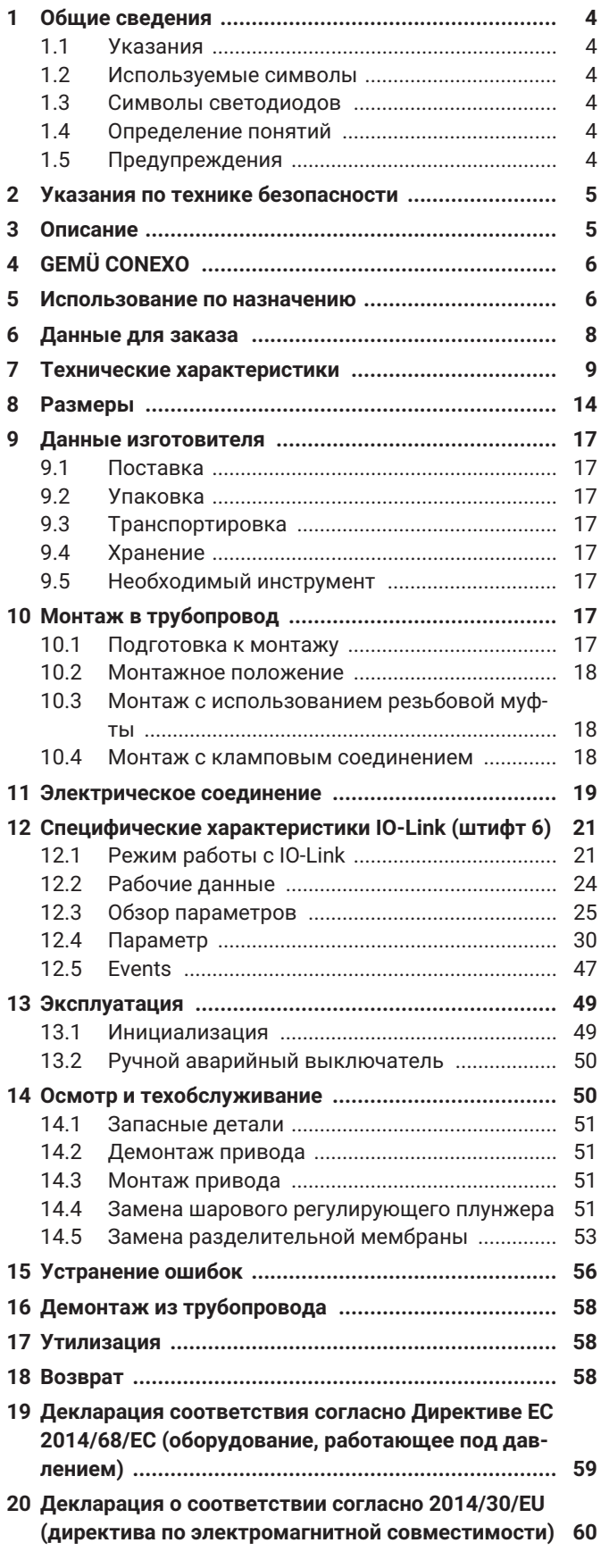

# <span id="page-3-0"></span>*1 Общие сведения*

# <span id="page-3-1"></span>*1.1 Указания*

- Описания и инструкции относятся к стандартному исполнению. Для специальных исполнений, описание которых отсутствует в настоящем документе, действуют общие данные настоящего документа наряду с дополнительной специальной документацией.
- Соблюдение правил монтажа, эксплуатации, технического обслуживания или ремонта гарантирует безотказное функционирование устройства.
- В случае возникновения сомнений или недоразумений приоритетным является вариант документа на немецком языке.
- По вопросам обучения персонала обращайтесь по адресу, указанному на последней странице.

# <span id="page-3-2"></span>*1.2 Используемые символы*

В документе используются следующие символы.

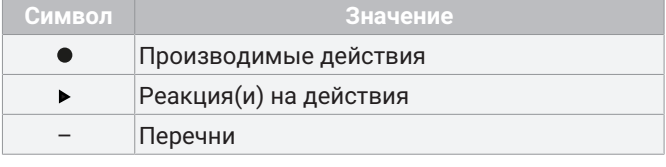

### <span id="page-3-3"></span>*1.3 Символы светодиодов*

В документации используются следующие символы светодиодов.

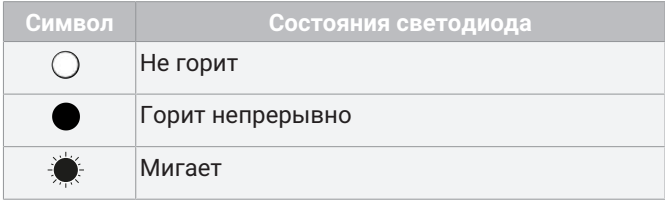

# <span id="page-3-4"></span>*1.4 Определение понятий*

#### **Рабочая среда**

Среда, проходящая через изделие GEMÜ.

# <span id="page-3-5"></span>*1.5 Предупреждения*

Предупреждения, по мере возможности, классифицированы по следующей схеме.

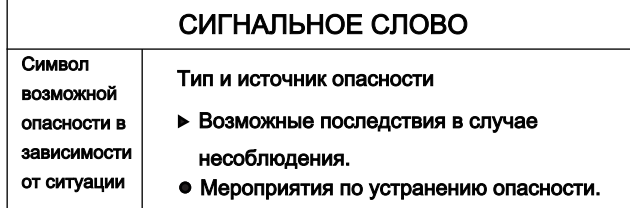

При этом предупреждения всегда обозначаются сигнальным словом, а иногда также символом, означающим опасность.

Используются следующие сигнальные слова и степени опасности.

# **ОПАСНОСТЬ**

## **Непосредственная опасность!**

▶ Невыполнение указаний может стать причиной тяжелых травм или даже смерти.

# **ПРЕДУПРЕЖДЕНИЕ**

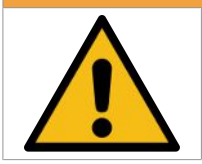

**Возможна опасная ситуация!**

▶ Невыполнение указаний может стать причиной тяжелых травм или даже смерти.

# **ОСТОРОЖНО**

### **Возможна опасная ситуация!**

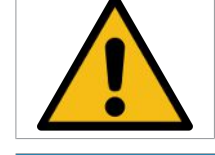

▶ Невыполнение указаний может стать причиной травм легкой и средней степени тяжести.

# **ПРИМЕЧАНИЕ**

**Возможна опасная ситуация!**

- 
- Невыполнение указаний может стать причиной материального ущерба.

В рамках предупреждения могут использоваться следующие символы для обозначения различных опасностей.

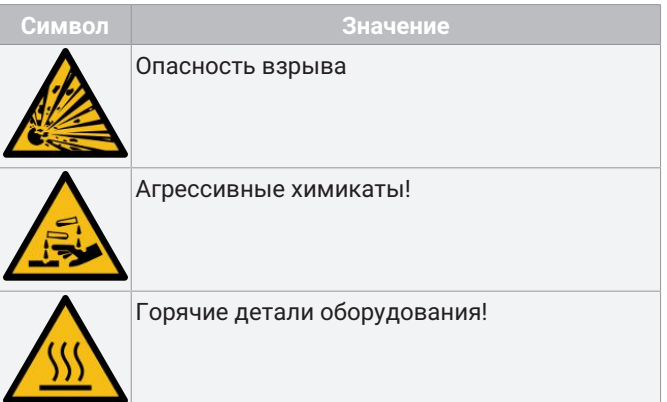

# <span id="page-4-0"></span>*2 Указания по технике безопасности*

Указания по технике безопасности, приводимые в настоящем документе, относятся только к конкретному устройству. В сочетании с другими частями оборудования могут возникать потенциальные опасности, которые необходимо рассматривать методом анализа опасных ситуаций. Ответственность за проведение анализа опасных ситуаций, соблюдение определенных по результатам анализа защитных мер, а также соблюдение региональных положений по безопасности возлагается на эксплуатирующую сторону.

Документ содержит основные указания по технике безопасности, которые необходимо соблюдать при вводе в эксплуатацию, эксплуатации и техническом обслуживании. Несоблюдение этих указаний может иметь целый ряд последствий:

- угроза здоровью человека в результате электрического, механического, химического воздействия;
- угроза находящемуся рядом оборудованию;
- отказ основных функций;
- угроза окружающей среде в результате утечки опасных веществ.
- В указаниях по технике безопасности не учитываются:
- случайности и события, которые могут произойти во время монтажа, эксплуатации и технического обслуживания;
- местные указания по технике безопасности, за соблюдение которых, в том числе сторонним персоналом, привлеченным для монтажа, отвечает эксплуатирующая сторона.

**Перед вводом в эксплуатацию:**

- 1. транспортируйте и храните устройство надлежащим образом;
- 2. не окрашивайте болты и пластмассовые детали устройства;
- 3. поручите монтаж и ввод в эксплуатацию квалифицированному персоналу;
- 4. обучите обслуживающий персонал и персонал, привлеченный для монтажа;
- 5. обеспечьте полное понимание содержания настоящего документа ответственным персоналом;
- 6. распределите зоны ответственности и компетенции;
- 7. учитывайте указания паспортов безопасности;
- 8. соблюдайте правила техники безопасности для используемых сред.

**Во время эксплуатации:**

- 9. держите документ непосредственно в месте эксплуатации;
- 10. соблюдайте указания по технике безопасности;
- 11. обслуживайте устройство согласно указаниям из настоящего документа;
- 12. используйте устройство в соответствии с его рабочими характеристиками;
- 13. правильно ремонтируйте устройство;
- 14. не проводите не описанные в руководстве по эксплуатации работы по техническому обслуживанию и ремонту без предварительного согласования с изготовителем.

**При возникновении вопросов:**

15. обращайтесь в ближайшее представительство GEMÜ.

### <span id="page-4-1"></span>*3 Описание*

### *3.1 Конструкция*

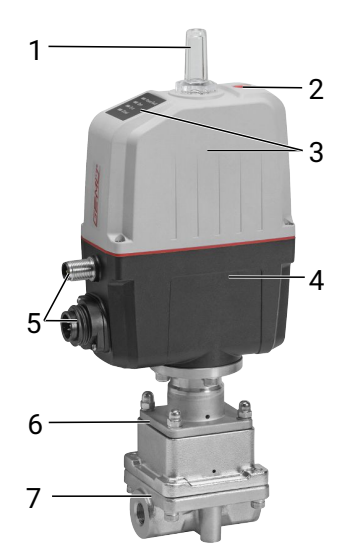

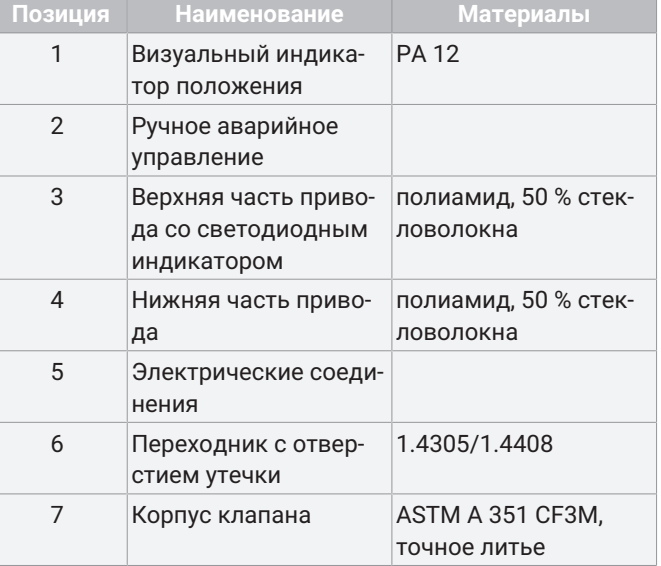

# *3.2 Светодиодные индикаторы*

#### *3.2.1 Светодиоды состояния*

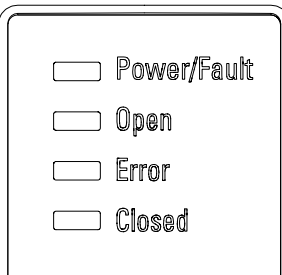

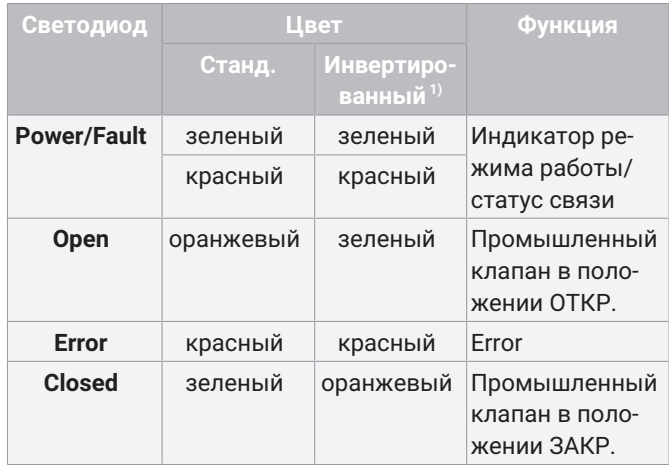

1) Инвертированное представление СД OPEN и CLOSED, с возможностью регулировки через IO-Link

#### *3.2.2 Состояния светодиода*

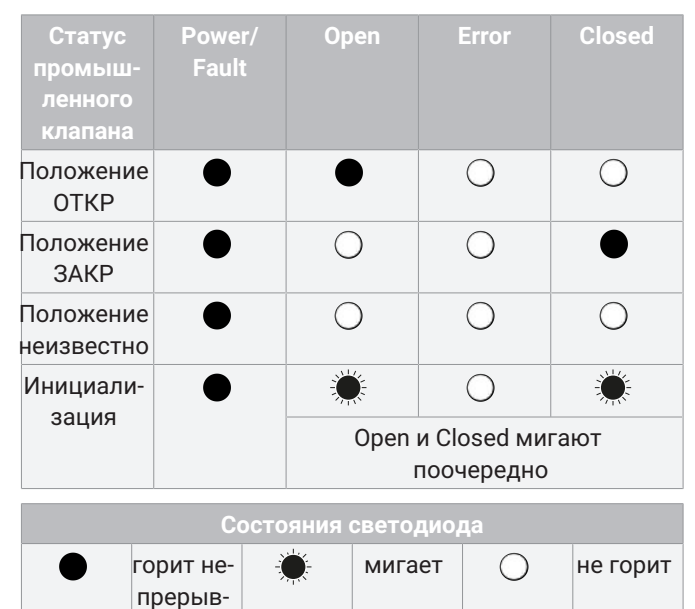

#### *3.3 Описание*

но

2/2-ходовой регулирующий клапан с прямым шпинделем GEMÜ 566 оснащен корпусом со встроенным механизмом регулирования. Доступны ручные, пневматические и электромоторные приводы. Клапан GEMÜ 566 специально разработан для регулирования небольших объемов и имеет пропускную способность от 63 л/ч до 2500 л/ч.

# *3.4 Функция*

Устройство оснащено корпусом со встроенным регулировочным механизмом, которым можно управлять с помощью различных приводов (ручного, пневматического и электромоторного). Рабочая среда и привод герметично отделены друг от друга.

# <span id="page-5-0"></span>*4 GEMÜ CONEXO*

# **Заказ с CONEXO**

GEMÜ Conexo необходимо заказывать отдельно с указанием варианта заказа (опции) CONEXO (см. «Данные для заказа»).

Устройство оснащено сменными компонентами с RFIDчипом (1) для электронного распознавания. Местонахождение RFID-чипа отличается в зависимости от устройства.

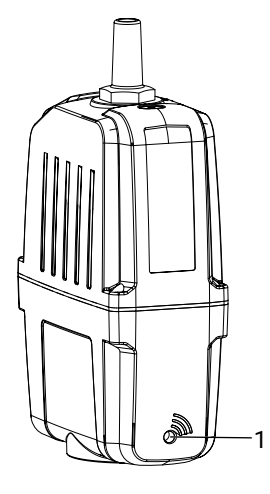

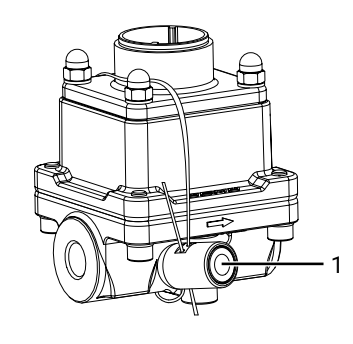

RFID-чип в приводе RFID-чип на корпусе клапана

Эти RFID-чипы могут считываться с помощью CONEXO Pen. Для отображения данных требуется мобильное приложение CONEXO App или портал CONEXO Portal.

# <span id="page-5-1"></span>*5 Использование по назначению*

# **ОПАСНОСТЬ**

#### **Опасность взрыва**

- - ▶ Опасность тяжелых или смертельных травм.
	- **Не** использовать устройство во взрывоопасных зонах.

# **ПРЕДУПРЕЖДЕНИЕ**

**Использование устройства не по назначению**

- ▶ Опасность получения тяжелых или смертельных травм!
- ▶ Изготовитель не несет ответственности за устройство, а гарантийные обязательства теряют силу.
- Эксплуатируйте устройство строго в условиях, предписанных договором и настоящим документом.

Устройство разработано для установки в трубопроводах и предназначено для регулирования рабочих сред.

Изделие не предназначено для использования во взрывоопасных зонах.

● Устройство следует использовать согласно техническим данным.

# <span id="page-7-0"></span>*6 Данные для заказа*

Данные для заказа дают обзор стандартных конфигураций.

Перед заказом проверяйте доступность. Дополнительные конфигурации по запросу.

# *Коды для заказа*

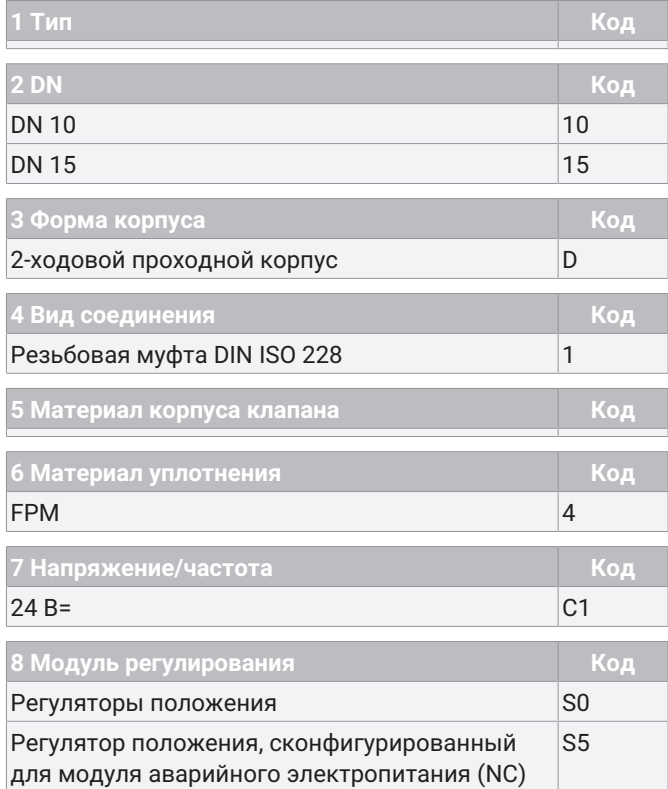

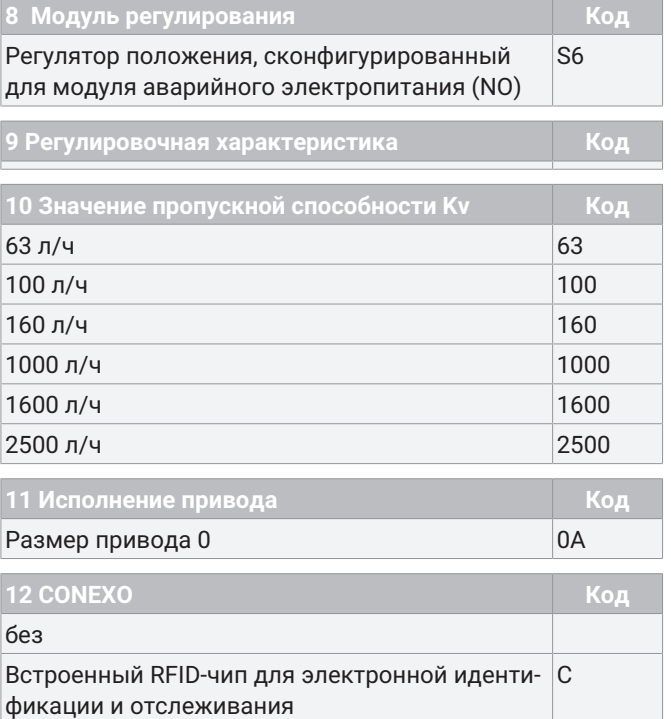

# *Пример заказа*

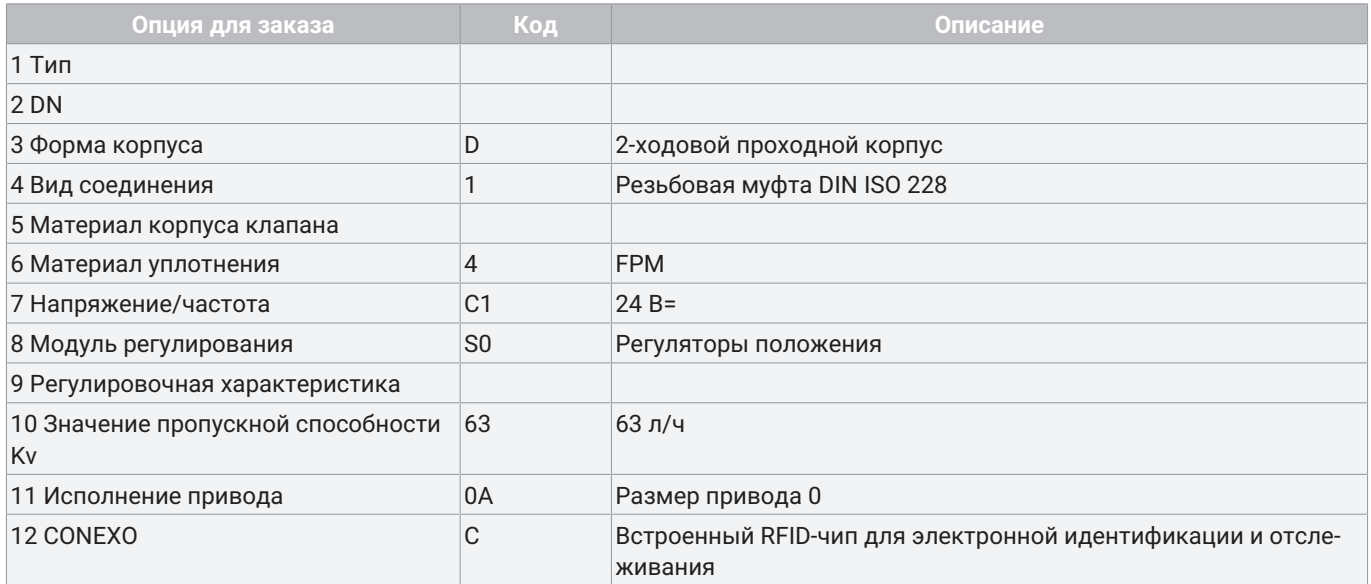

# <span id="page-8-0"></span>*7 Технические характеристики*

### *7.1 Рабочая среда*

**Рабочая среда:** Агрессивные и нейтральные газы и жидкости, не оказывающие отрицательного воздействия на физические и химические свойства материалов соответствующих корпусов и мембран.

### *7.2 Температура*

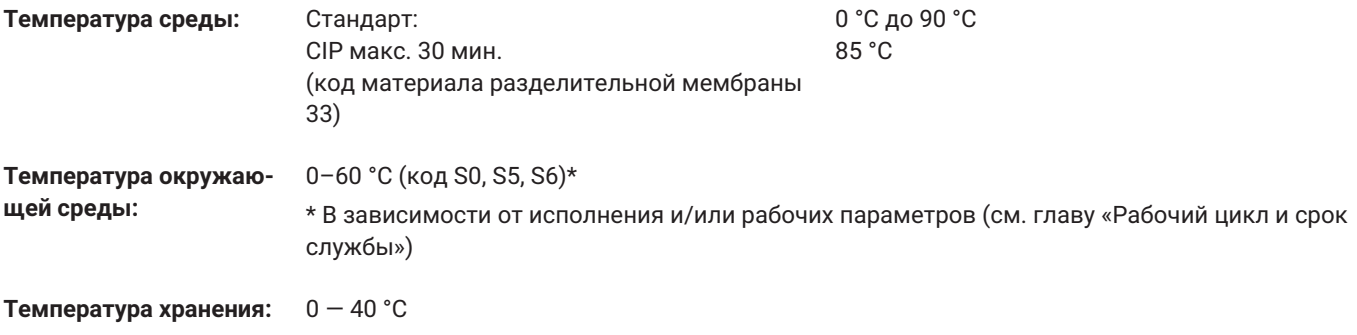

\* В зависимости от исполнения и/или рабочих параметров (см. главу «Рабочий цикл и срок службы»)

# *7.3 Давление*

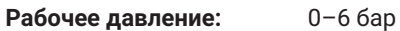

Все значения давления указаны в барах — избыточное давление.

**Класс утечки:** 

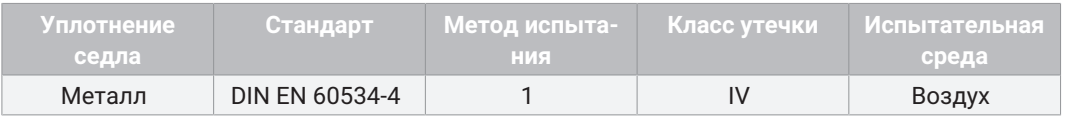

#### **Значения пропускной способности Kv:**

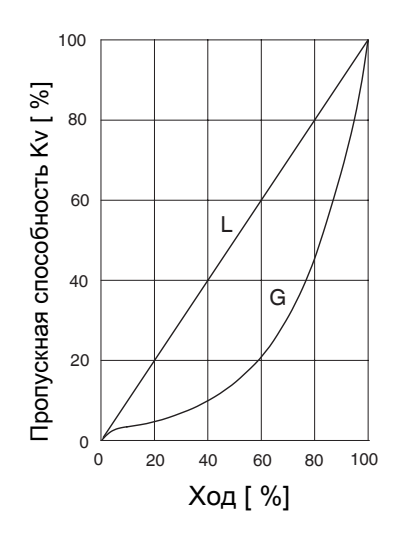

# **Равнопроц. (код соединения 1)/линейн. (код соединения 1)**

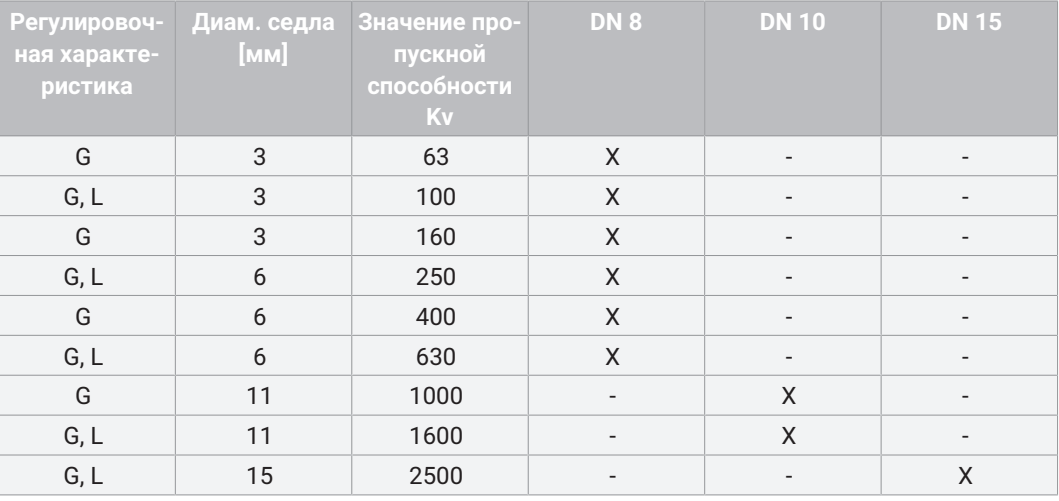

**Равнопроц. (код соединения 88)/линейн. (код соединения 88)**

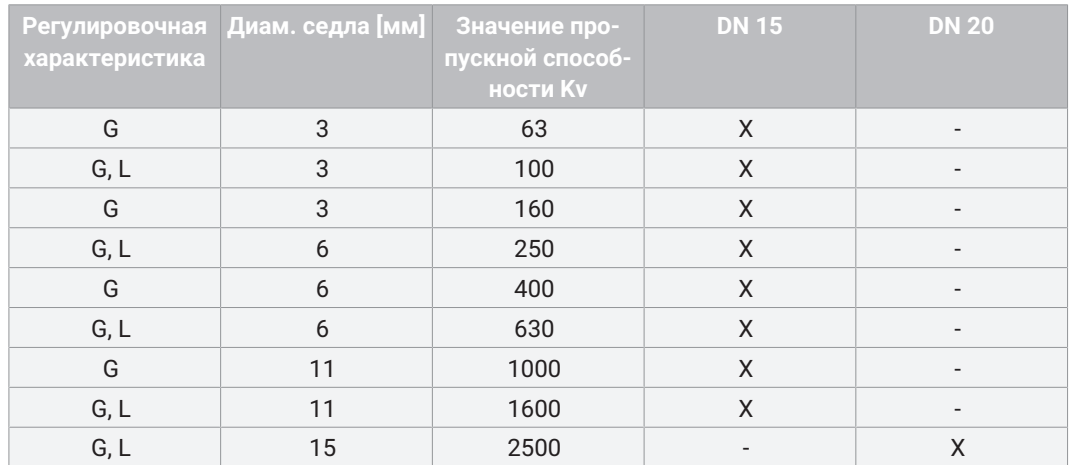

# *7.4 Соответствие продукции требованиям*

**Продукты питания:** FDA\*

\* Только для кода материала уплотнения 33.

**Директива по машинам,** 2006/42/ЕС **механизмам и машинному оборудованию:**

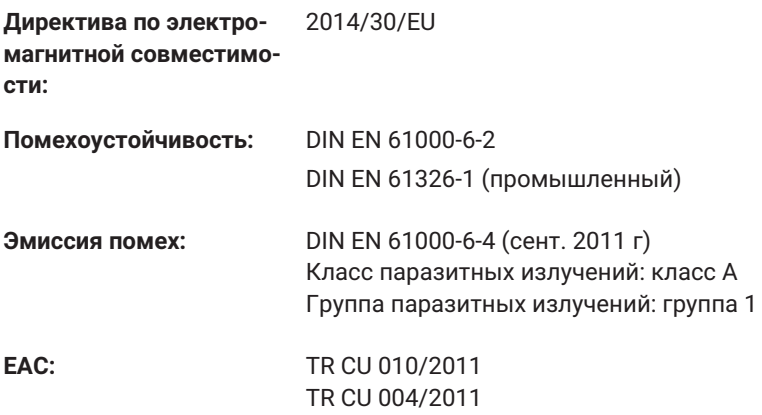

# *7.5 Механические характеристики*

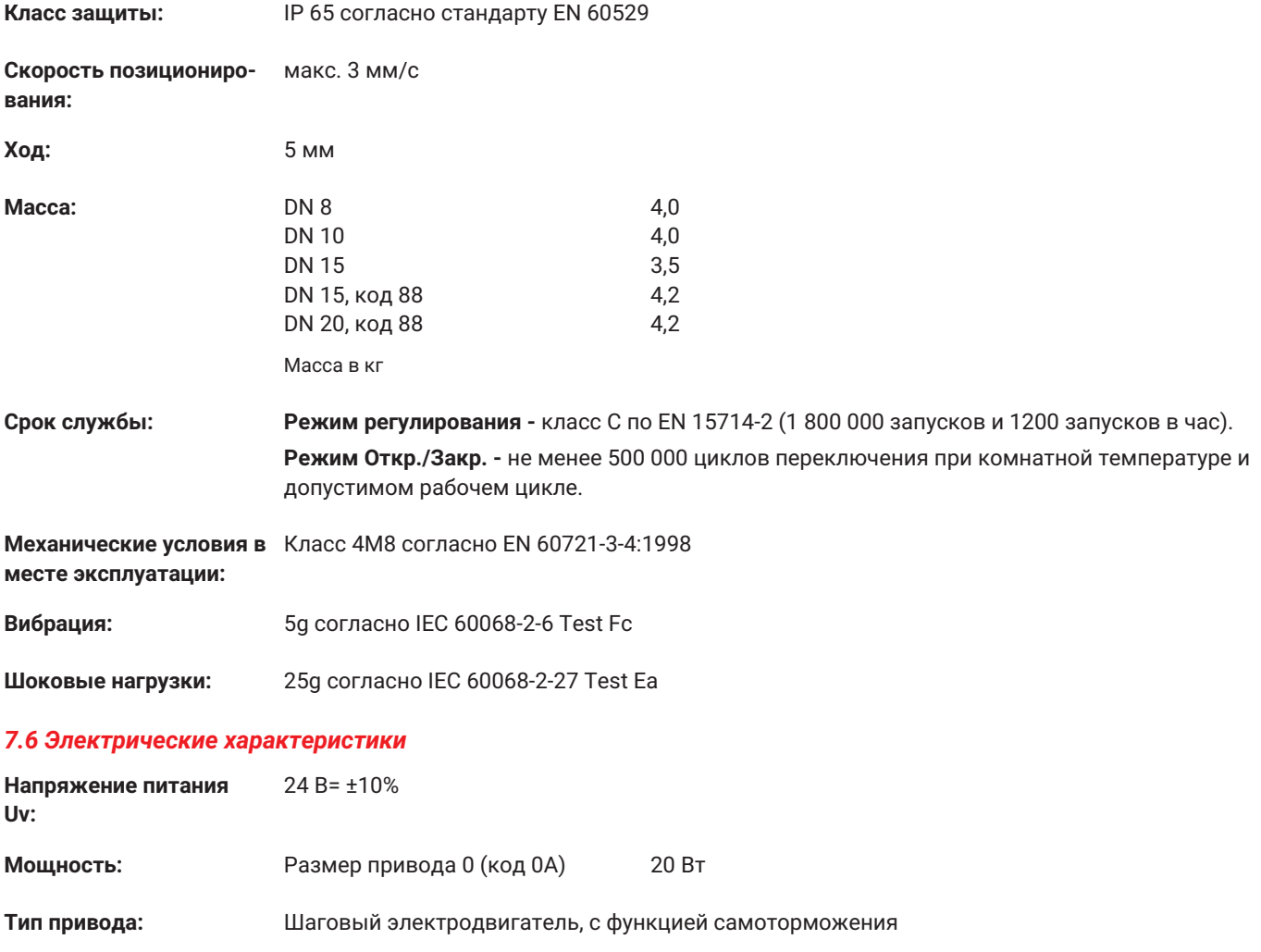

**Защита от нарушения**

да

**полярности:**

**Продолжительность включения:** Модуль регулирования регулятора положения (код S0, S5, S6), режим Откр./Закр.

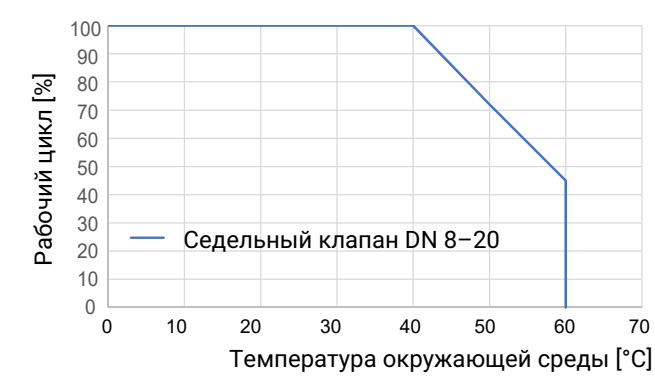

# **ПРИМЕЧАНИЕ**

- ▶ Приведенные графические характеристики и значения действительны для заводских настроек.
- ▶ При уменьшении значений усилия возможны более высокие значения рабочего цикла и/или температуры окружающей среды. При настройках повышенного усилия значения рабочего цикла (продолжительности включения) и/ или температуры окружающей среды уменьшаются.
- ▶ IO-Link: Index 0x90 Subindex 2 Force

#### *7.6.1 Аналоговые входные сигналы модуля регулирования регулятора положения (код S0)*

#### *7.6.1.1 Заданное значение*

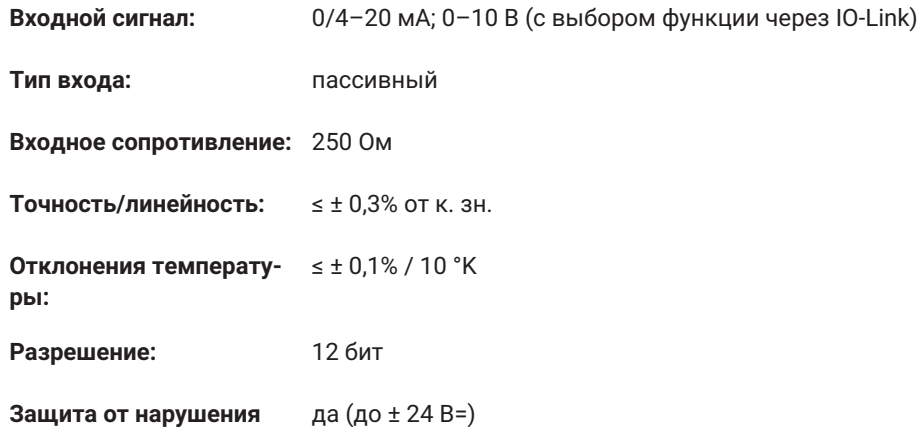

#### *7.6.2 Цифровые входные сигналы*

**полярности:**

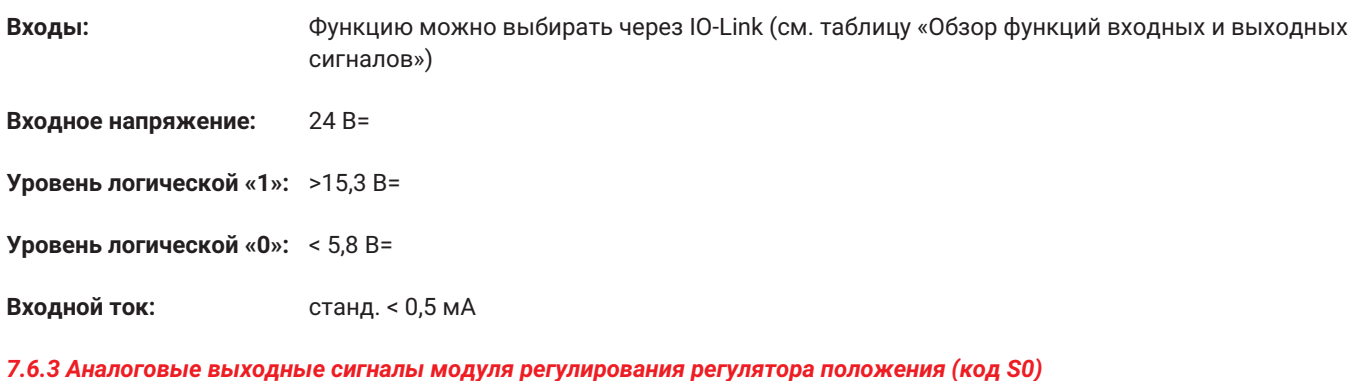

#### *7.6.3.1 Фактическое значение*

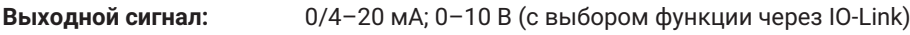

**Тип выхода:** Активно

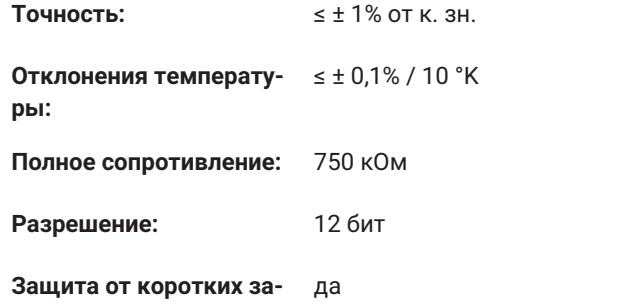

**мыканий:**

# *7.6.4 Цифровые выходные сигналы*

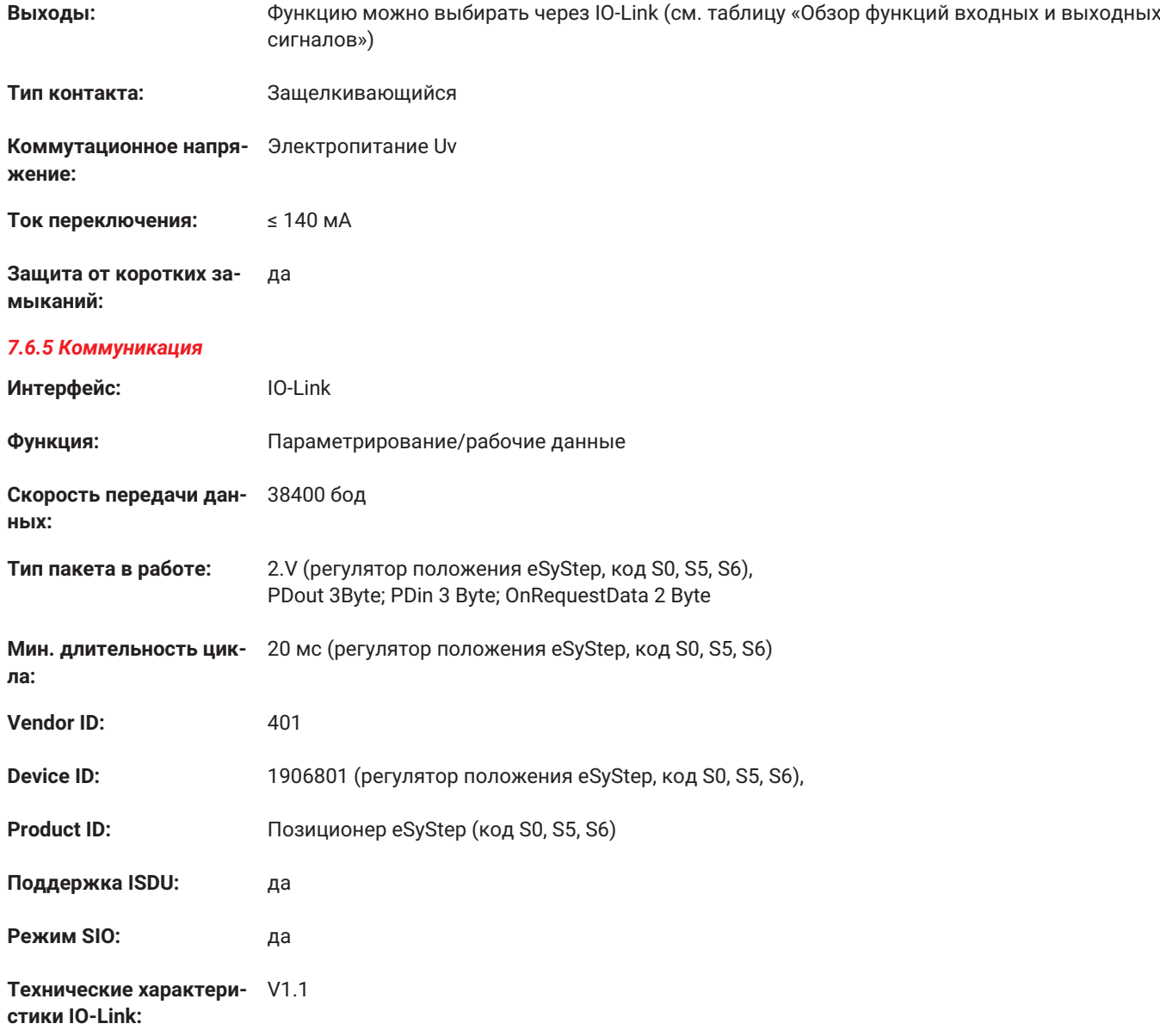

Файлы IODD можно скачать по ссылке <https://ioddfinder.io-link.com/> или [www.gemu-group.com.](http://www.gemue-group.com)

# <span id="page-13-0"></span>*8 Размеры*

# *8.1 Монтажные размеры и габариты привода*

# *8.1.1 Клапан с резьбовой муфтой, код 1*

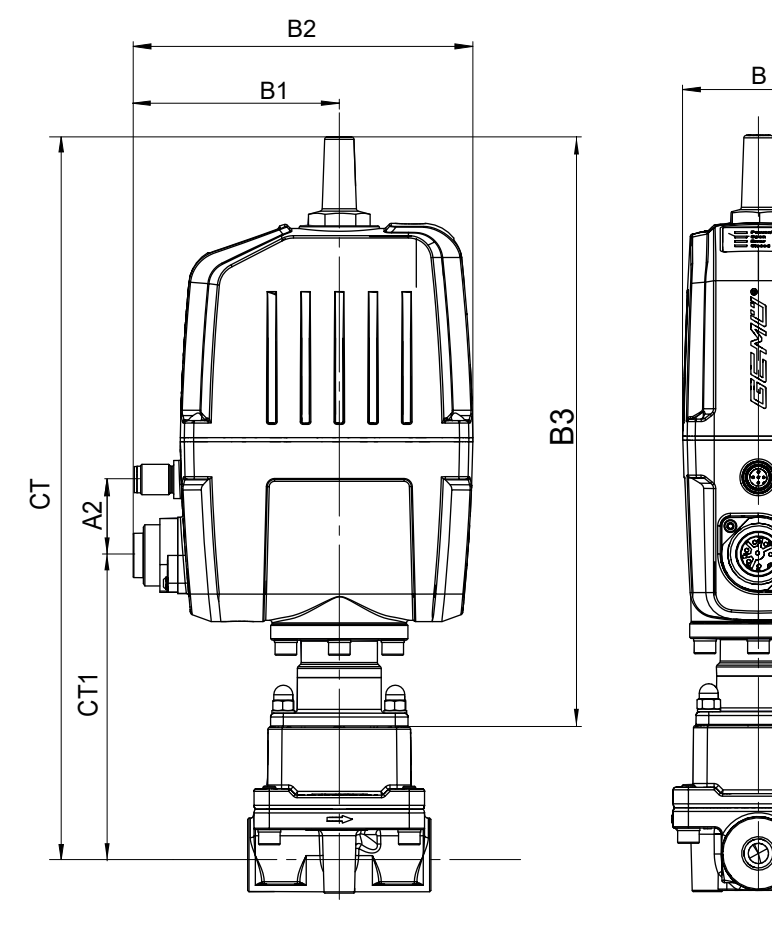

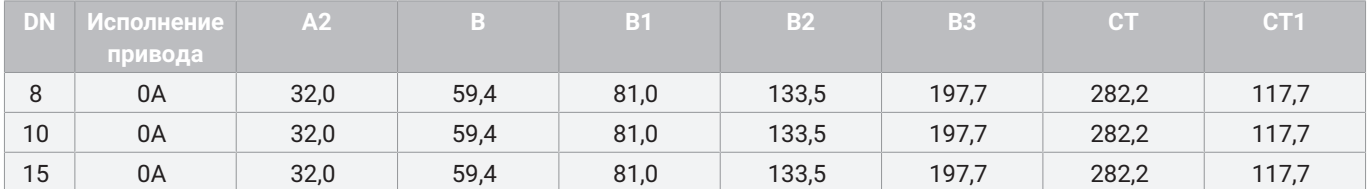

Размер в мм

# *8.2 Размеры корпуса*

# *8.2.1 Резьбовая муфта*

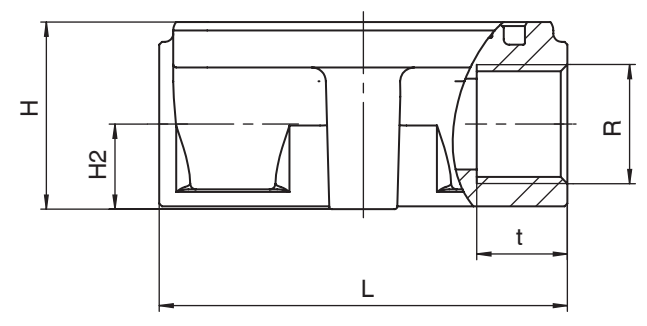

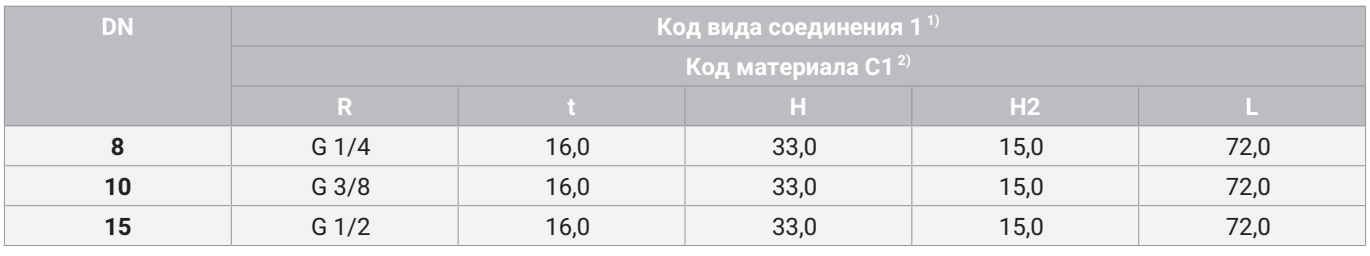

#### Размер в мм

### 1) **Вид соединения** Код 1: Резьбовая муфта DIN ISO 228

2) **Материал корпуса клапана** Код :

## *8.2.2 Кламп*

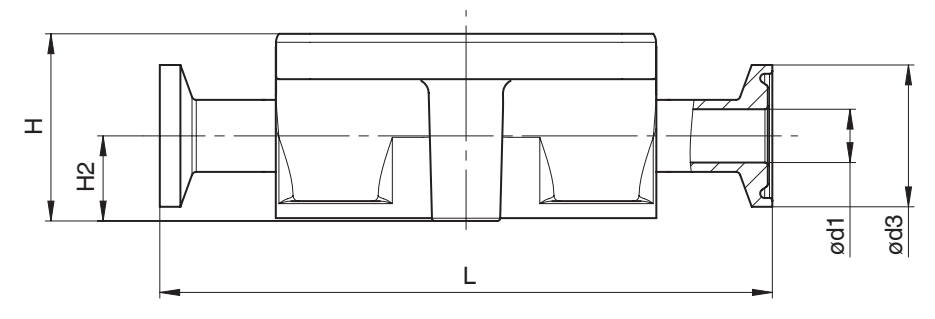

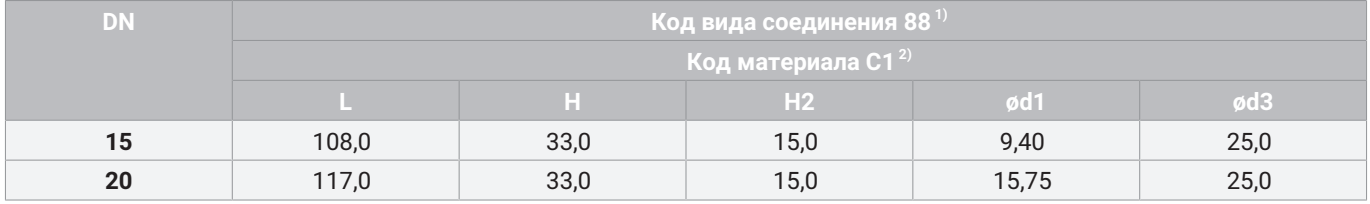

Размер в мм

- 1) **Вид соединения** Код :
- 2) **Материал корпуса клапана** Код :

# *8.3 Крепление корпуса клапана*

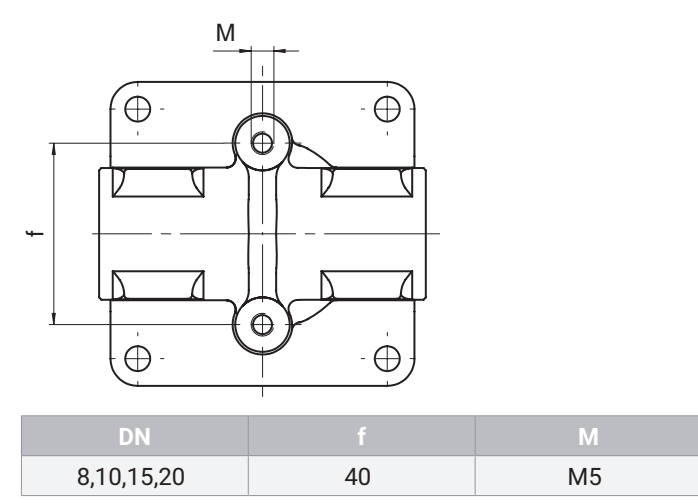

Размер в мм

# <span id="page-16-0"></span>*9 Данные изготовителя*

#### <span id="page-16-1"></span>*9.1 Поставка*

● Непосредственно после получения груза необходимо проверить его комплектность и убедиться в отсутствии повреждений.

Функционирование устройства проверяется на заводе. Комплект поставки указан в товаросопроводительных документах, а исполнение — в номере для заказа.

#### <span id="page-16-2"></span>*9.2 Упаковка*

Устройство упаковано в картонную коробку. пригодную для повторной переработки.

#### <span id="page-16-3"></span>*9.3 Транспортировка*

- 1. Транспортируйте устройство только на подходящих для этого погрузочных приспособлениях, не бросайте, обращайтесь осторожно.
- 2. После монтажа утилизируйте упаковочный материал для транспортировки согласно соответствующим инструкциям / положениям об охране окружающей среды.

#### <span id="page-16-4"></span>*9.4 Хранение*

- 1. Храните устройство в фирменной упаковке в сухом и защищенном от пыли месте.
- 2. Не допускать воздействия ультрафиолетового излучения и прямых солнечных лучей.
- 3. Не превышать максимальную температуру хранения (см. главу «Технические характеристики»).
- 4. Запрещается в одном помещении с устройствами GEMÜ и их запасными частями хранить растворители, химикаты, кислоты, топливо и пр.

#### <span id="page-16-5"></span>*9.5 Необходимый инструмент*

- 1. Инструменты, необходимые для сборки и монтажа, в комплект поставки не входят.
- 2. Используйте только подходящий, исправный и надежный инструмент.

# <span id="page-16-6"></span>*10 Монтаж в трубопровод*

#### <span id="page-16-7"></span>*10.1 Подготовка к монтажу*

# **ПРЕДУПРЕЖДЕНИЕ**

#### **Арматура находится под давлением!**

- Опасность получения тяжелых или смертельных травм!
- Отключить подачу давления на оборудование.
- Полностью опорожнить систему.

# **ПРЕДУПРЕЖДЕНИЕ**

#### **Агрессивные химикаты!**

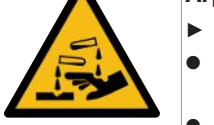

- Опасность получения ожогов. ● Использовать подходящие сред-
- ства (индивидуальной) защиты. Полностью опорожнить систему.

# **ОСТОРОЖНО**

#### **Горячие детали оборудования!**

- ▶ Опасность получения ожогов.
- Работать только на остывшем оборудовании.

# **ОСТОРОЖНО**

#### **Превышение максимально допустимого давления!**

- ▶ Повреждение устройства.
- Необходимо предусмотреть меры защиты, исключающие превышение максимально допустимого давления вследствие возможных скачков давления (гидравлических ударов).

# **ОСТОРОЖНО**

#### **Использование в качестве подножки!**

- ▶ Повреждение изделия.
- Опасность соскальзывания!
- Место установки выбрать таким образом, чтобы устройство не могло использоваться в качестве опоры при подъеме.
- Запрещается использовать устройство в качестве подножки или опоры при подъеме.

# **ПРИМЕЧАНИЕ**

#### **Пригодность устройства!**

▶ Устройство должно соответствовать условиям эксплуатации системы трубопроводов (рабочая среда, ее концентрация, температура и давление), а также условиям окружающий среды.

# **ПРИМЕЧАНИЕ**

#### **Инструмент!**

- ▶ Инструменты, необходимые для сборки и монтажа, в комплект поставки не входят.
- Использовать только подходящий, исправный и надежный инструмент.
- 1. Убедиться в пригодности устройства GEMÜ для данных условий эксплуатации.
- 2. Проверить технические характеристики устройства и материалов, из которых оно изготовлено.
- 3. Подготовить подходящий инструмент.
- 4. Необходимо предусмотреть подходящие средства индивидуально защиты в соответствии с требованиями эксплуатирующей стороны.
- 5. Соблюдать соответствующие предписания для соединений.
- 6. Все работы по монтажу должны выполняться только специально обученным техническим персоналом.
- 7. Выключить оборудование (или часть оборудования).
- 8. Исключить повторное включение оборудования (или части оборудования).
- 9. Отключить подачу давления на оборудование (или часть оборудования).
- 10. Полностью опорожнить оборудование или часть оборудования и оставить его остывать до тех пор, пока температура не опустится ниже температуры испарения рабочей среды и не будет исключена опасность ожогов.
- 11. Удалить загрязнения, промыть и продуть оборудование (или часть оборудования) согласно инструкциям.
- 12. Проложить трубопроводы таким образом, чтобы устройство не подвергалось изгибу, натяжению, а также вибрациям и механическим напряжениям.
- 13. Устанавливать устройство только между соответствующими друг другу, соосно расположенными трубопроводами (см. следующую главу).
- 14. Учитывать направление потока.
- 15. Учитывать монтажное положение (см. главу «Монтажное положение»).

# <span id="page-17-0"></span>*10.2 Монтажное положение*

GEMÜ рекомендует вертикально-стоячее или подвешенное монтажное положение привода для оптимизации срока службы.

#### <span id="page-17-1"></span>*10.3 Монтаж с использованием резьбовой муфты*

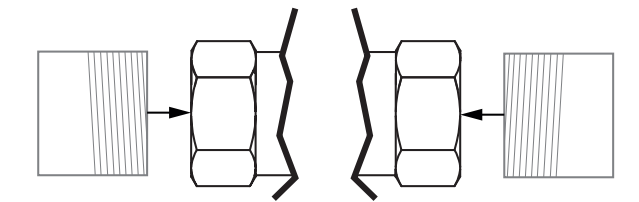

*илл. 1: Резьбовая муфта*

# **ПРИМЕЧАНИЕ**

#### **Герметик!**

- ▶ Герметик не входит в комплект поставки.
- Использовать только подходящий герметик.
- 1. Подготовить герметик для резьбовых присоединений.
- 2. Выполнить подготовительные работы к последующему монтажу (см. главу «Подготовка к монтажу»).
- 3. Ввернуть в трубопровод резьбовую вставку согласно действующим стандартам.
- 4. Ввернуть корпус устройства в трубопровод; при этом использовать подходящий герметик для резьбовых соединений.
- 5. Вновь установить и/или активировать устройства обеспечения безопасности и защитные устройства.

### <span id="page-17-2"></span>*10.4 Монтаж с кламповым соединением*

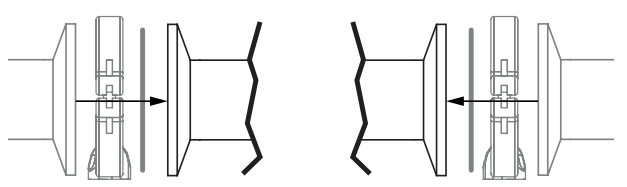

*илл. 2: Кламповое соединение*

# **ПРИМЕЧАНИЕ**

#### **Уплотнение и скоба!**

- ▶ Уплотнение и скоба в комплект поставки не входят.
- 1. Подготовить уплотнение и скобу.
- 2. Выполнить подготовительные работы к последующему монтажу (см. главу «Подготовка к монтажу»).
- 3. Проложить соответствующее уплотнение между корпусом устройства и патрубком.
- 4. Закрепить уплотнение между корпусом устройства и патрубком скобой.
- 5. Вновь установить и/или активировать устройства обеспечения безопасности и защитные устройства.

### <span id="page-18-0"></span>*11 Электрическое соединение*

# **ПРИМЕЧАНИЕ**

**Подходящее ответное гнездо/подходящая ответная часть штекера**

▶ Для X1 и X2 предлагаются подходящие штекерные соединения.

#### *11.1 Положение штекерных соединителей*

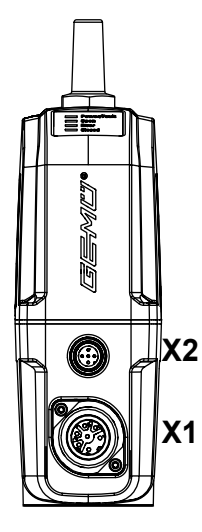

### *11.2 Электроподключение*

#### **Соединение X1**

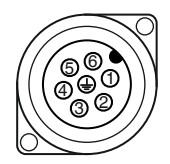

#### 7-контактный штекер фирмы Binder, тип 693

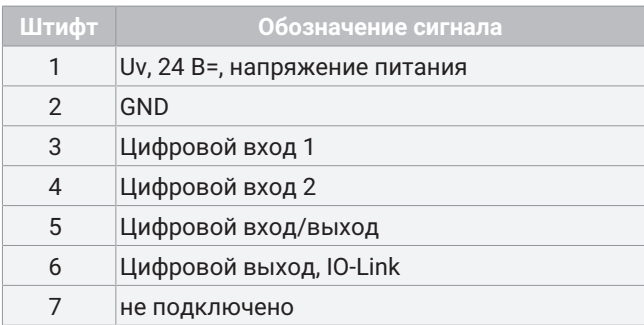

#### **Соединение X2**

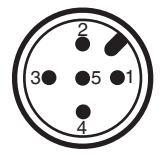

# 5-контактный встраиваемый штекер M12, A-кодировка

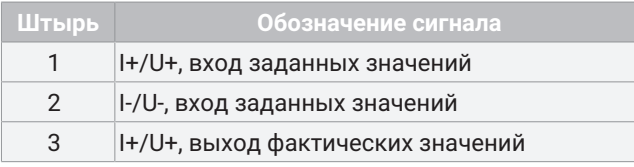

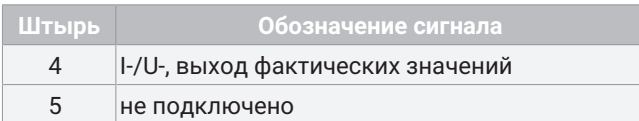

# *11.3 Обзор функций входных и выходных сигналов*

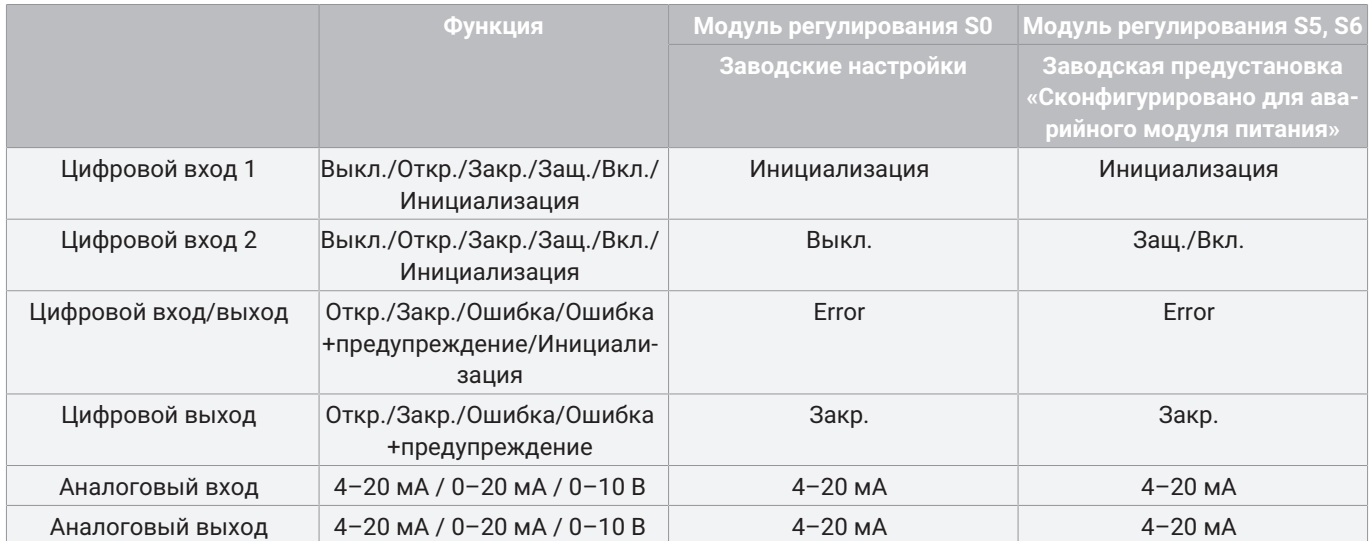

# <span id="page-20-0"></span>*12 Специфические характеристики IO-Link (штифт 6)*

В случае электромоторного линейного привода eSyStep посредством штифта 6 можно регулировать рабочие данные и параметры IO-Link. Распределение штекерных соединителей и потребления тока привода не соответствуют спецификации IO-Link.

### <span id="page-20-1"></span>*12.1 Режим работы с IO-Link*

#### *12.1.1 Режим работы с ПЛК в качестве устройства 24 В*

Электрический привод GEMÜ eSyStep может работать без ограничений непосредственно на ПЛК. Технические характеристики устройства и ПЛК подлежат соблюдению.

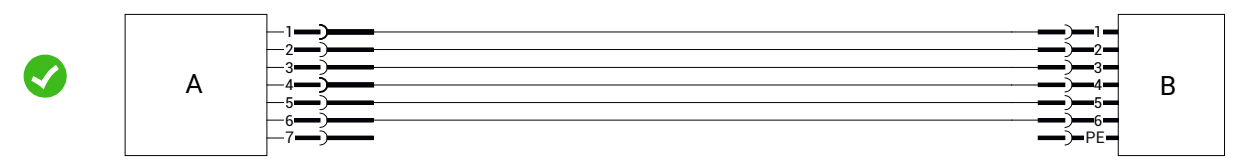

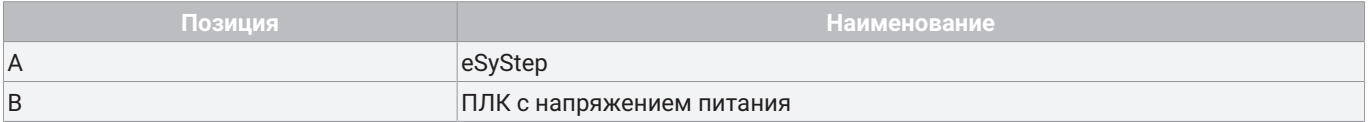

#### *12.1.2 Эксплуатация на ПЛК и дополнительное параметрирование через задающее USB-устройство с гальванической развязкой*

#### **Общая информация**

При эксплуатации устройства с ПЛК одновременно возможна настройка параметров посредством задающего USBустройства IO-Link. Здесь необходимо использовать USB-интерфейс с гальванической развязкой. ПК/ноутбук может использоваться как обычно и вся периферия может оставаться подключенной.

#### **Соединение**

- 1. Соедините **штифт 3** (**L-**) задающего устройства со **штифтом 2** (**GND)** устройства.
- 2. Соедините **штифт 4** (**CQ)** задающего устройства со **штифтом 6** устройства.

В режиме работы с IO-Link штифт 6 **не** может обрабатываться ПЛК в качестве выходного сигнала.

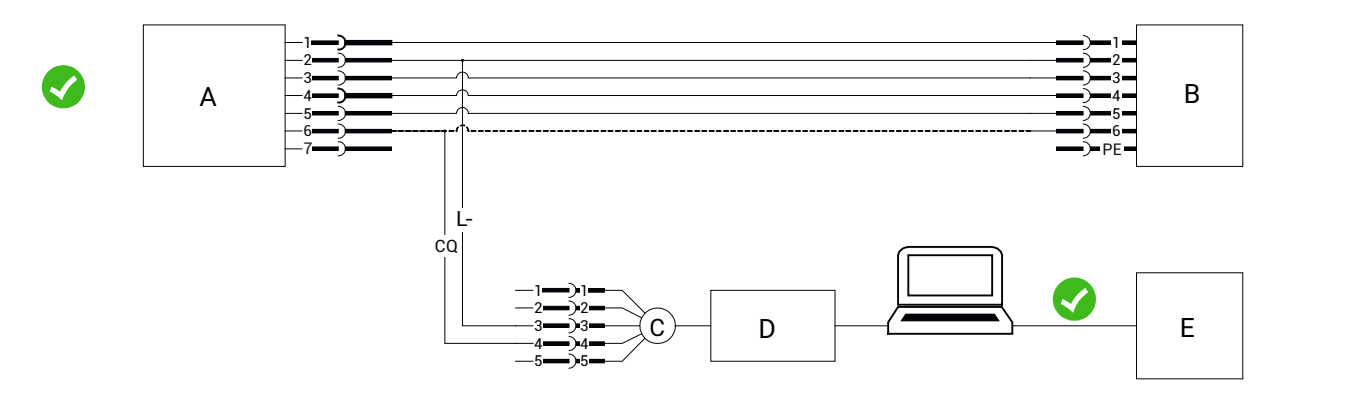

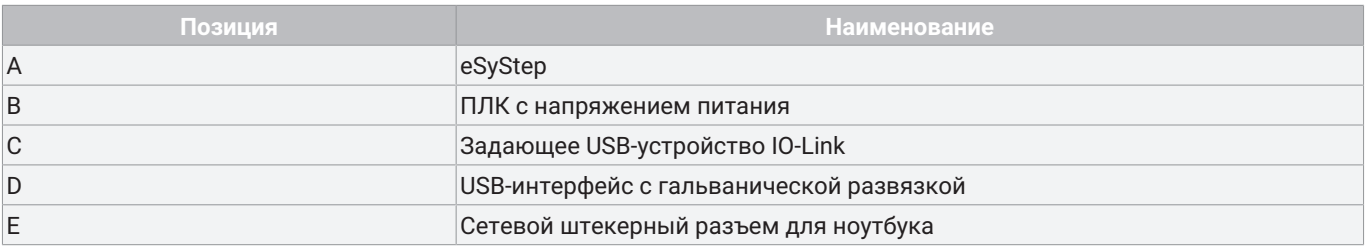

### *12.1.3 Эксплуатация на ПЛК и дополнительное параметрирование через задающее USB-устройство без гальванической развязки*

#### **Общая информация**

При отсутствии гальванической развязки для USB-интерфейса через задающее USB-устройство IO-Link можно работать только с ноутбуком. К ноутбуку не разрешается подключать никаких дополнительных периферийных устройств. Ноутбук должен работать только без блока питания.

Если не отсоединить дополнительные периферийные устройства и блок питания, различные потенциалы массы к устройству могут привести к высоким уравнительным токам. Они могут повредить USB-интерфейс ноутбука, подключенные периферийные устройства или задающее USB-устройство IO-Link.

#### **Соединение**

- 1. Соедините **штифт 3** (**L-**) задающего устройства со **штифтом 2** (**GND)** устройства.
- 2. Соедините **штифт 4** (**CQ)** задающего устройства со **штифтом 6** устройства.

В режиме работы с IO-Link штифт 6 **не** может обрабатываться ПЛК в качестве выходного сигнала.

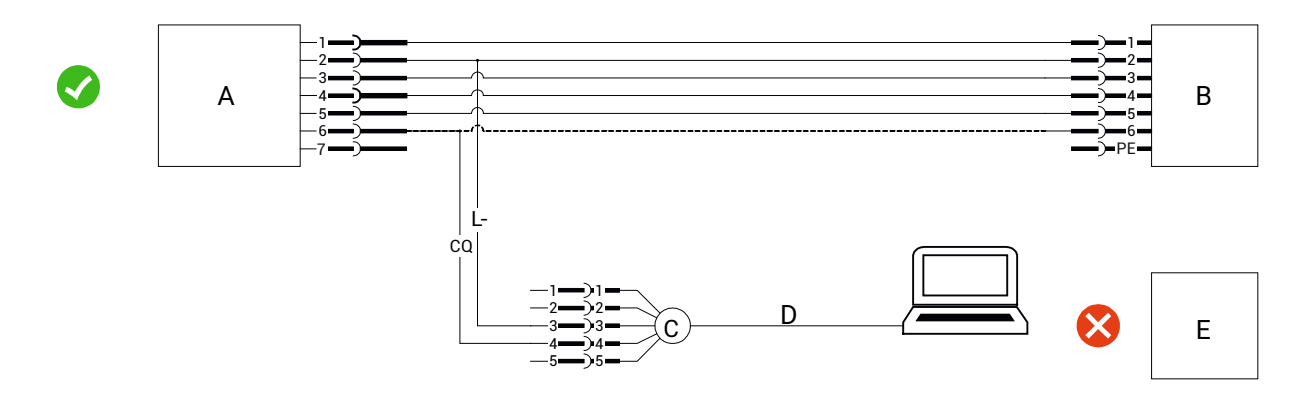

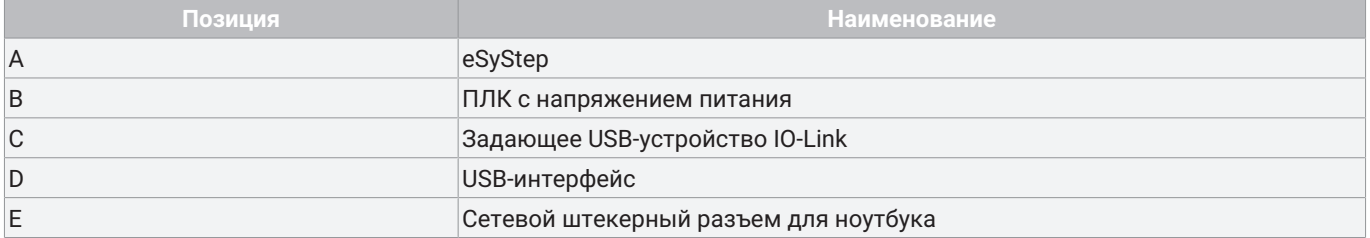

#### *12.1.4 Эксплуатация на задающем устройстве IO-Link напрямую*

#### **Общая информация**

При необходимости эксплуатации устройства с задающим модулем IO-Link следует убедиться в том, что уровни **GND** на устройстве и на задающем устройстве IO-Link имеют одинаковый потенциал, чтобы не появились уравнительные токи, которые приводят к повреждениям в системе. Это возможно посредством нескольких способов.

#### *12.1.4.1 Одинаковые источники электропитания*

Задающее устройство IO-Link работает с тем же источником электропитания, что и устройство.

● Соедините **штифт 4** (**CQ**) задающего устройства со **штифтом 6** устройства.

Однако, **штифт 3** (**L-**) задающего устройства в этом случае **не** должен соединяться со **штифтом 2** (**GND**) устройства. Благодаря этому предотвращается паразитное заземление и появление неожиданно высоких токов через **штифт 3** (**L-**), которые могут повредить задающее устройство.

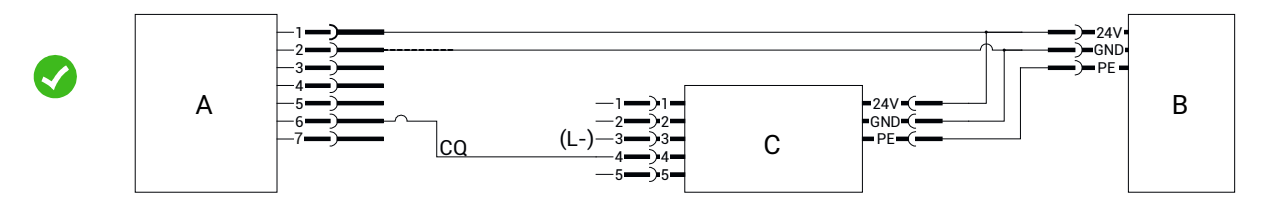

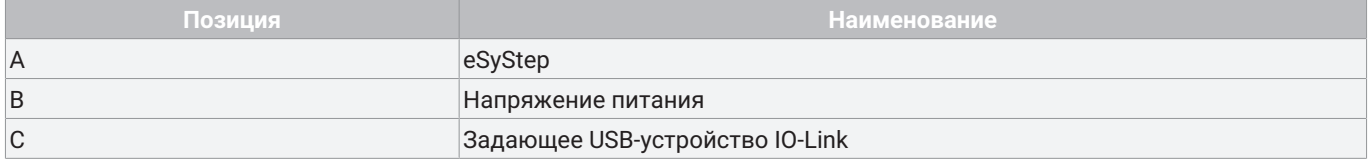

#### *12.1.4.2 Раздельное электропитание, соединение GND*

Задающее устройство IO-Link и устройство могут также работать с питанием от разных источников электропитания при соединении **GND** обоих источников. В этом случае соединение задающего устройства выполняется как в случае питания от одного источника электропитания.

● Соедините **штифт 4** (**CQ**) задающего устройства IO-Link со **штифтом 6** устройства.

**Штифт 3** (**L-**) задающего устройства IO-Link **не** подсоединять.

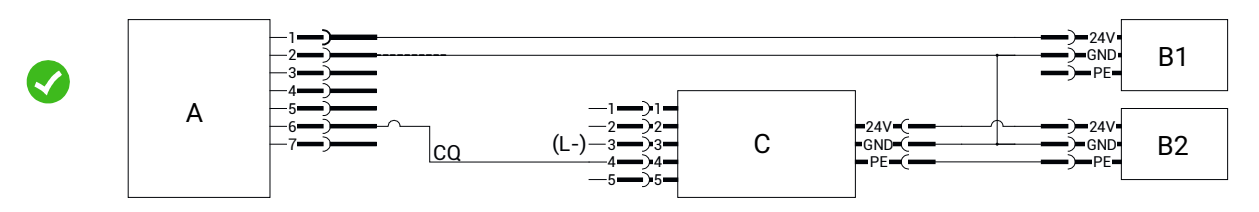

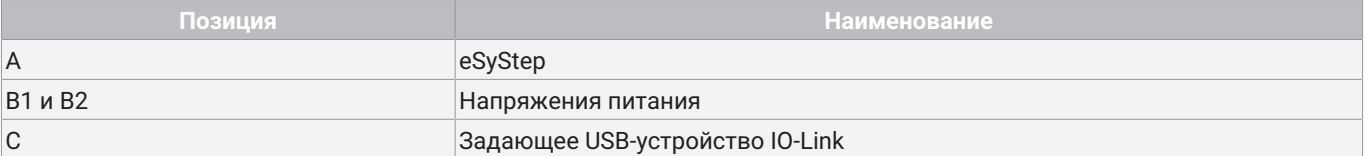

# <span id="page-23-0"></span>*12.2 Рабочие данные*

Электромоторный линейный привод имеет рабочие данные IO-Link. Они передаются циклически с каждой телеграммой IO-Link.

**Master** → **Device**

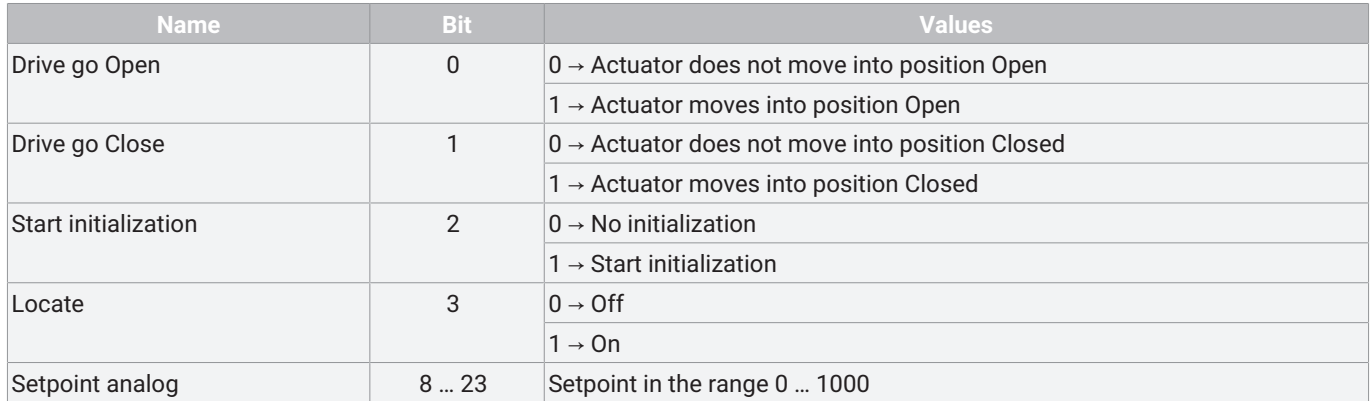

### **Device** → **Master**

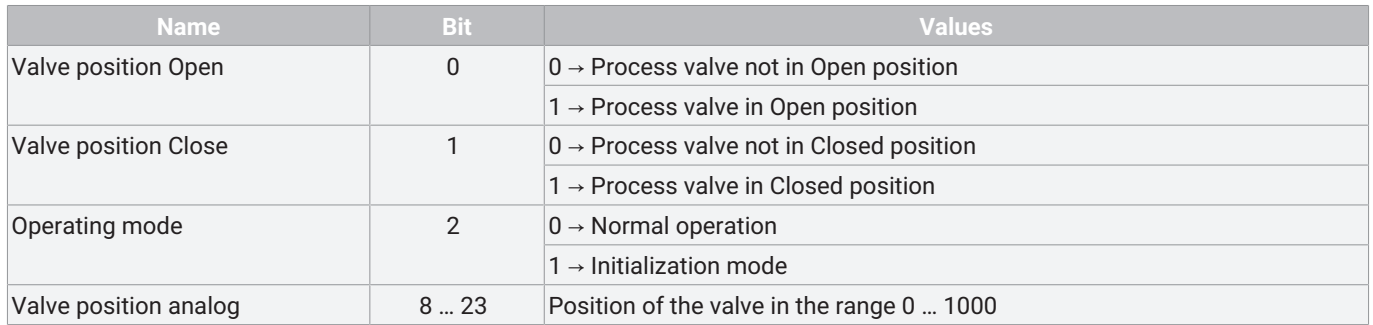

# <span id="page-24-0"></span>*12.3 Обзор параметров*

# **ПРИМЕЧАНИЕ**

▶ Все параметры IO-Link, которые содержат субиндексы, могут также активироваться посредством субиндекса 0 в связанном режиме.

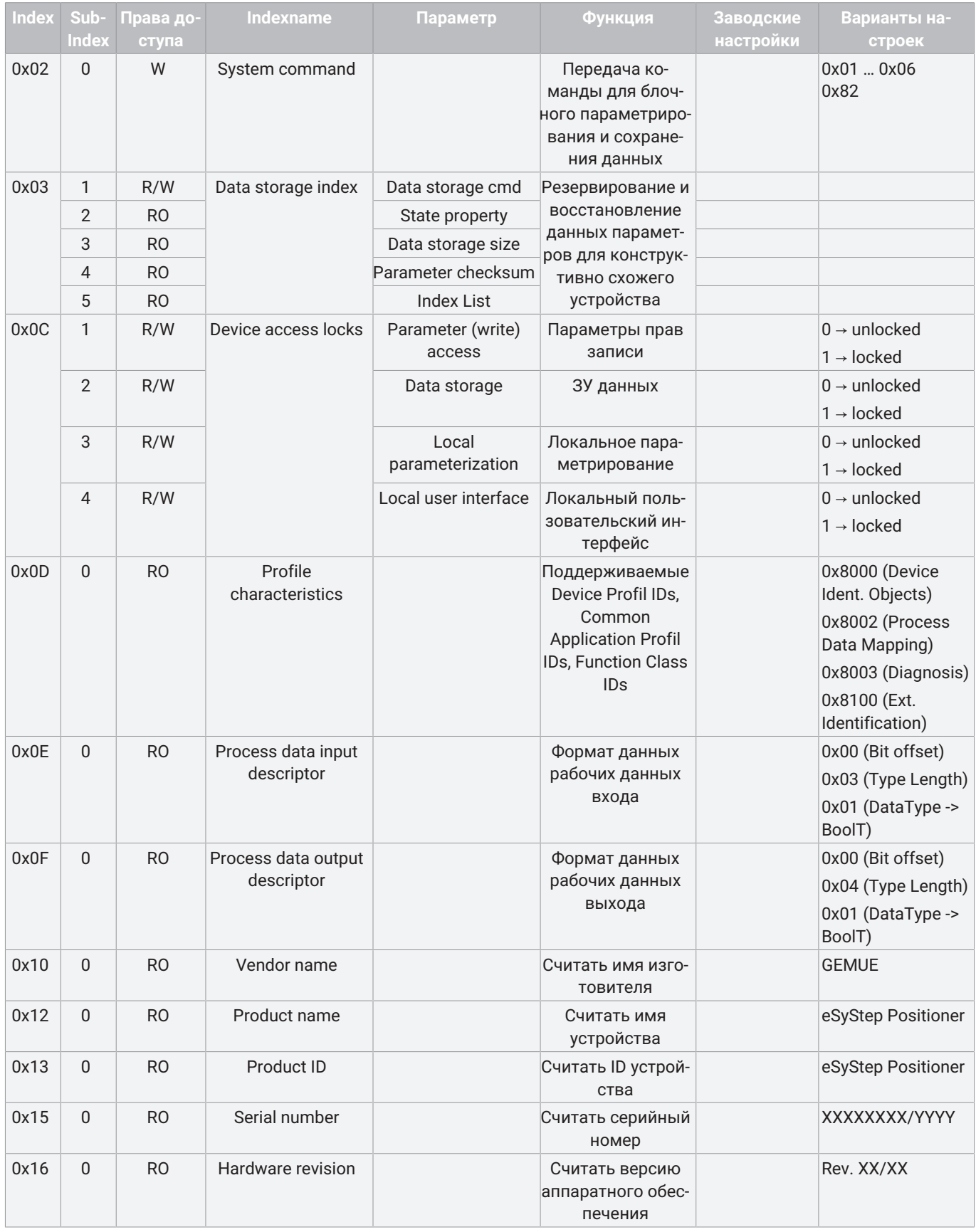

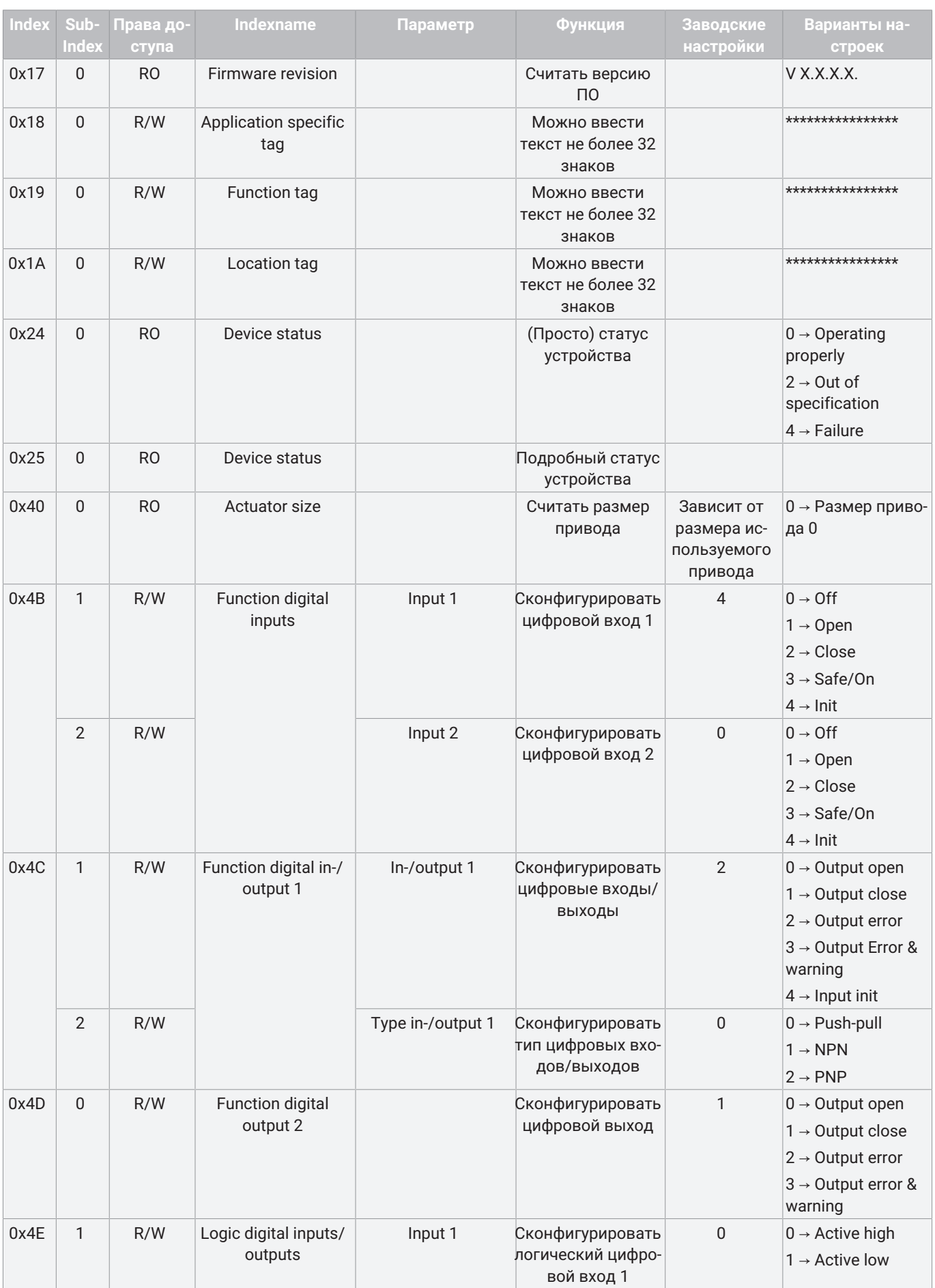

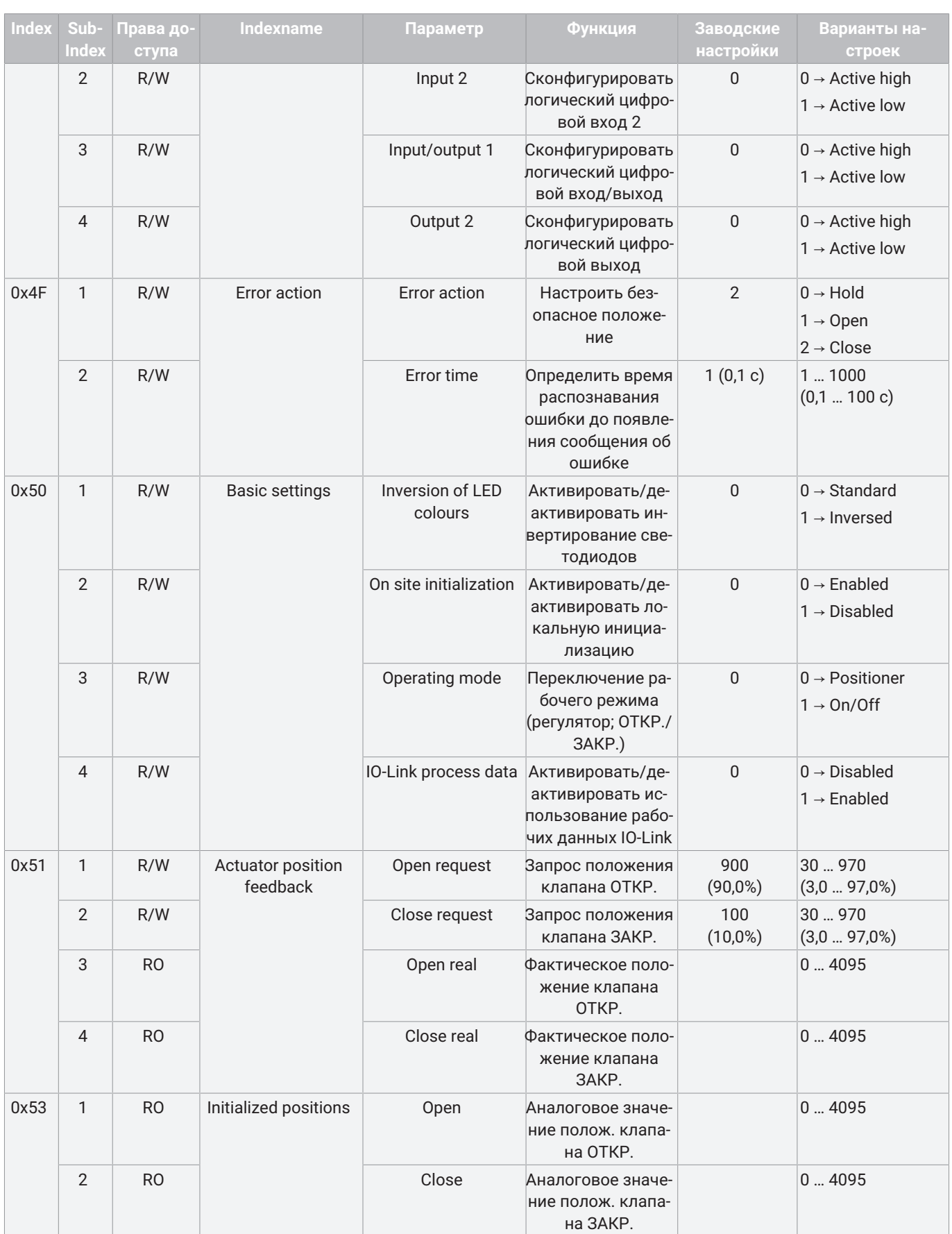

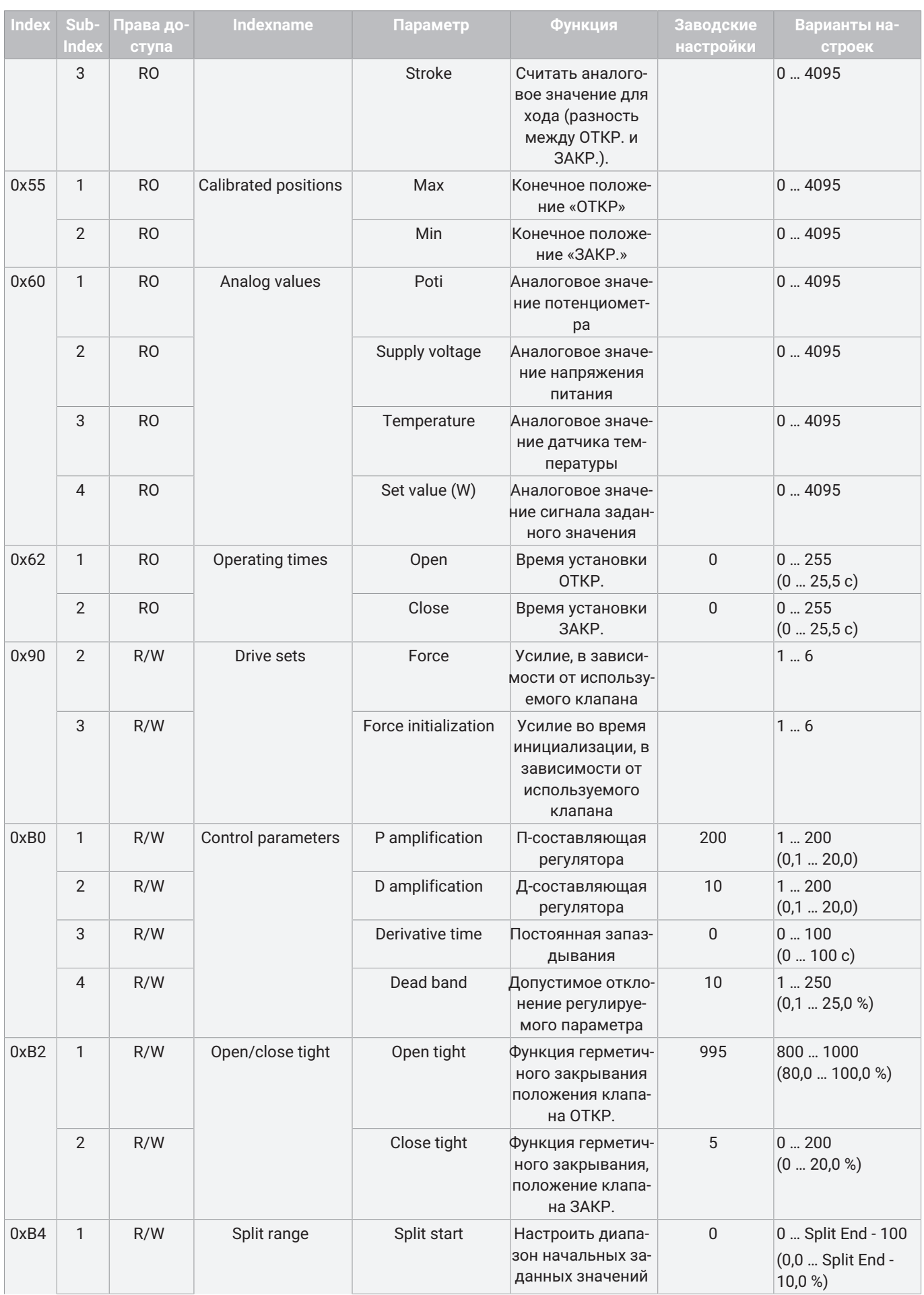

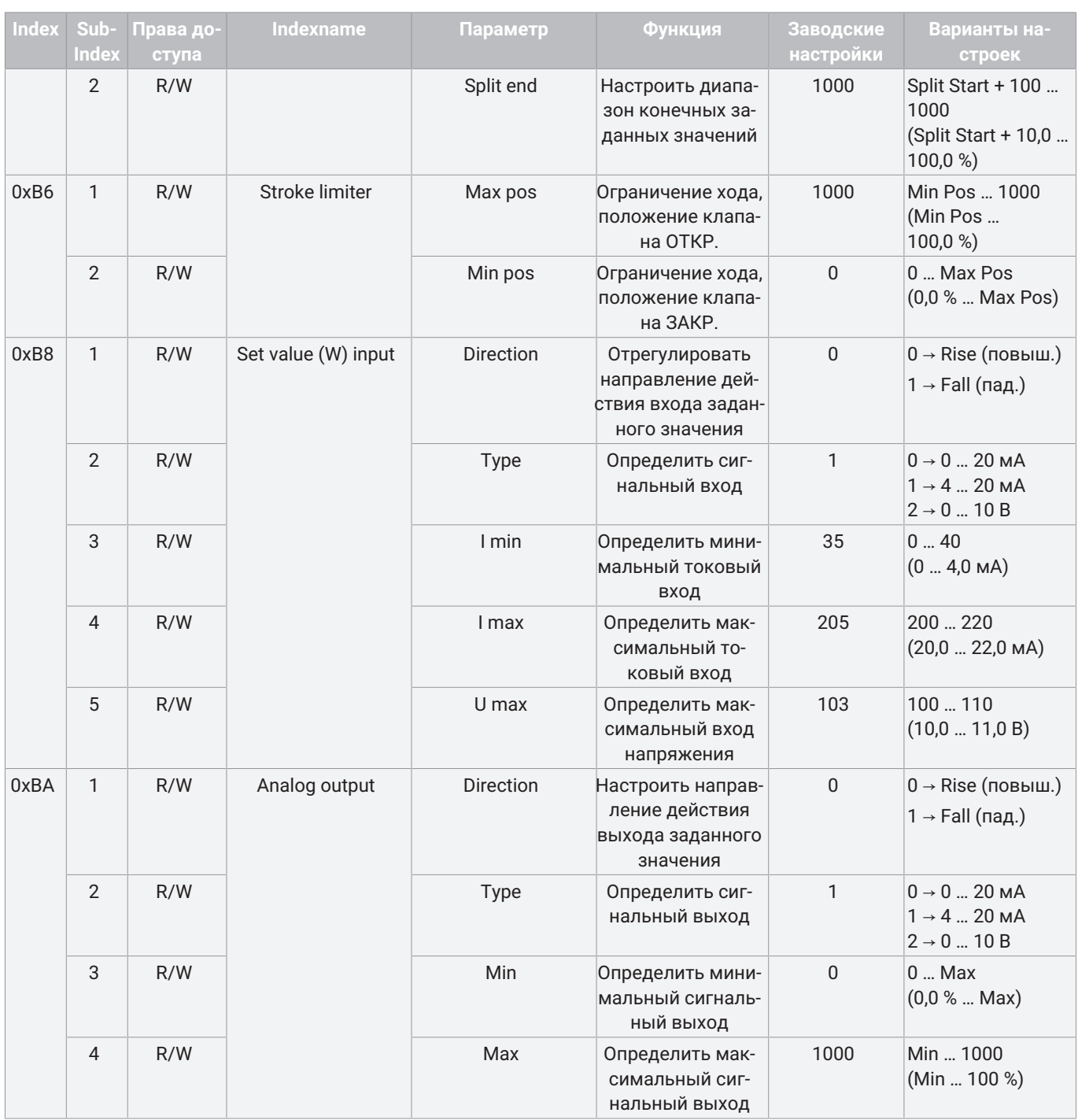

# <span id="page-29-0"></span>*12.4 Параметр*

Электромоторный линейный привод eSyStep поддерживает данные параметров в ISDU (Index Service Data Unit). С помощью ISDU параметры можно передавать ациклически. Также поддерживаются функции блочного параметрирования и сохранения данных.

#### *12.4.1 System command*

С помощью параметра **System command** передаются команды, необходимые для блочного параметрирования и сохранения данных.

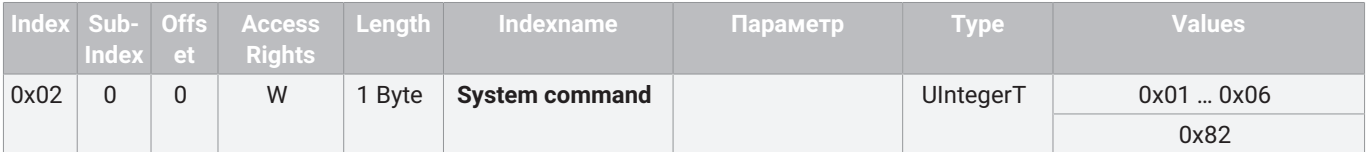

#### **Описание значений параметров**

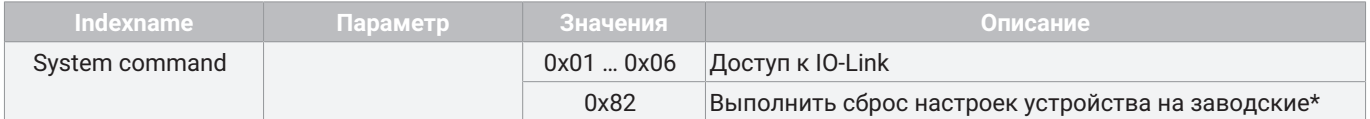

\* За исключением настроек Index 0x90 - Drive Sets, они не сбрасываются.

#### *12.4.2 Data storage index*

С помощью параметра **Data storage index** в задающем устройстве IO-Link сохраняются изменения параметров и их восстановление при замене на конструктивно схожее устройство IO-Link. Для этого следует активировать параметр **Data storage** в параметре [Device access locks \(см. Глава 12.4.3, стр.](#page-30-0) [31\)](#page-30-0). Замена параметров выполняется автоматически через задающее устройство IO-Link.

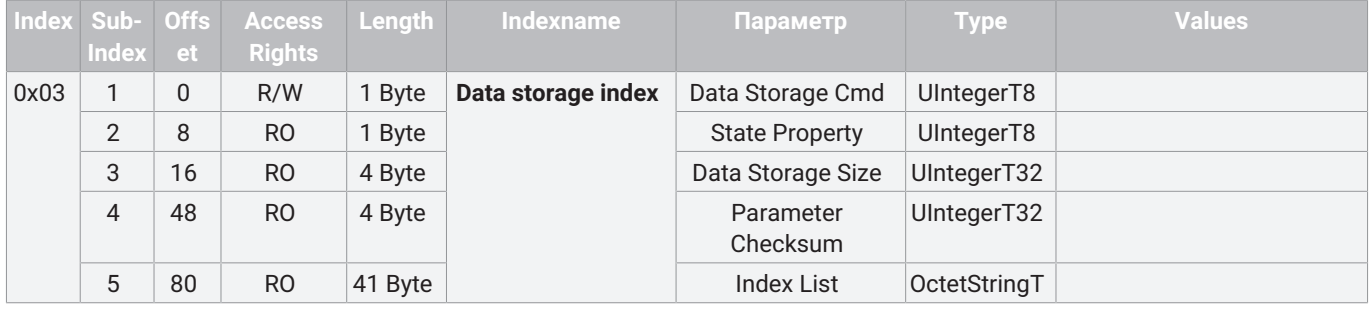

# <span id="page-30-0"></span>*12.4.3 Device access locks*

С помощью параметра **Device access locks** можно управлять доступом к параметру.

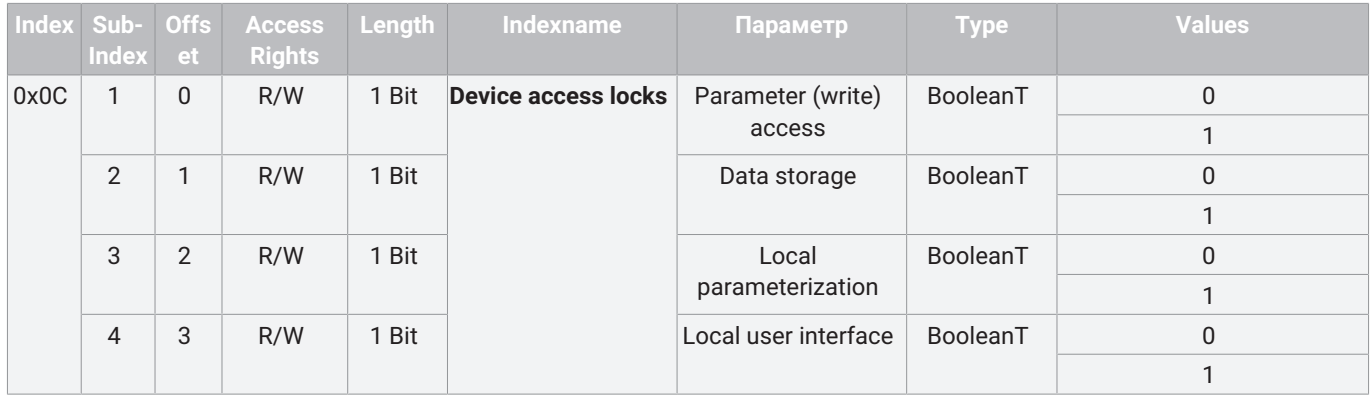

#### **Описание значений параметров**

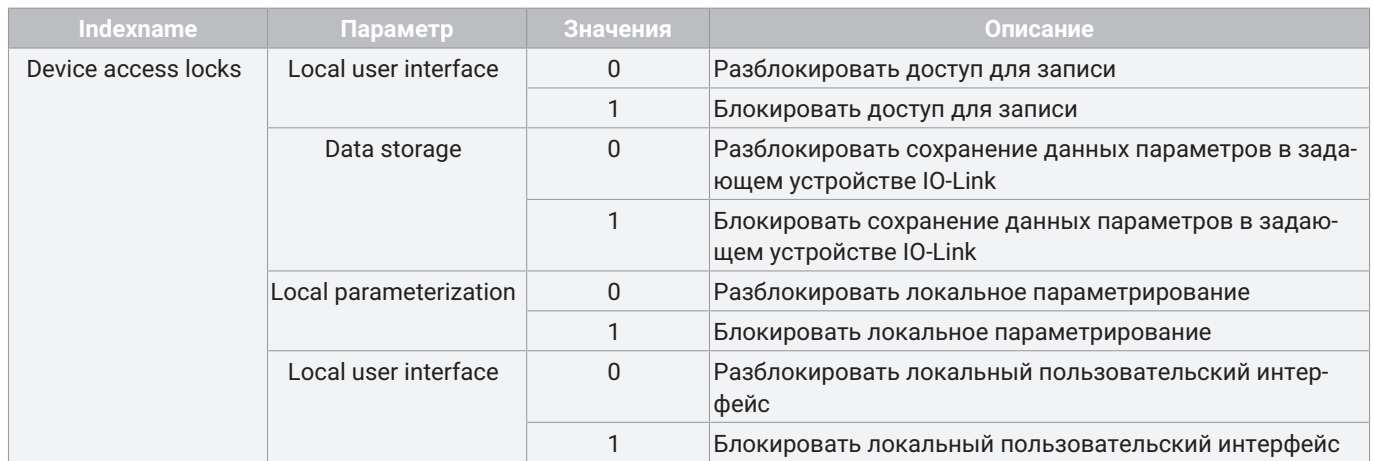

#### *12.4.4 Profile Characteristics*

С помощью параметра **Profile Characteristics** указывается, какие DeviceProfileIDs, CommonApplicationProfileIDs и FunctionClassIDs поддерживаются.

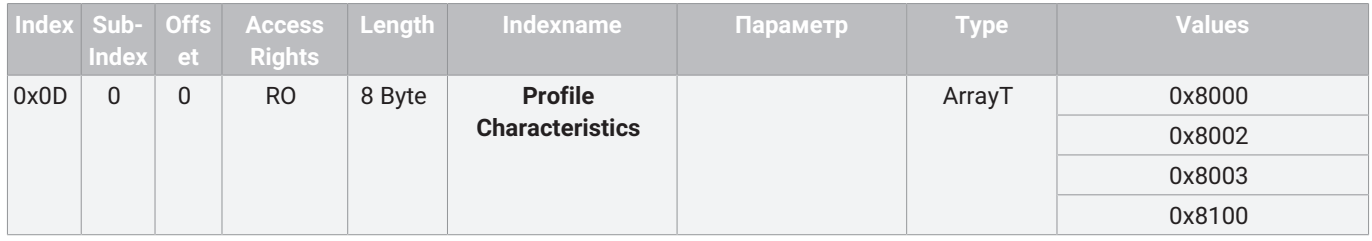

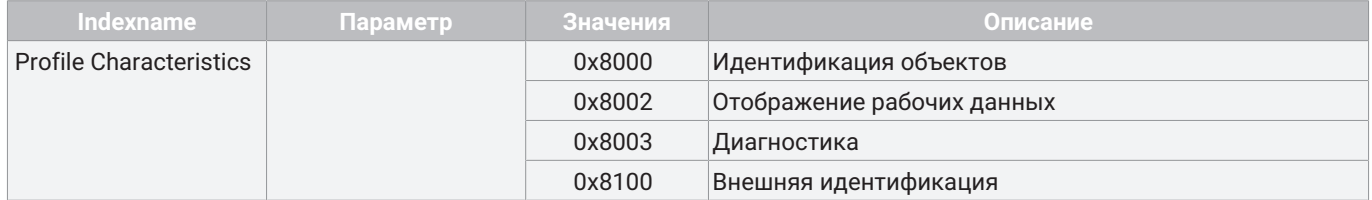

#### *12.4.5 ProcessData Input Descriptor*

С помощью параметра **ProcessData Input Descriptor** описывается формат рабочих данных. Таким образом задающее устройство получает информацию о рабочих данных без IODD.

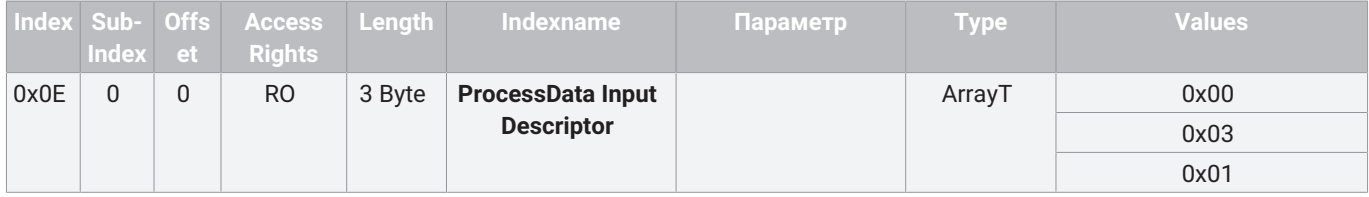

#### **Описание значений параметров**

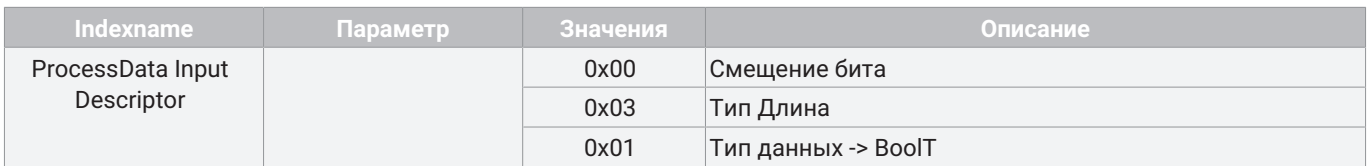

### *12.4.6 ProcessData Output Descriptor*

Посредством параметра **ProcessData Output Descriptor** описывается формат рабочих данных. Таким образом задающее устройство получает информацию о рабочих данных без IODD.

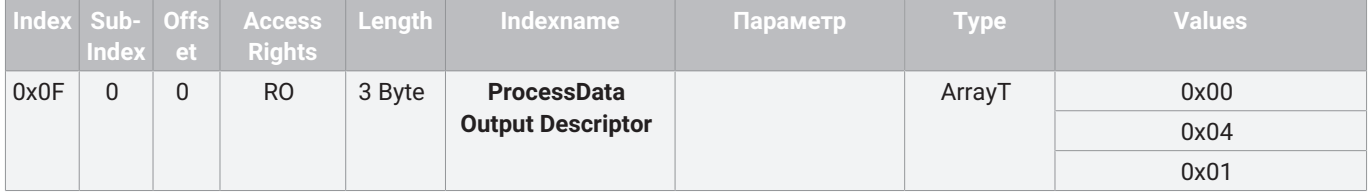

#### **Описание значений параметров**

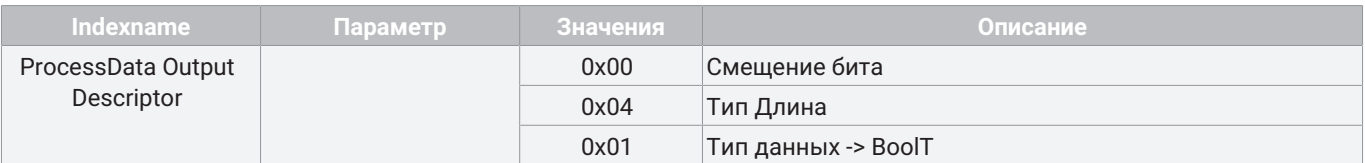

#### *12.4.7 Vendor name*

С помощью параметра **Vendor name** считывать имя изготовителя в формате ASCII.

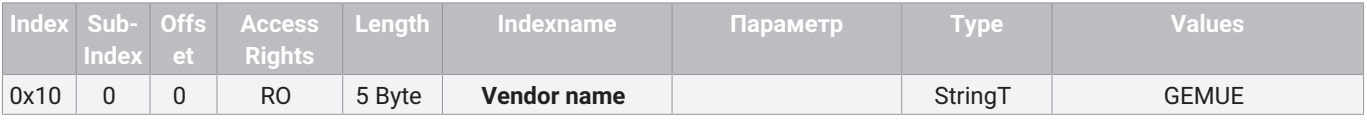

# *12.4.8 Product name*

С помощью параметра **Product name** можно считывать имя устройства в формате ASCII.

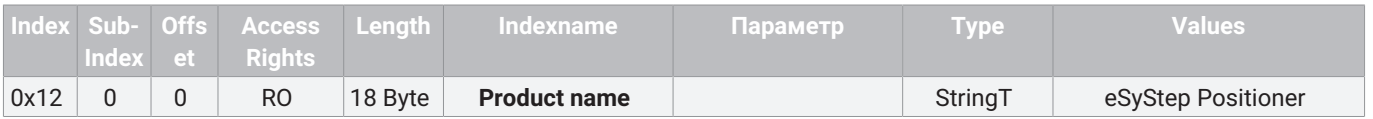

# *12.4.9 Product ID*

С помощью параметра **Product ID** можно считывать идентификатор устройства в формате ASCII.

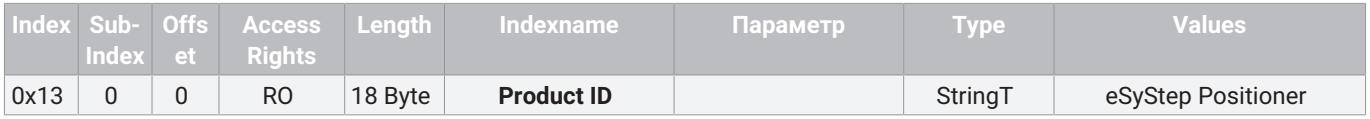

#### *12.4.10 Serial number*

С помощью параметра **Serial number** можно считывать серийный номер устройства.

Серийный номер состоит из 8-значного номера для обратной связи, косой черты и 4-значного индекса.

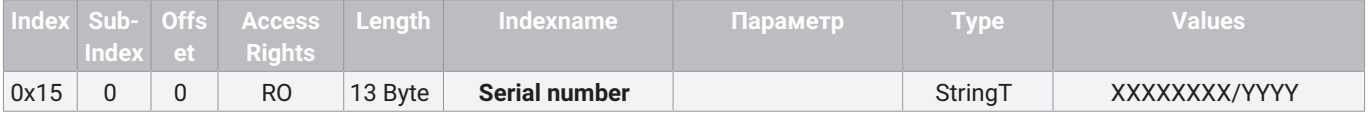

### *12.4.11 Hardware revision*

С помощью параметра **Hardware revision** можно считывать версию плат.

Индикация версии аппаратного обеспечения состоит из 2-значного номера версии базового модуля и 2-значного номера версии модуля ОТКР./ЗАКР. или регулятора.

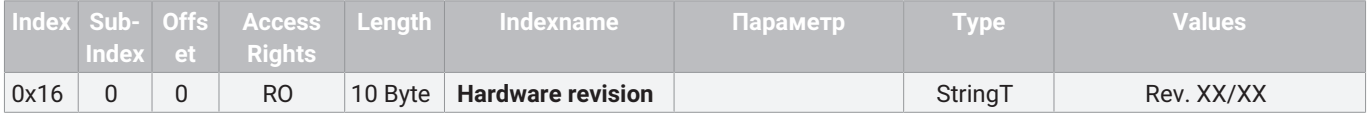

## *12.4.12 Firmware revision*

С помощью параметра **Firmware revision** можно считывать версию программного обеспечения.

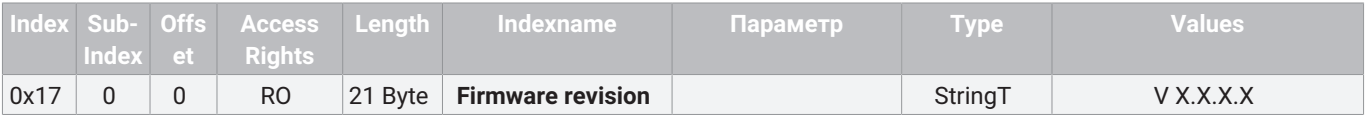

#### *12.4.13 Application specific tag*

С помощью параметра **Application specific tag** в устройстве может быть сохранен текст длиной 32 символа. Например, место монтажа, функция, дата монтажа...

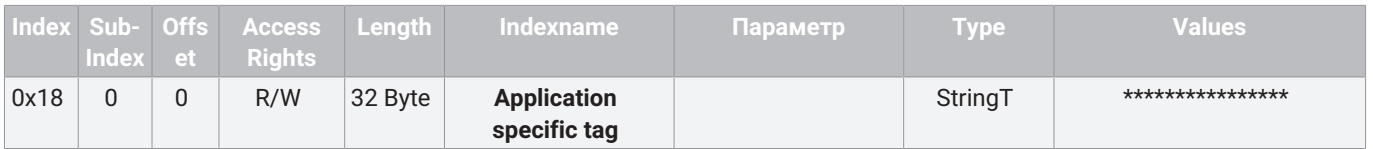

#### *12.4.14 Function tag*

С помощью параметра **Function tag** в устройстве может быть сохранен текст длиной 32 символа.

Например, место монтажа, функция, дата монтажа...

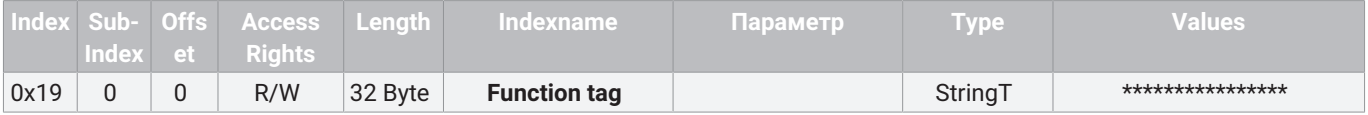

### *12.4.15 Location tag*

С помощью параметра **Location tag** в устройстве может быть сохранен текст длиной 32 символа.

Например, место монтажа, функция, дата монтажа...

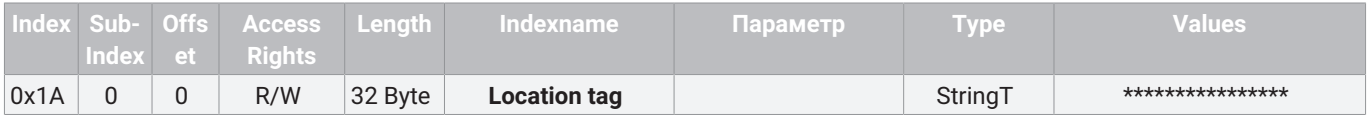

#### *12.4.16 Device Status*

С помощью параметра **Device Status** можно считать простой статус устройства.

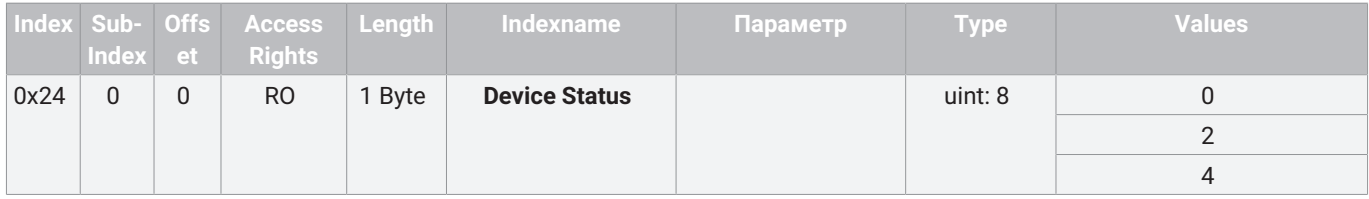

#### **Описание значений параметров**

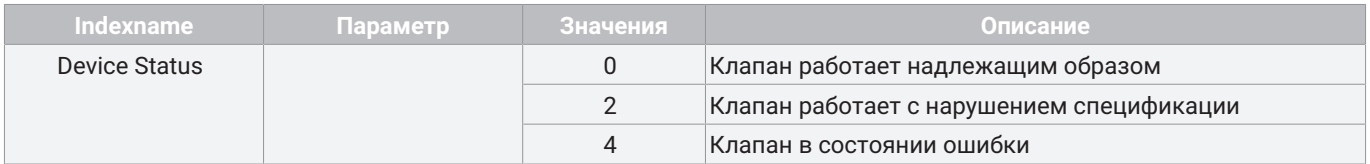

#### *12.4.17 Detailed Device Status*

С помощью параметра **Detailed Device Status** можно считать подробный статус устройства. Значения массива соответствуют событиям IO-Link (см. главу «12.5 События»).

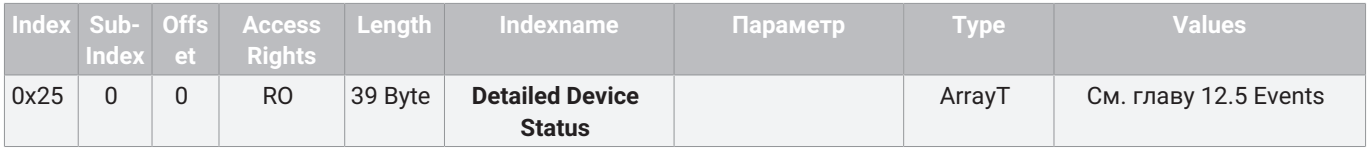

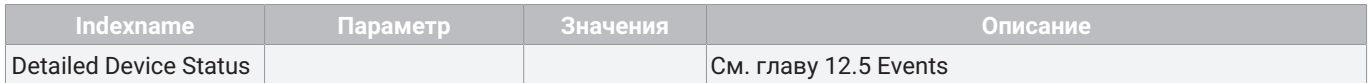

# *12.4.18 Actuator size*

С помощью параметра **Actuator size** можно считывать размер привода в качестве числа.

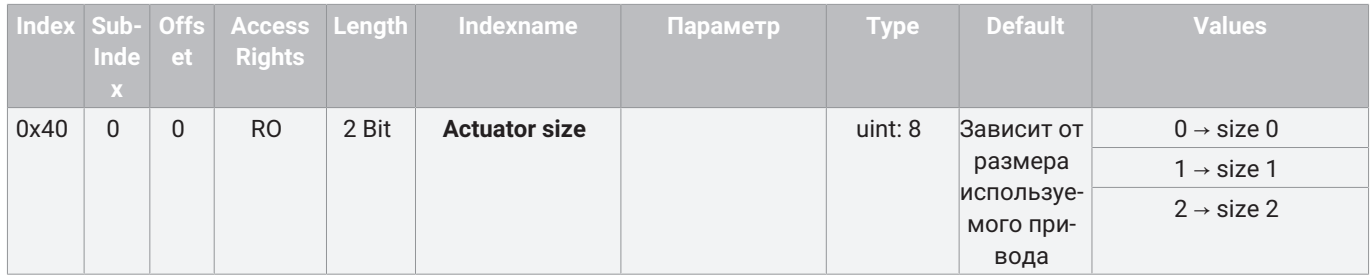

### *12.4.19 Function digital inputs*

С помощью параметра **Function digital inputs** можно сконфигурировать функции цифровых входов.

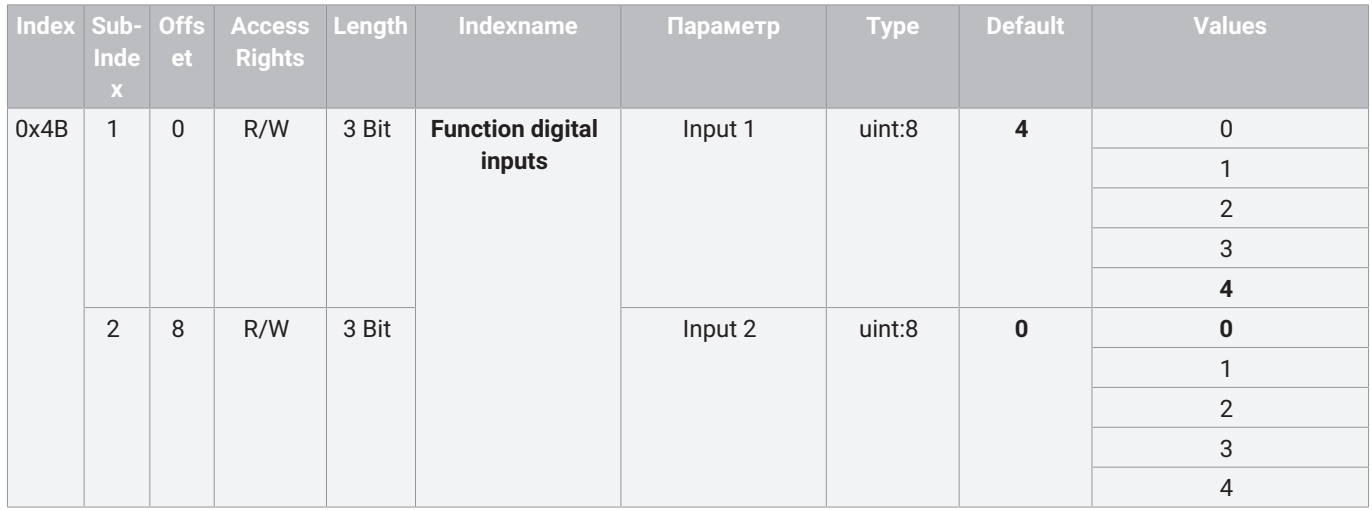

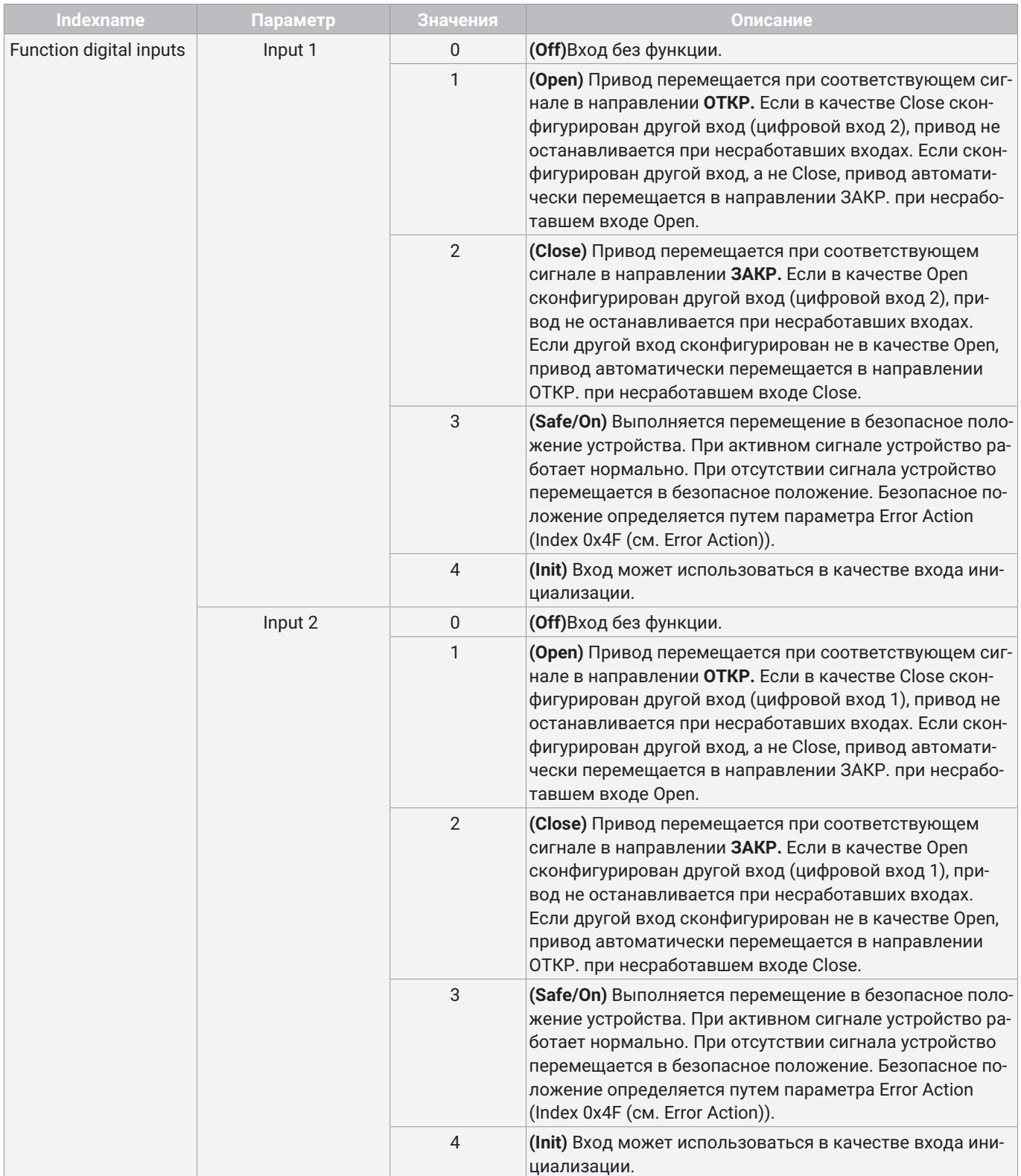

# *12.4.20 Function digital in-/output 1*

С помощью параметра **Function digital In-/Output 1** (субиндекс 1) можно настраивать функцию входа/выхода.

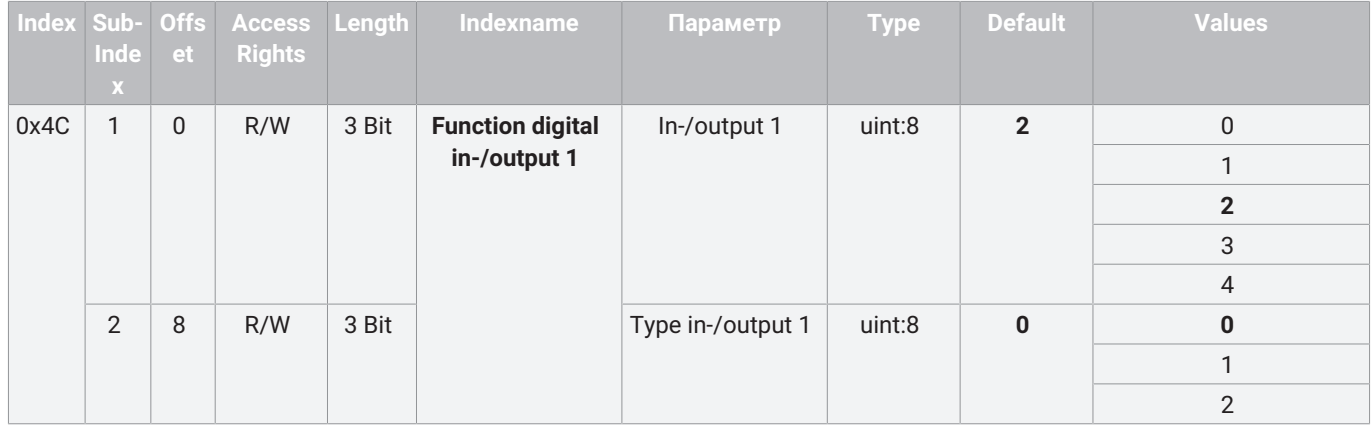

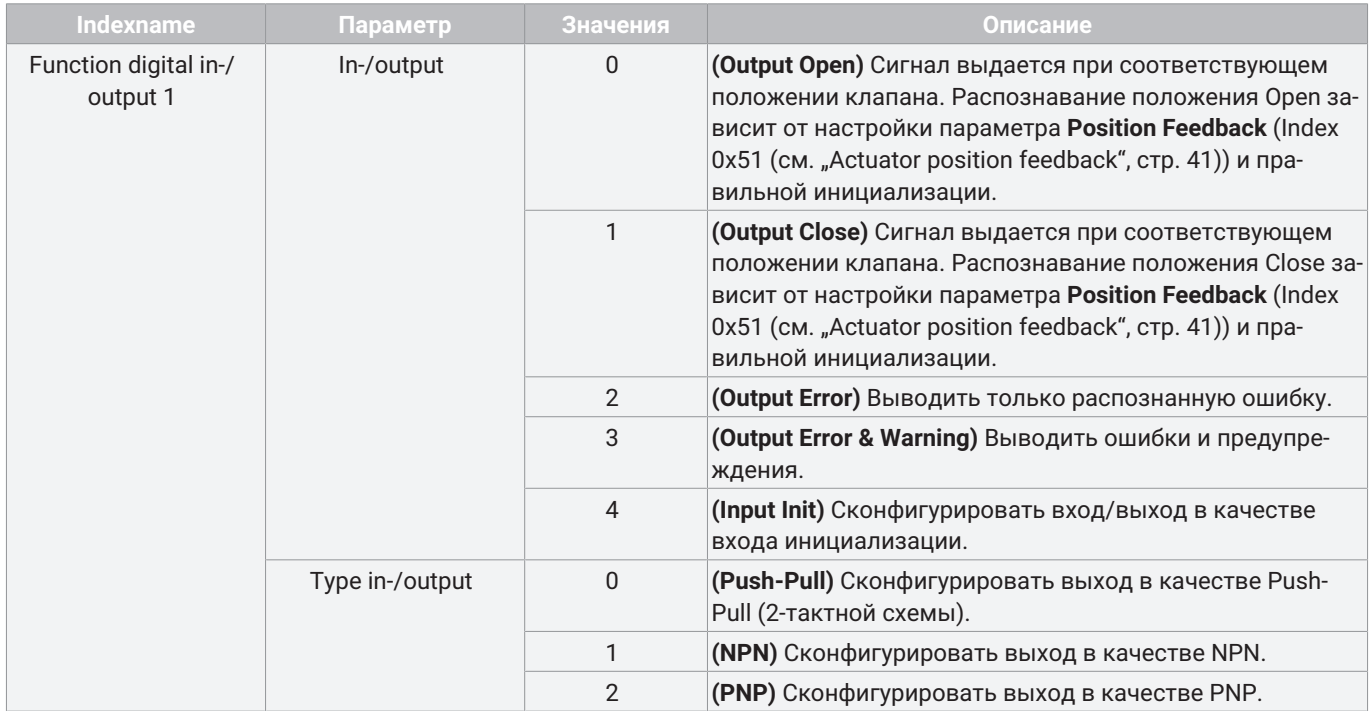

### *12.4.21 Function digital output 2*

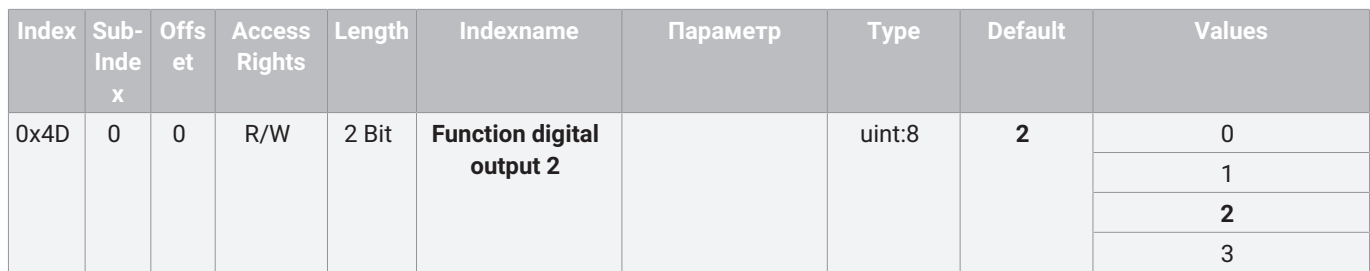

# С помощью параметра **Function digital output 2** можно настраивать функцию выхода.

#### **Описание значений параметров**

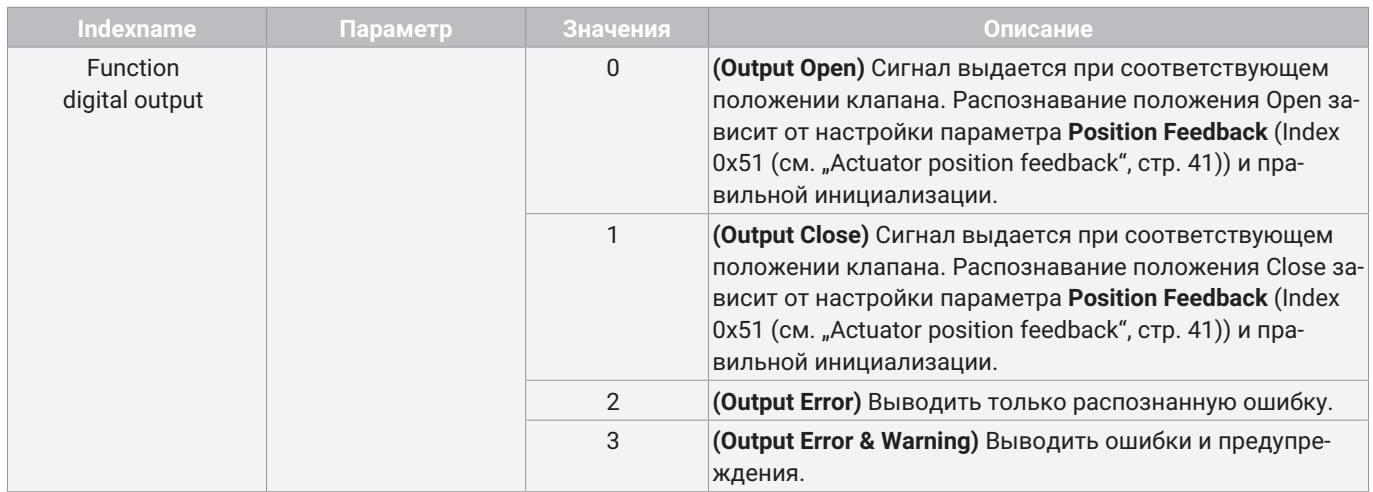

### *12.4.22 Logic digital inputs/outputs*

С помощью параметра **Logic digital inputs/outputs** можно инвертировать входы и выходы.

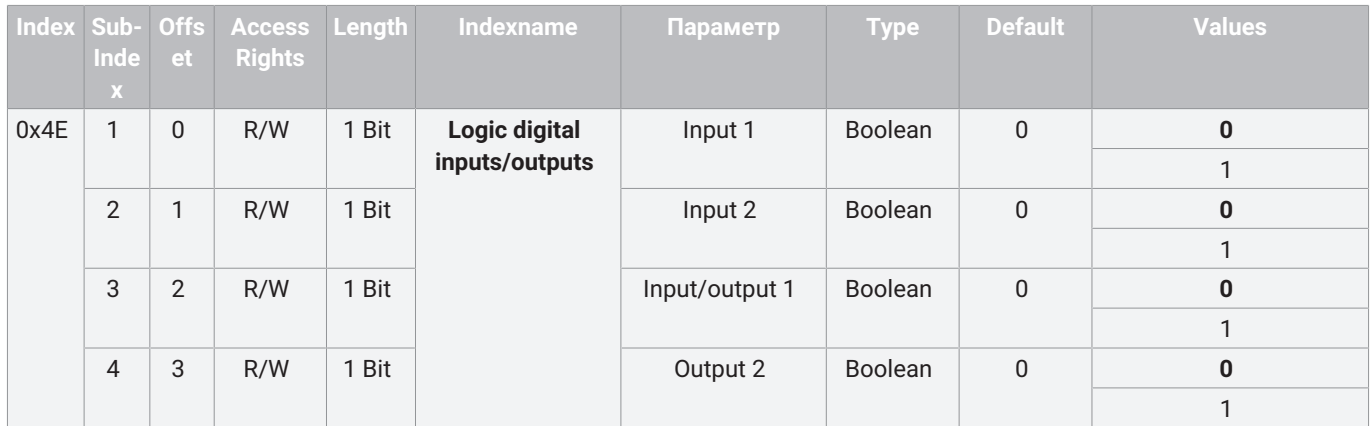

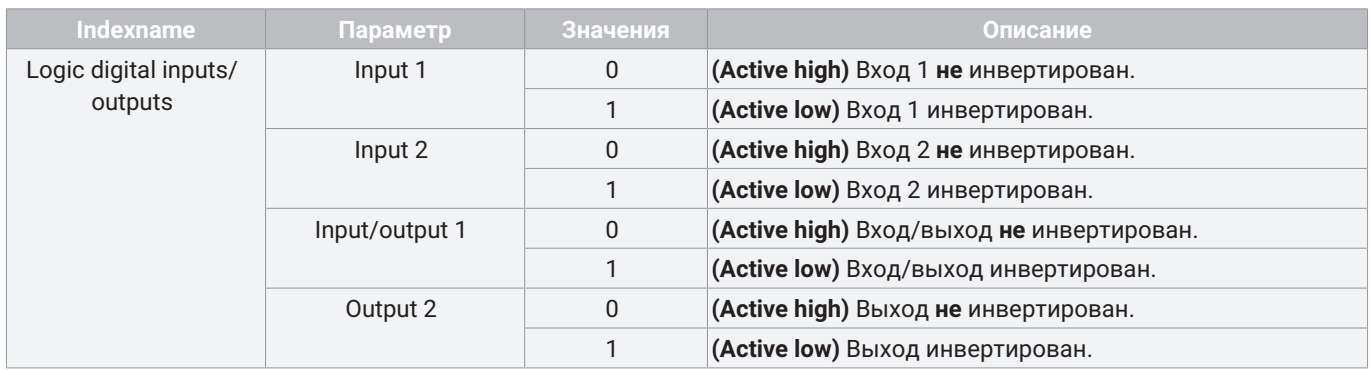

# *12.4.23 Error action*

С помощью параметра **Error action** можно настраивать безопасное положение.

Безопасное положение активируется при наступлении ошибки, при слишком низком напряжении питания в диапазоне 17,8–21,1 В или при соответствующем сигнале на Safe/On.

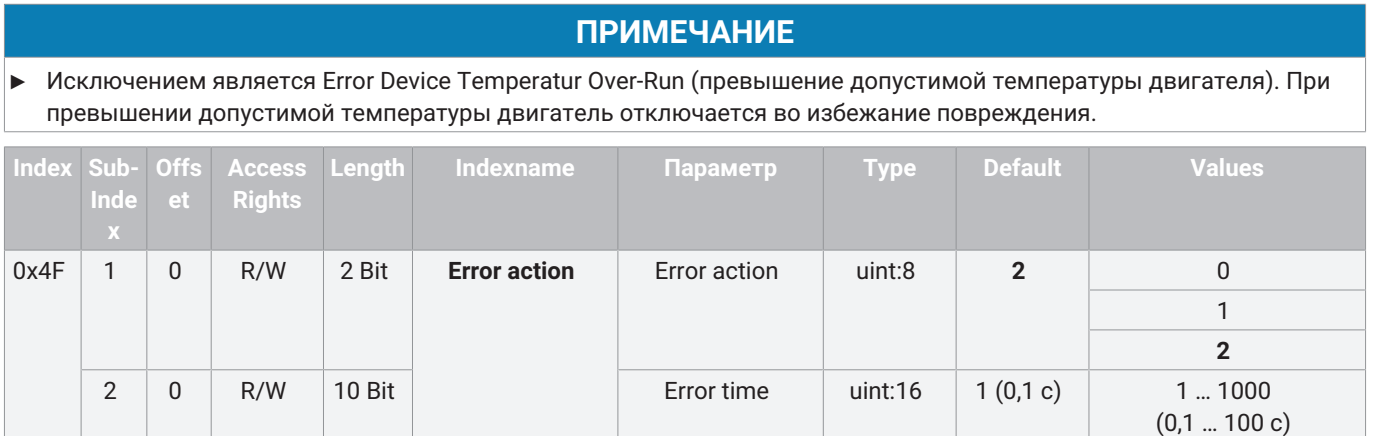

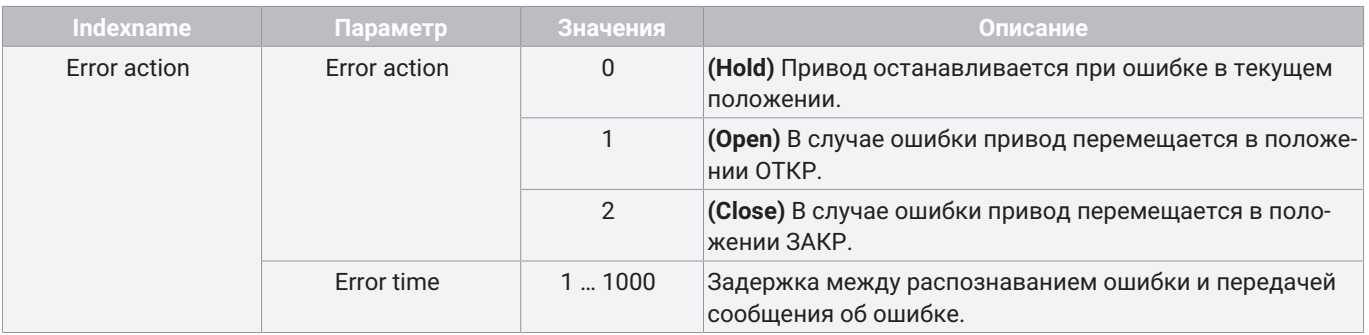

## *12.4.24 Basic settings*

С помощью параметра **Basic settings** обобщаются различные настройки.

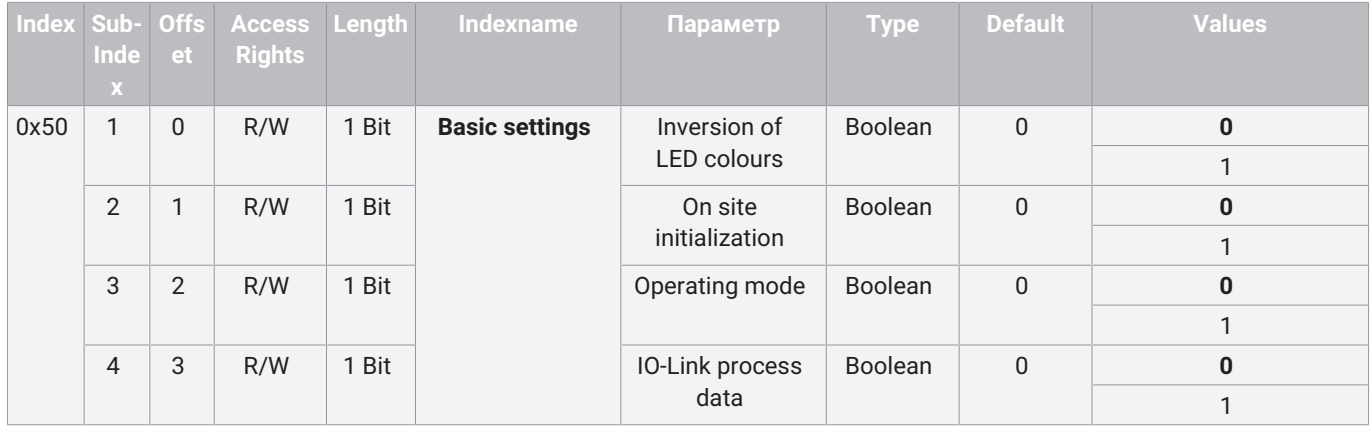

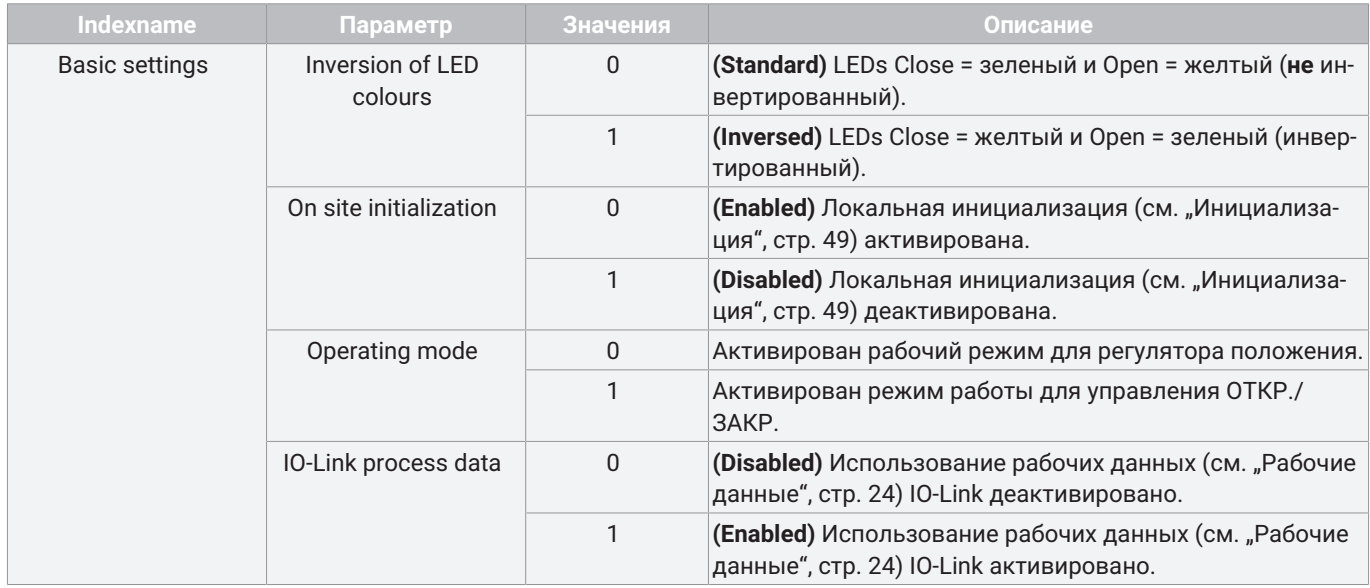

# <span id="page-40-0"></span>*12.4.25 Actuator position feedback*

С помощью параметра **Actuator position feedback** можно задавать настройки для обратного сигнала ОТКР. и ЗАКР.

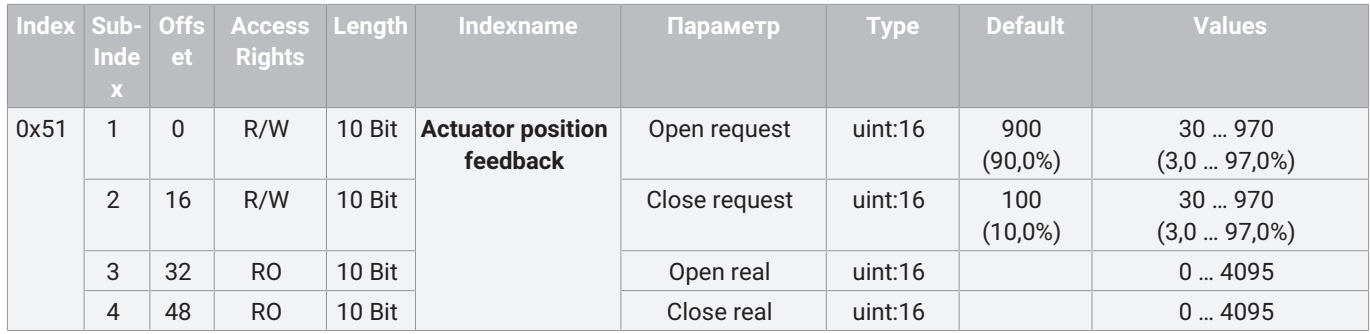

#### **Описание значений параметров**

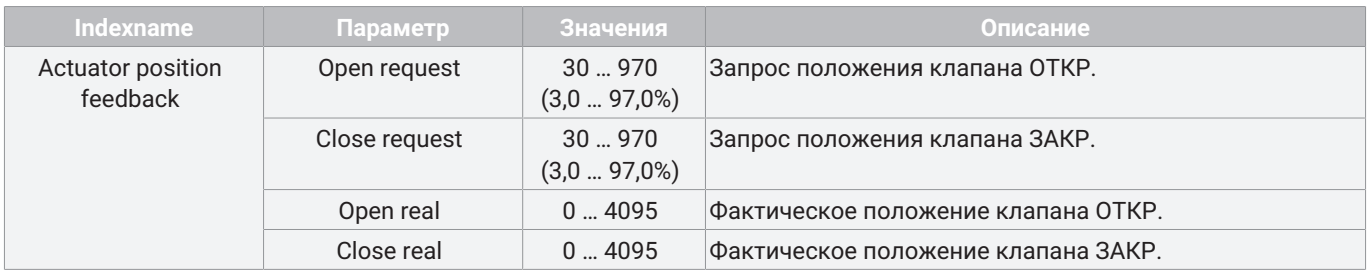

# *12.4.26 Initialized positions*

С помощью параметра **Initialized positions** можно считывать аналоговые значения инициализированных положений клапана.

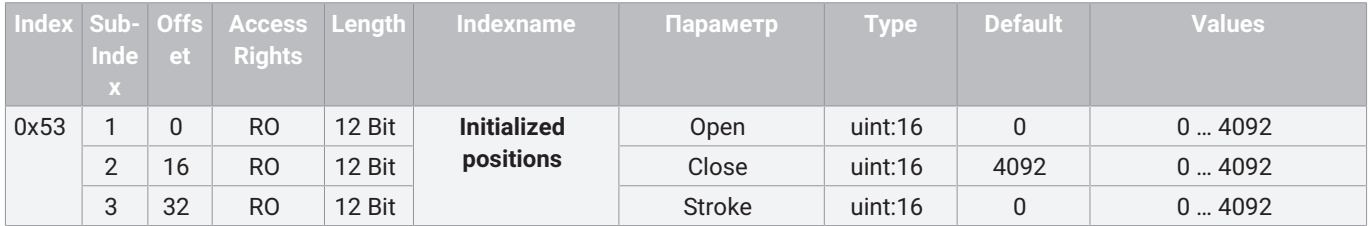

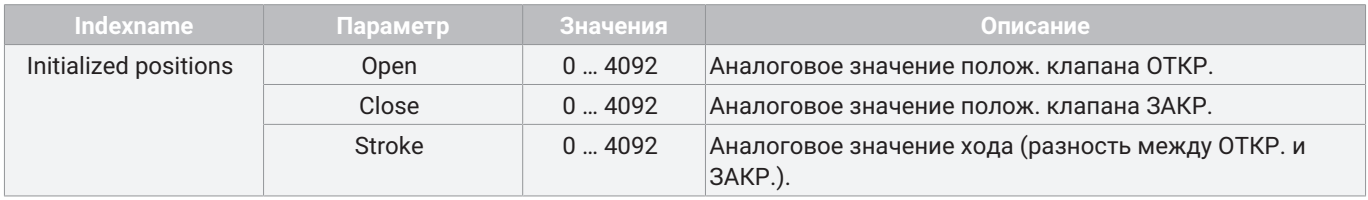

### *12.4.27 Calibration positions*

С помощью параметра **Calibration positions** можно считывать значения заводской калибровки.

Значения представляют собой аналоговые значения потенциометра в механических конечных положениях привода.

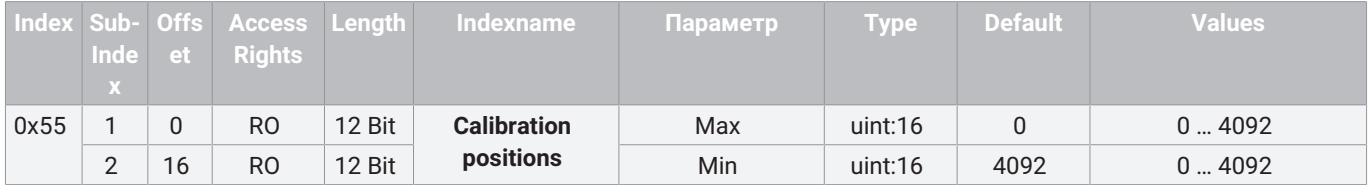

#### **Описание значений параметров**

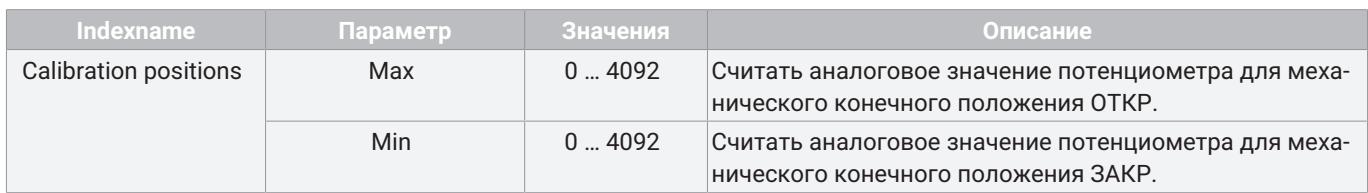

### *12.4.28 Analog values*

С помощью параметра **Analog values** можно считывать различные аналоговые значения.

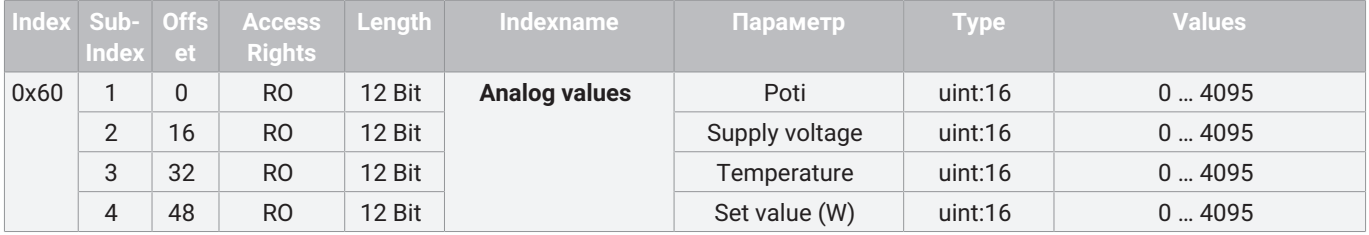

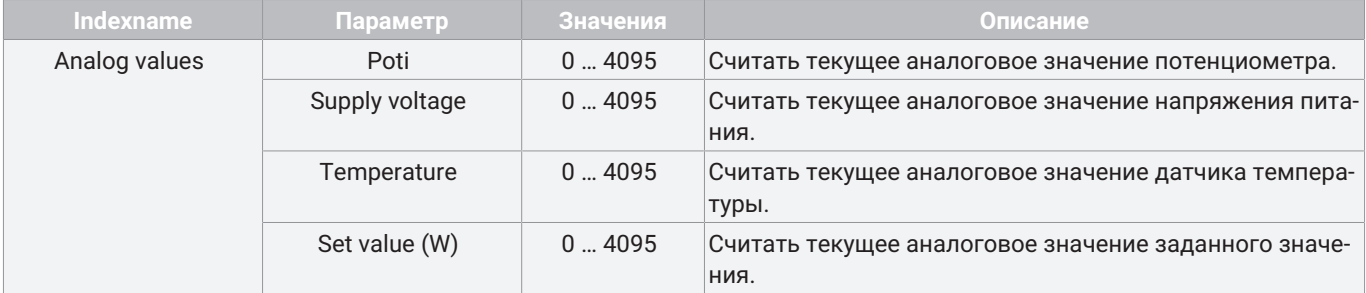

# *12.4.29 Operating times*

С помощью параметра **Operating times** можно считывать текущие значения времени установки клапанов.

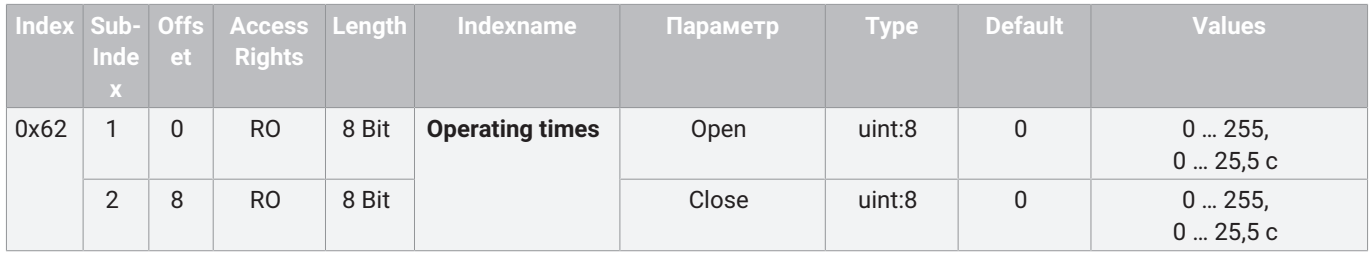

#### **Описание значений параметров**

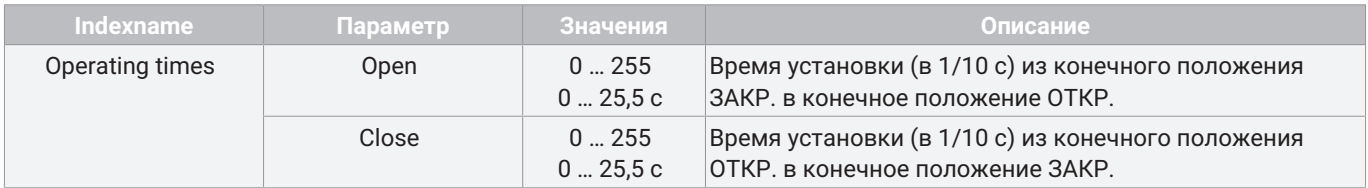

## *12.4.30 Drive sets*

С помощью параметра **Drive sets** можно регулировать усилие привода при инициализированном клапане и во время инициализации.

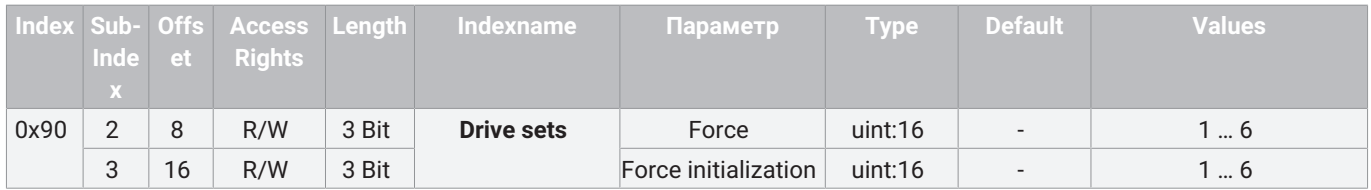

#### **Описание значений параметров**

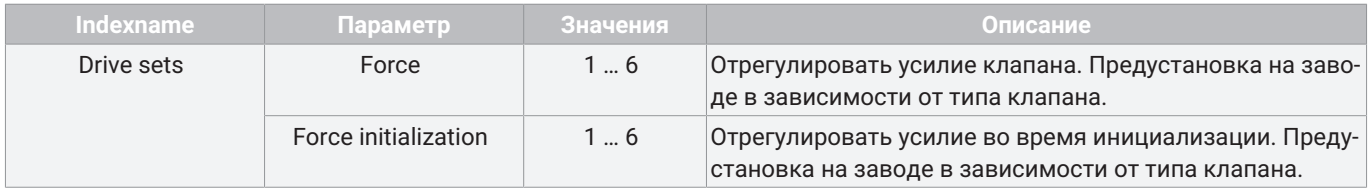

### **Настройки усилия**

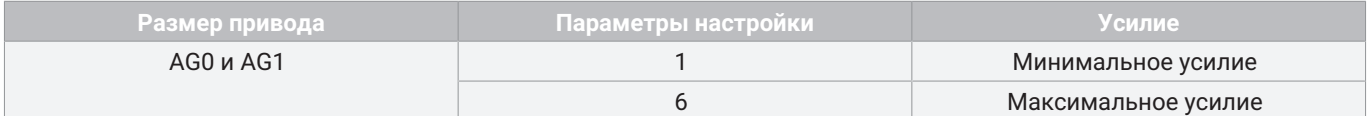

### *12.4.31 Control parameters*

С помощью параметра **Control parameters** можно настраивать характеристики.

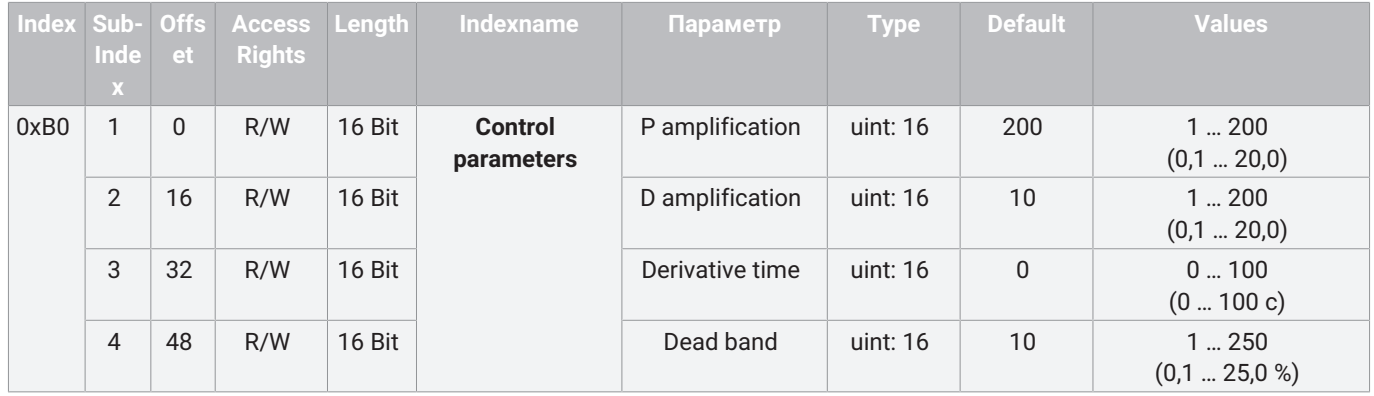

**Описание значений параметров**

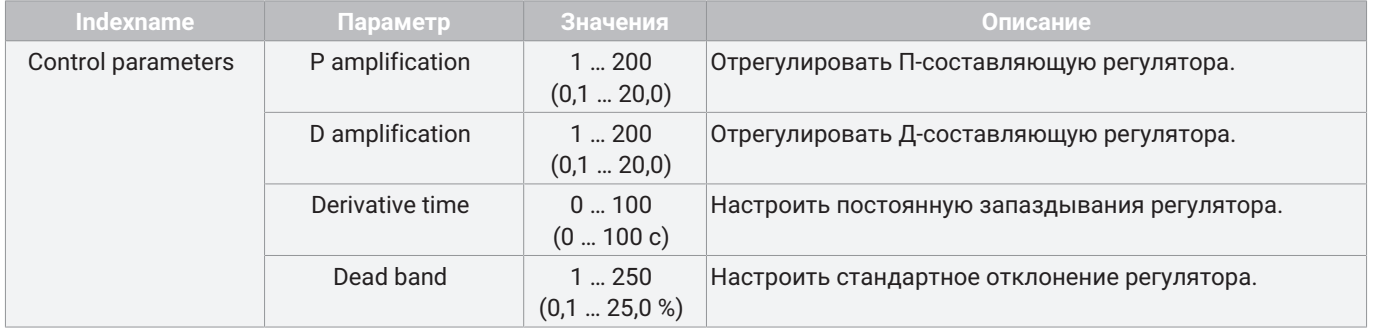

#### *12.4.32 Open/close tight*

С помощью параметра **Open/close tight** можно настраивать функцию герметичного закрывания.

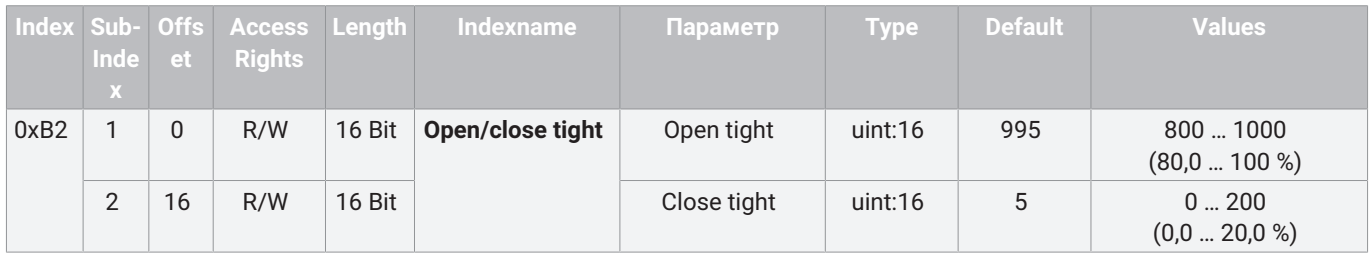

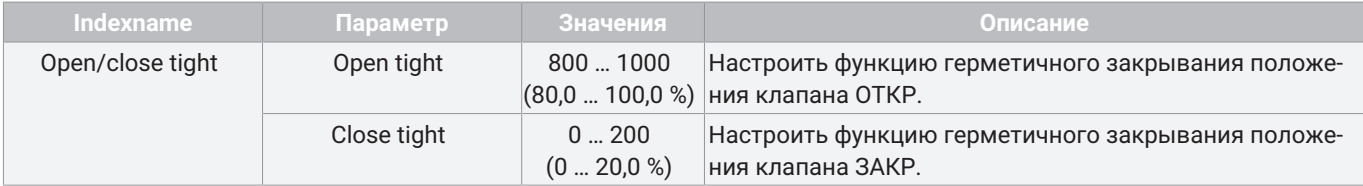

# *12.4.33 Split range*

С помощью параметра **Split range** можно настраивать начало и конец диапазона заданных значений.

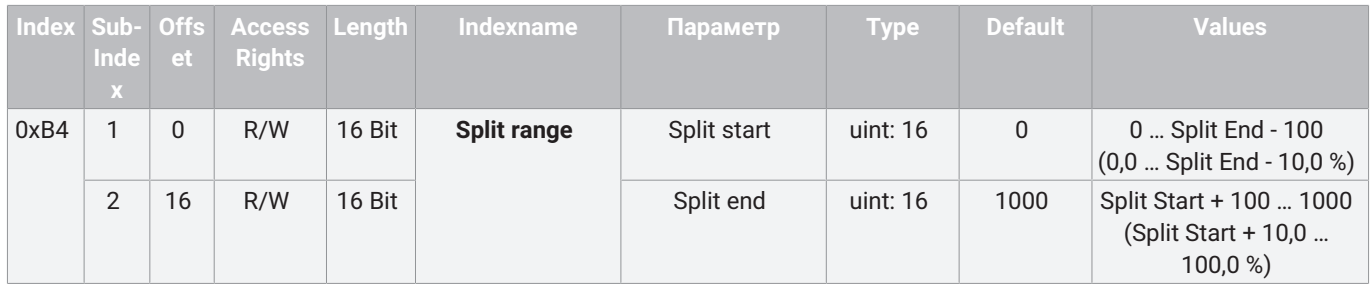

#### **Описание значений параметров**

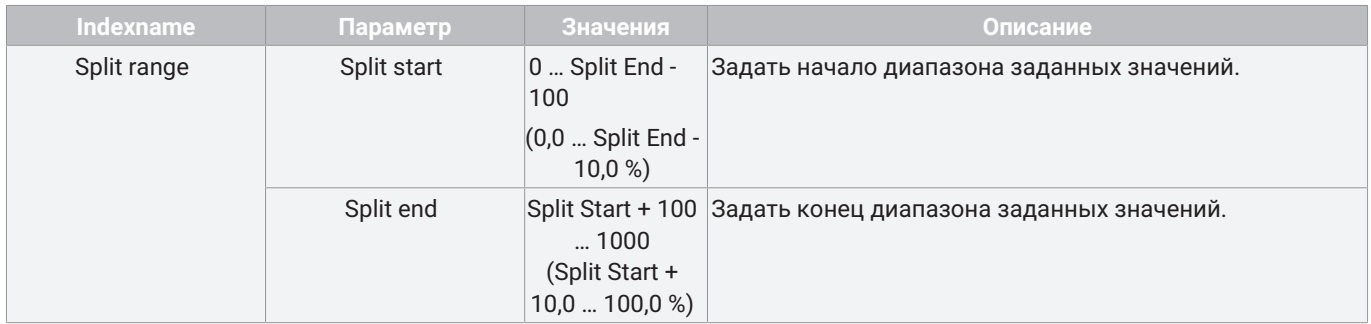

### *12.4.34 Stroke limiter*

С помощью параметра **Stroke limiter** можно настраивать верхнее и нижнее положения клапана для диапазона регулирования в качестве ограничения хода.

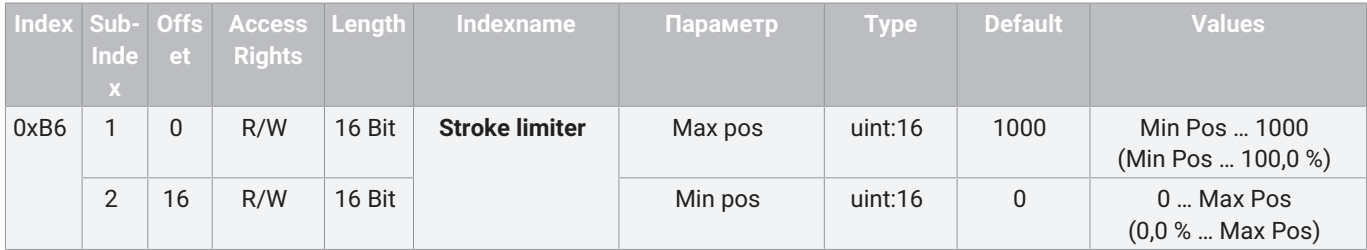

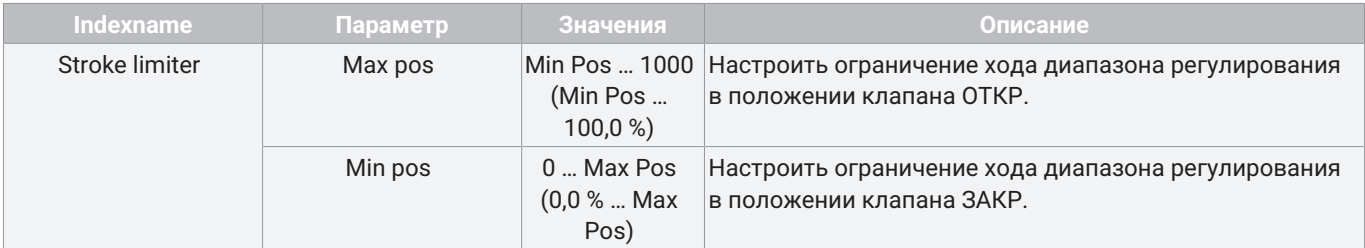

# *12.4.35 Set value (W) input*

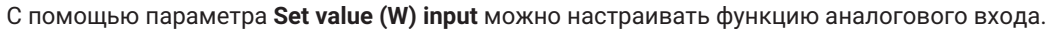

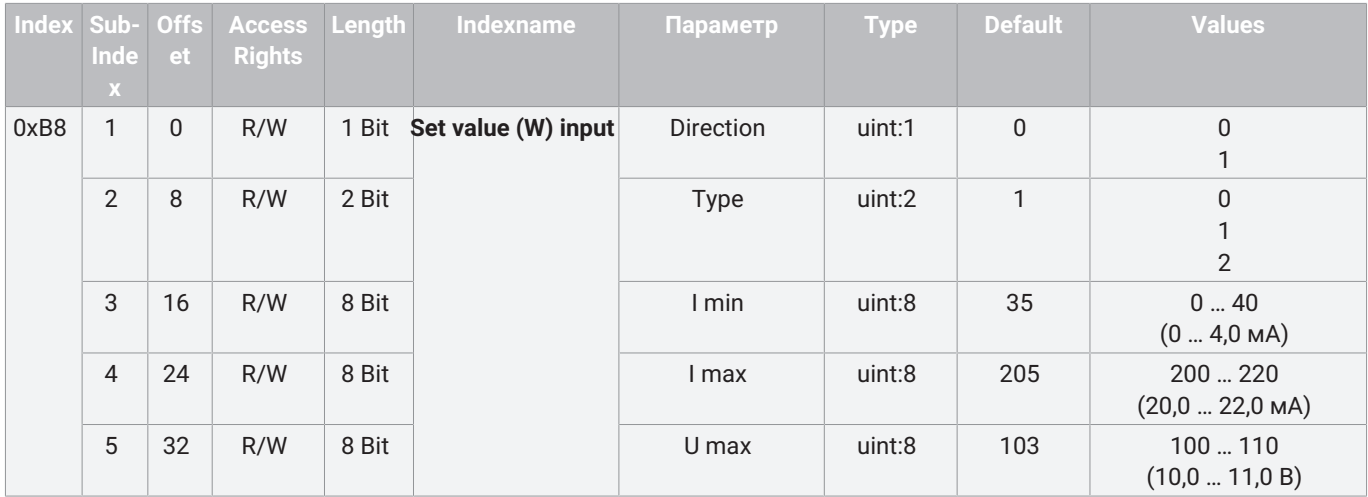

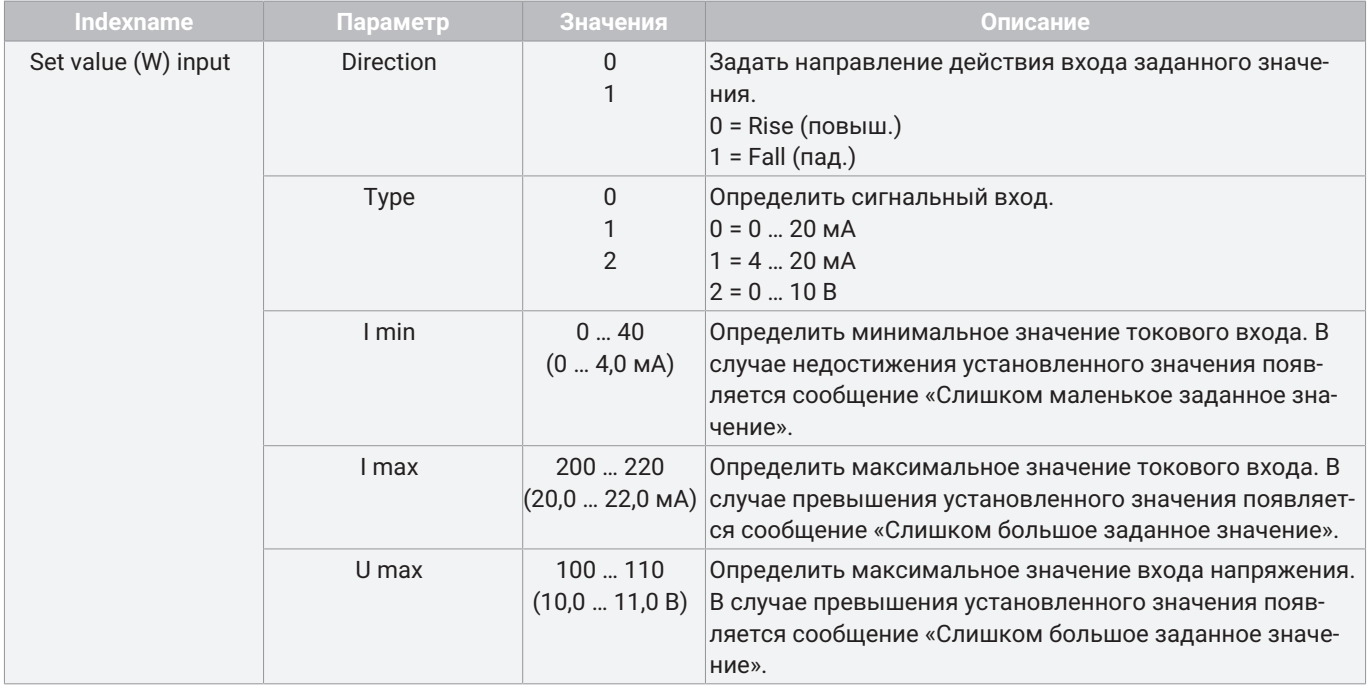

# *12.4.36 Analog output*

С помощью параметра **Analog output** можно настраивать функцию аналогового выхода.

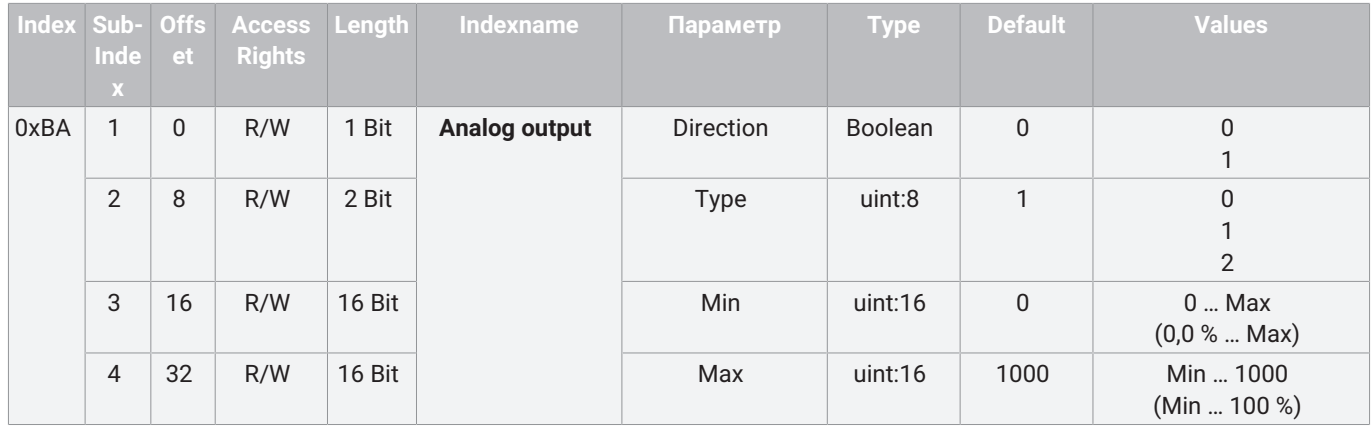

## **Описание значений параметров**

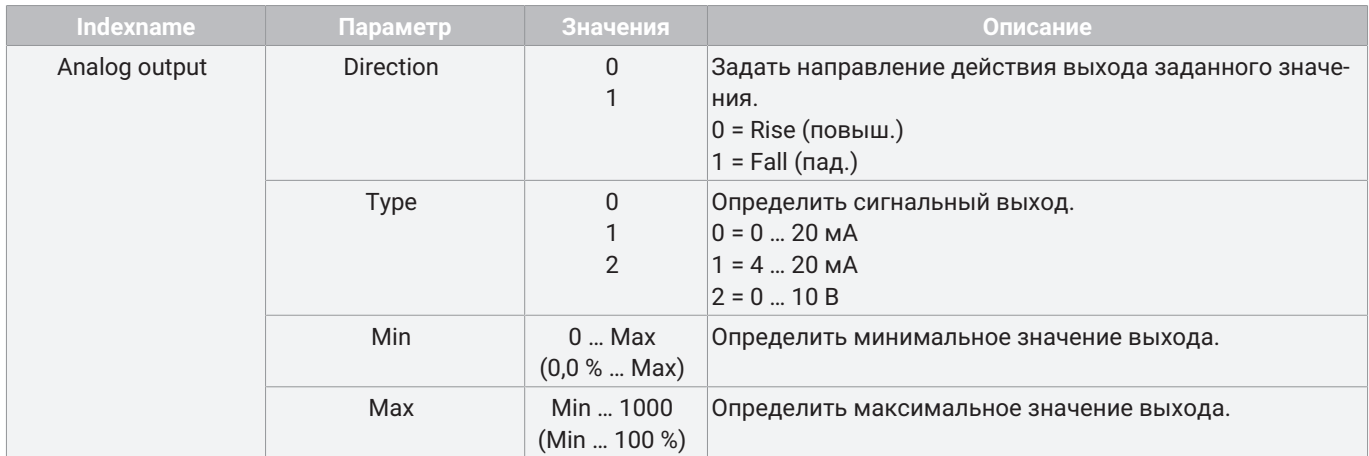

# <span id="page-46-0"></span>*12.5 Events*

Можно передавать следующие события IO-Link.

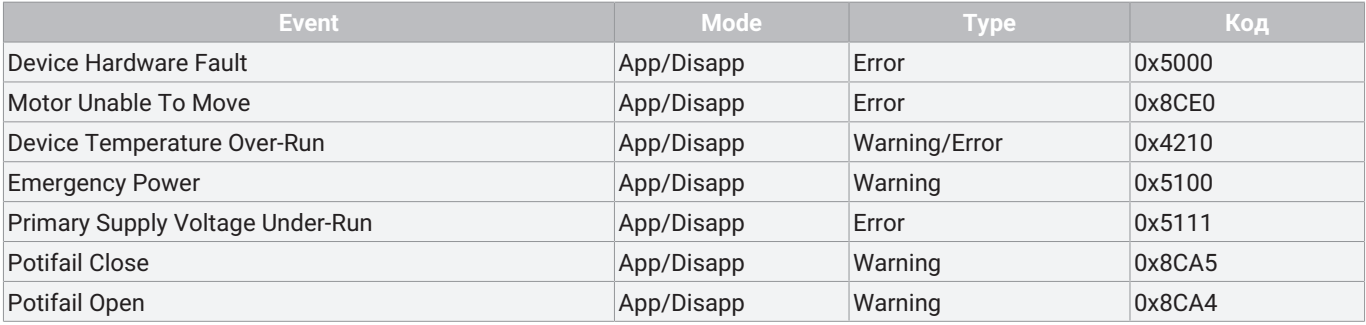

# **Описание событий**

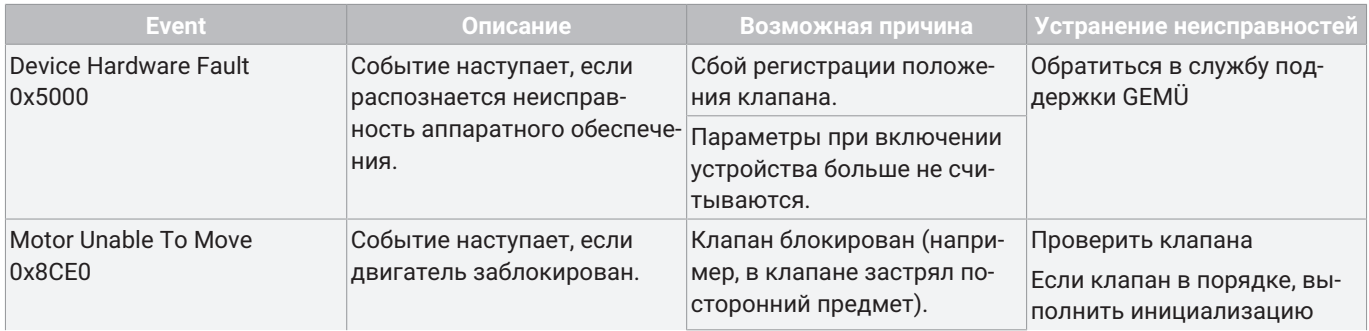

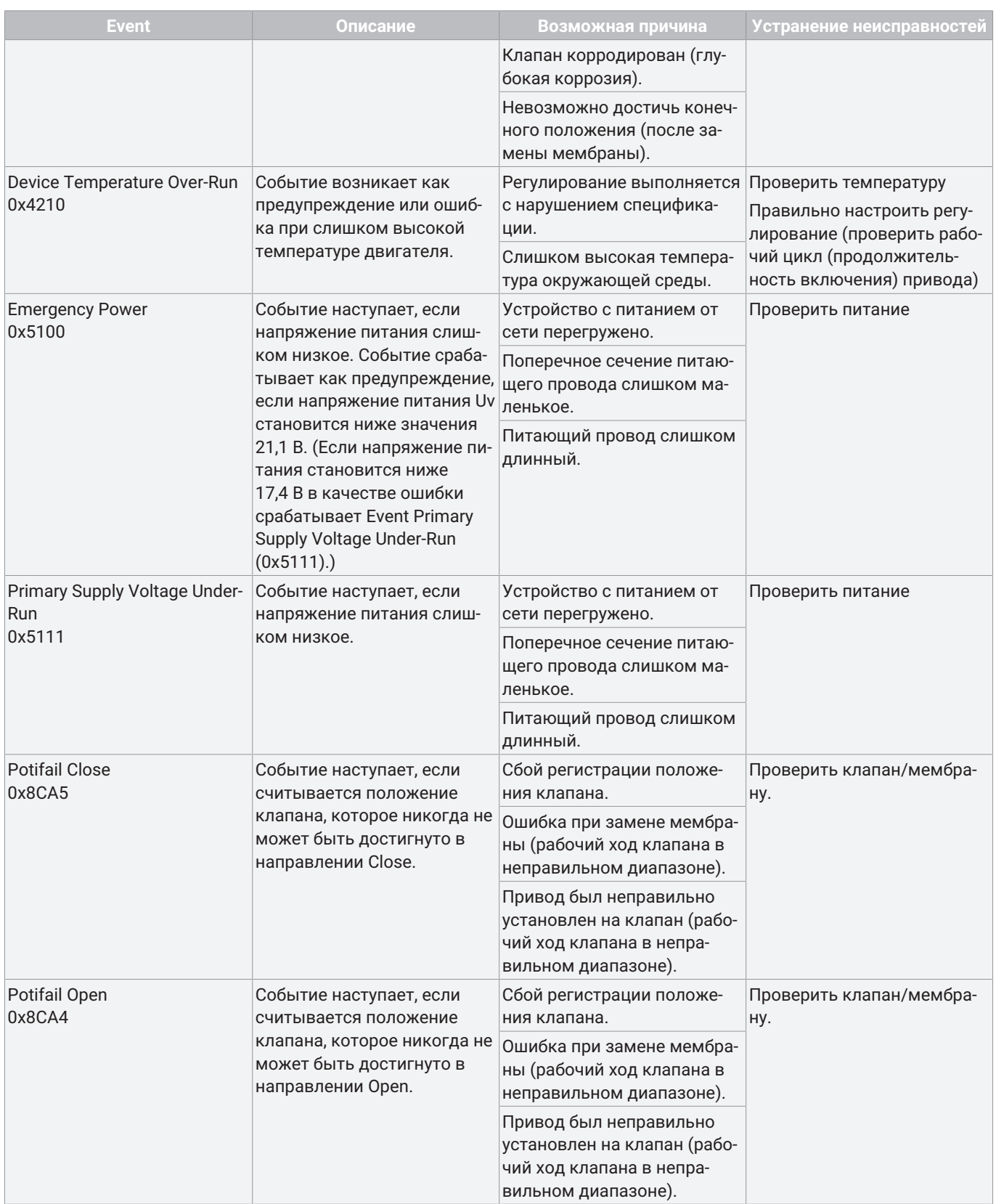

# <span id="page-48-0"></span>*13 Эксплуатация*

## <span id="page-48-1"></span>*13.1 Инициализация*

# **ПРИМЕЧАНИЕ**

▶ Инициализация должна выполняться в разгруженном от давления состоянии (усилие при инициализации = 1/2 номинального усилия). При инициализации с рабочим давлением необходимо адаптировать усилие при инициализации (IO-Link Index 0x90 - Subindex 3 - Force initialization).

Инициализация должна выполняться в следующих ситуациях:

- дополнительный монтаж датчика положения,
- замена привода,
- замена мембраны.

При полностью смонтированном на заводе промышленном клапане инициализация уже выполнена.

Инициализация может выполняться следующими способами:

- локальная инициализация,
- инициализация через IO-Link,
- инициализация посредством конфигурируемого цифрового входа (цифровой вход должен быть установлен на Init).

#### *13.1.1 Локальная инициализация конечных положений*

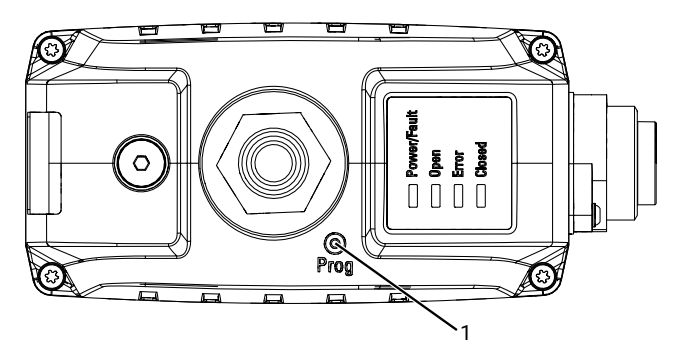

- 1. Подключите напряжение питания.
- 2. Удерживайте магнит в течение короткого времени (>100 мс) у обозначенного PROG **1** места на крышке корпуса.
	- ð Светодиоды OPEN и CLOSED попеременно мигают.
- 3. Клапан автоматически перемещается в положение ОТКР.
- 4. Клапан автоматически перемещается в положение ЗАКР.
- 5. Режим инициализации автоматически завершается.
- 6. Настройка конечных положений завершена.

#### *13.1.2 Инициализация конечных положений через IO-Link*

1. Активировать на короткое время (>100 мс) режим инициализации (рабочие данные Selection of operating mode).

- $\Rightarrow$  Светодиоды OPEN и CLOSED попеременно мигают.
- 2. Клапан автоматически перемещается в положение ОТКР.
- 3. Клапан автоматически перемещается в положение ЗАКР.
- 4. Режим инициализации автоматически завершается.
- 5. Настройка конечных положений завершена.

# <span id="page-49-0"></span>*13.2 Ручной аварийный выключатель*

Открывание, срабатывание и закрывание ручного аварийного выключателя с внутренним шестигранником (SW3).

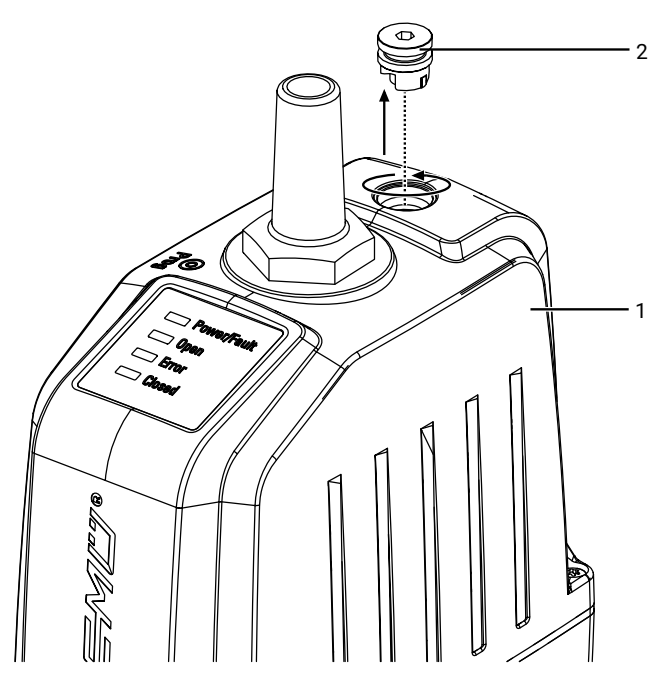

1. Выкрутить заглушку **2** против часовой стрелки из верхней части **1** и извлечь ее.

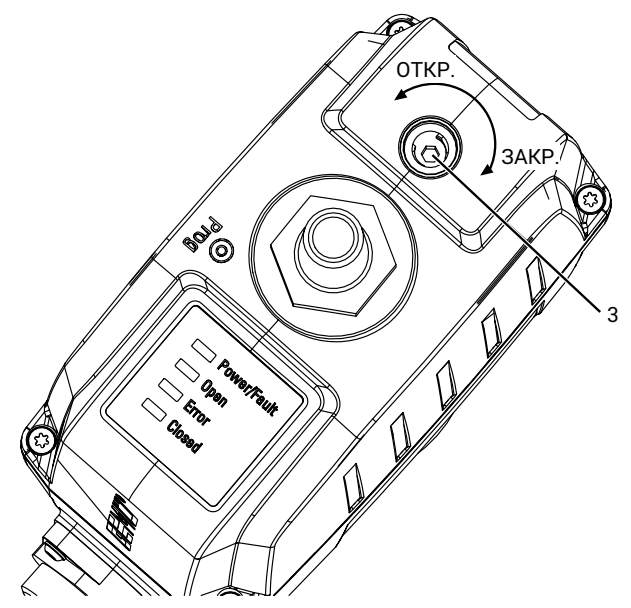

- 2. Привести в действие ручной аварийный выключатель **3** внутренним шестигранником (разм. 3).
	- ð Поворачивать по часовой стрелке, чтобы закрыть клапан.
	- ð Поворачивать против часовой стрелки, чтобы открыть клапан.

# <span id="page-49-1"></span>*14 Осмотр и техобслуживание*

# **ПРЕДУПРЕЖДЕНИЕ**

### **Арматура находится под давлением!**

- ▶ Опасность получения тяжелых или смертельных травм!
- Отключить подачу давления на оборудование.
- Полностью опорожнить систему.

# **ОСТОРОЖНО**

#### **Использование неоригинальных запасных деталей!**

- ▶ Повреждение устройства GEMÜ.
- ▶ Изготовитель не несет ответственности за устройство, а гарантийные обязательства теряют силу.
- Использовать только оригинальные детали GEMÜ.

# **ОСТОРОЖНО**

#### **Горячие детали оборудования!**

- 
- ▶ Опасность получения ожогов. Работать только на остывшем оборудовании.

# **ПРИМЕЧАНИЕ**

#### **Нетипичные работы по техническому обслуживанию!**

- ▶ Повреждение устройства GEMÜ.
- Не описанные в данном руководстве работы по техническому обслуживанию и ремонту нельзя проводить без предварительного согласования с изготовителем.

Эксплуатирующая сторона должна регулярно проводить осмотр устройств GEMÜ с учетом условий эксплуатации и возможной опасности в целях предупреждения нарушения герметичности и возникновения повреждений.

Также необходимо периодически демонтировать устройство и проверять его на износ.

- 1. Ремонтно-технические работы должны выполняться квалифицированными специалистами.
- 2. Необходимо использовать подходящие средства индивидуальной защиты согласно требованиям эксплуатирующей стороны.
- 3. Выключить оборудование (или часть оборудования).
- 4. Исключить повторное включение оборудования (или части оборудования).
- 5. Отключить подачу давления на оборудование (или часть оборудования).
- 6. Устройства GEMÜ, которые постоянно находятся в одном и том же положении, необходимо приводить в действие четыре раза в год.
- 7. При необходимости после технического обслуживания или других изменений в параметре Cycle Counter можно сбросить счетчик конечных положений **User**.

# <span id="page-50-0"></span>*14.1 Запасные детали*

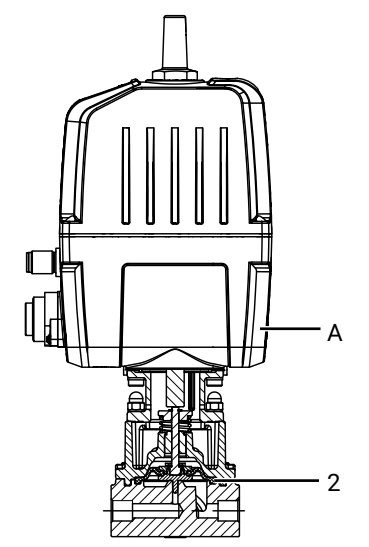

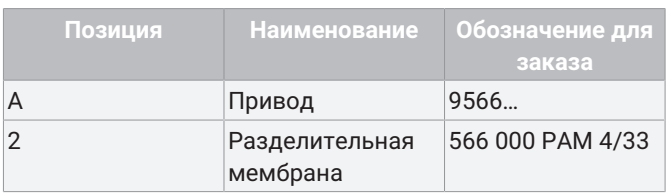

#### <span id="page-50-1"></span>*14.2 Демонтаж привода*

- 1. Установить привод **A** в положение «открыто».
- 2. Крест-накрест отвернуть и снять крепежные элементы между приводом **A** и корпусом **1**.
- 3. Снимите шайбы **27**.
- 4. Снимите привод **A** с механизма регулирования **4**.

# **ПРИМЕЧАНИЕ**

#### **Важно:**

- ▶ После демонтажа очистить все детали от загрязнений. Не допускать при этом повреждения деталей. Проверить детали на отсутствие повреждений. Если детали повреждены, заменить их.
- 5. Установить привод **A** в положение «закрыто».

#### <span id="page-50-2"></span>*14.3 Монтаж привода*

- 1. Установить привод **A** в положение «открыто».
- 2. Установите привод **A** на механизм регулирования **4**.
- 3. Подложите шайбы **27** под шпильки **25**.
- 4. Вкрутите крепежные элементы от руки и затяните подходящим гаечным ключом в перекрестном порядке (моменты затяжки см. в таблице).

#### <span id="page-50-3"></span>*14.4 Замена шарового регулирующего плунжера*

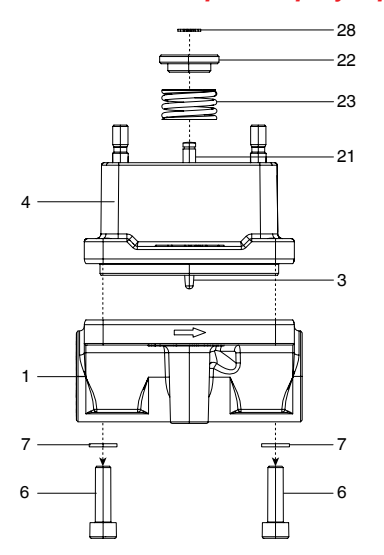

#### *14.4.1 Демонтаж без монтажного инструмента*

- 1. Демонтируйте привод (см. главу «Демонтаж привода»).
- 2. Выкрутите винты с внутренним шестигранником **6**.
- 3. Снимите шайбы **7**.
- 4. Снимите корпус **1** клапана с механизма регулирования **4**.
	- ð Не допускайте повреждения уплотняемых поверхностей!
- 5. Снимите стопорное кольцо **28**.
	- ð Нажимная пружина **23** сжата.
- 6. Снимите диск **22**.
- 7. Снимите нажимную пружину **23**.
- 8. Вытяните шпиндель **21** клапана и шаровой регулирующий плунжер **3** со смонтированной разделительной мембраной **2** движением вниз.

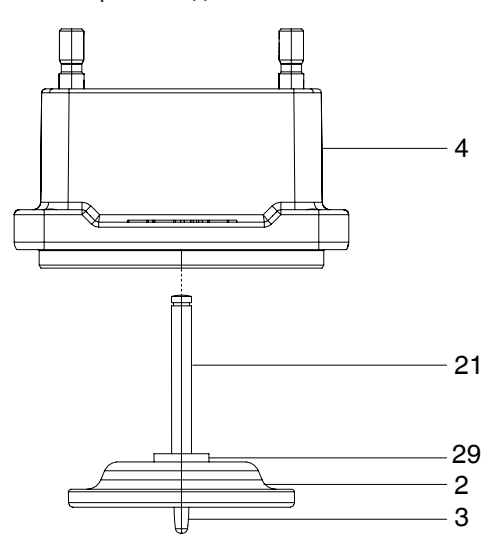

## *14.4.2 Демонтаж с монтажным инструментом*

- 1. Приготовьте монтажный инструмент.
	- ð Монтажный инструмент следует заказывать отдельно (код для заказа: 566000MWZ).

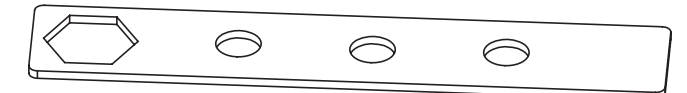

- 2. Демонтируйте привод (см. главу «Демонтаж привода»).
- 3. Выкрутите винты с внутренним шестигранником **6**.
- 4. Снимите шайбы **7**.
- 5. Снимите корпус **1** клапана с механизма регулирования **4**.
	- ð Не допускайте повреждения уплотняемых поверхностей!
- 6. Натяните нажимную пружину **23** с помощью монтажного инструмента.
	- ð Не допускайте повреждения уплотняемых поверхностей!

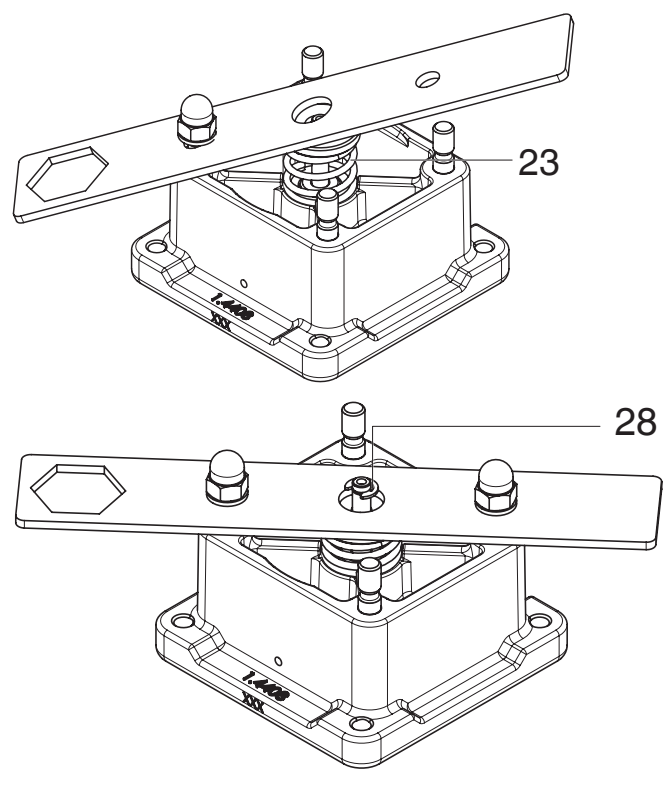

- 7. Снимите стопорное кольцо **28**.
	- ð Нажимная пружина **23** сжата.
- 8. Вытяните шпиндель **21** клапана и шаровой регулирующий плунжер **3** со смонтированной разделительной мембраной **2** движением вниз.

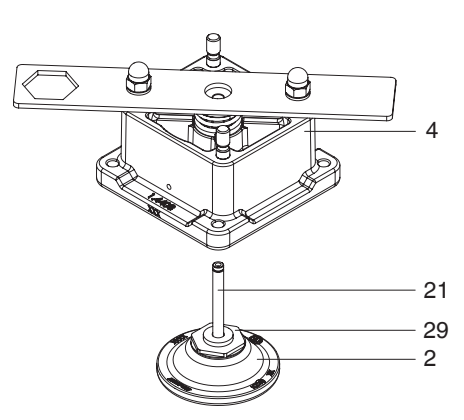

#### *14.4.3 Монтаж без монтажного инструмента*

- 1. Вставьте шпиндель **21** клапана и шаровой регулирующий плунжер **3** с установленной разделительной мембраной **2** в механизм регулирования **4**.
	- ð Не допускайте повреждения уплотняемой поверхности!
- 2. Установите нажимную пружину **23**.
- 3. Установите шайбу **22**.
- 4. Установите стопорное кольцо **28**.
	- ð Нажимная пружина **23** сжата.
- 5. Установите механизм регулирования **4** на корпус **1** клапана.
- 6. Установите шайбы **7** и вкрутите винты с внутренним шестигранником **6** от руки.
- 7. Затяните винты с внутренним шестигранником **6** в перекрестном порядке.

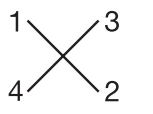

#### *14.4.4 Монтаж с монтажным инструментом*

- 1. Приготовьте монтажный инструмент.
	- ð Монтажный инструмент следует заказывать отдельно (код для заказа: 566000MWZ).

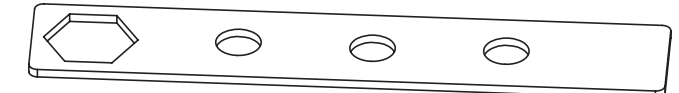

- 2. Натяните нажимную пружину **23** с помощью монтажного инструмента.
	- ð Не допускайте повреждения уплотняемых поверхностей!

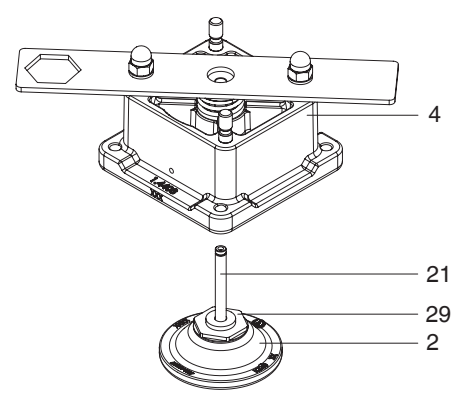

- 3. Вставьте шпиндель **21** клапана и шаровой регулирующий плунжер **3** с установленной разделительной мембраной **2** в механизм регулирования **4**.
	- ð Не допускайте повреждения уплотняемой поверхности!
- 4. Установите стопорное кольцо **28**.
- ð Нажимная пружина **23** сжата.
- 5. Установите механизм регулирования **4** на корпус **1** клапана.
- 6. Установите шайбы **7** и вкрутите винты с внутренним шестигранником **6** от руки.
- 7. Затяните винты с внутренним шестигранником **6** в перекрестном порядке.

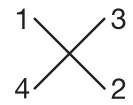

#### <span id="page-52-0"></span>*14.5 Замена разделительной мембраны*

#### *14.5.1 Демонтаж без монтажного инструмента*

1. Демонтируйте шаровой регулирующий плунжер (см. главу «Демонтаж шарового регулирующего плунжера»).

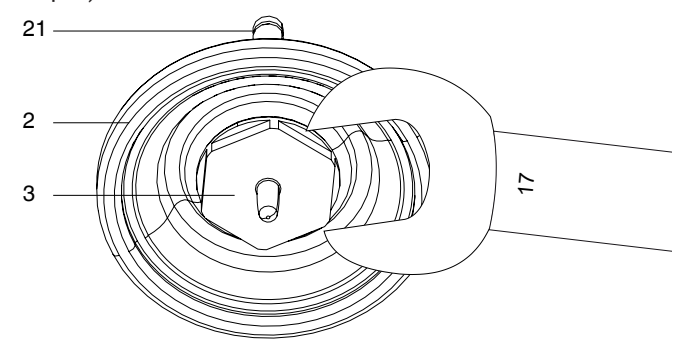

2. Накиньте гаечный ключ на 17 на шаровой регулирующий плунжер **3**.

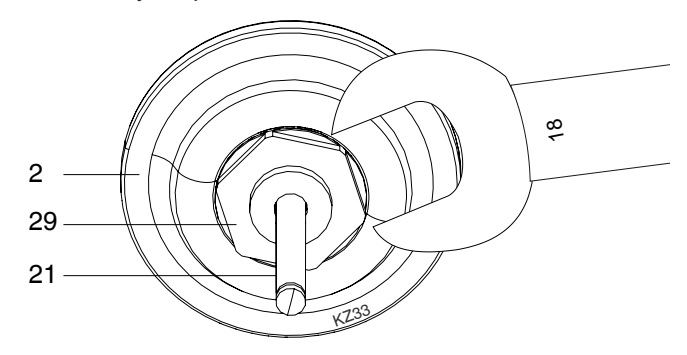

- 3. Одновременно накиньте гаечный ключ на 18 на гайку **29**.
- 4. Осторожно отсоедините шаровой регулирующий плунжер **3** и гайку **29** от разделительной мембраны **2**, придерживая обе детали гаечными ключами.

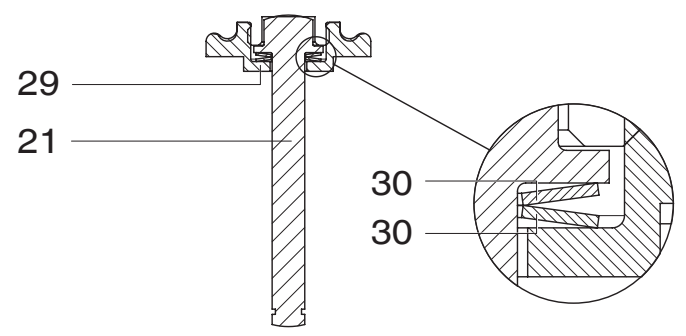

5. Оставьте шпиндель **21** клапана, тарельчатые пружины **30** и гайки **29** в исходном положении.

# **ПРИМЕЧАНИЕ**

#### **Важно:**

▶ После демонтажа очистить все детали от загрязнений. Не допускать при этом повреждения деталей. Проверить детали на отсутствие повреждений. Если детали повреждены, заменить их.

# *14.5.2 Демонтаж с монтажным инструментом*

1. Демонтируйте шаровой регулирующий плунжер (см. главу «Демонтаж шарового регулирующего плунжера»).

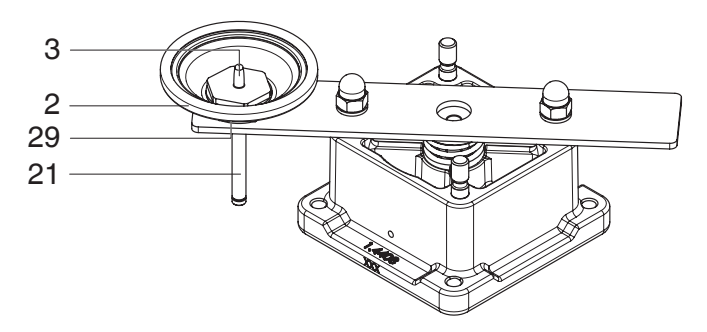

- 2. Вставьте шпиндель **21** клапана и шаровой регулирующий плунжер **3** со смонтированной разделительной мембраной **2** в вырез монтажного инструмента (вставьте гайку **29** в вырез).
- 3. Накиньте гаечный ключ на 17 на шаровой регулирующий плунжер **3** и поверните против часовой стрелки.

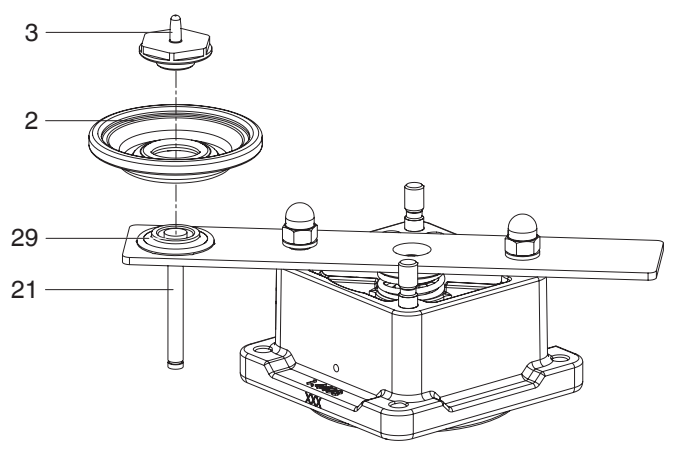

4. Извлеките шаровой регулирующий плунжер **3** и разделительную мембрану **2**.

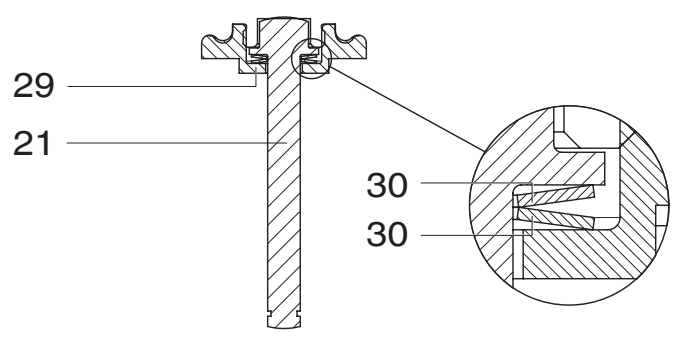

5. Оставьте шпиндель **21** клапана, тарельчатые пружины **30** и гайки **29** в исходном положении.

# **ПРИМЕЧАНИЕ**

# **Важно:**

▶ После демонтажа очистить все детали от загрязнений. Не допускать при этом повреждения деталей. Проверить детали на отсутствие повреждений. Если детали повреждены, заменить их.

# *14.5.3 Монтаж без монтажного инструмента*

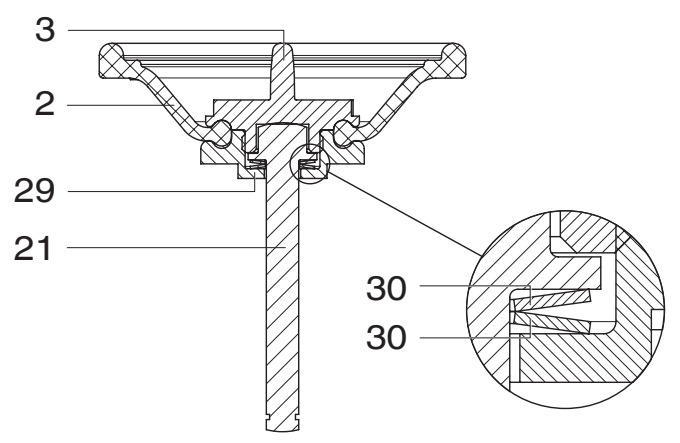

- 1. Соедините разделительную мембрану **2** с шаровым регулирующим плунжером **3** и гайкой **29**.
- 2. Накиньте гаечный ключ на 17 на шаровой регулирующий плунжер **3**.
- 3. Одновременно накиньте гаечный ключ на 18 на гайку **29**.
- 4. Придерживая обе детали гаечными ключами, осторожно приверните шаровой регулирующий плунжер **3** и гайку **29** к разделительной мембране **2**.
- 5. Монтаж шарового регулирующего плунжера (см. главу «Монтаж шарового регулирующего плунжера»)

# *14.5.4 Монтаж с монтажным инструментом*

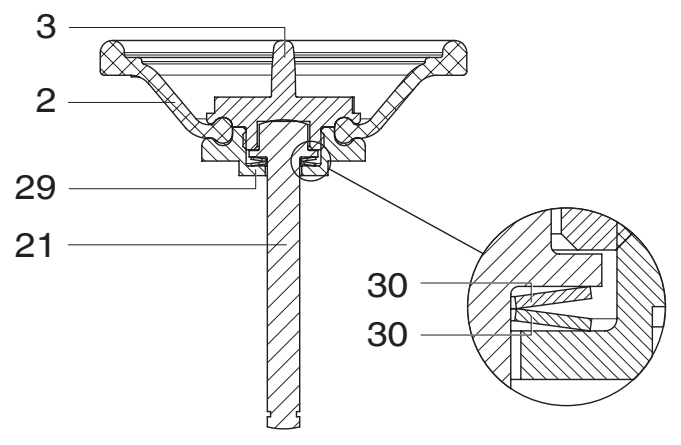

- 1. Соедините разделительную мембрану **2** с шаровым регулирующим плунжером **3** и гайкой **29**.
- 2. Вставьте гайку **29** в вырез монтажного инструмента.
- 3. Накиньте гаечный ключ на 17 на шаровой регулирующий плунжер **3** и, поворачивая по часовой стрелке, осторожно прикрутите гайку **29** к разделительной мембране **2**.
- 4. Монтаж шарового регулирующего плунжера (см. главу «Монтаж шарового регулирующего плунжера»)

# *14.6 Очистка устройства*

- Очистить устройство влажной тряпкой.
- **Не** очищать устройство очистителем высокого давления.

# <span id="page-55-0"></span>*15 Устранение ошибок*

# *15.1 Светодиоды сигнализации ошибок*

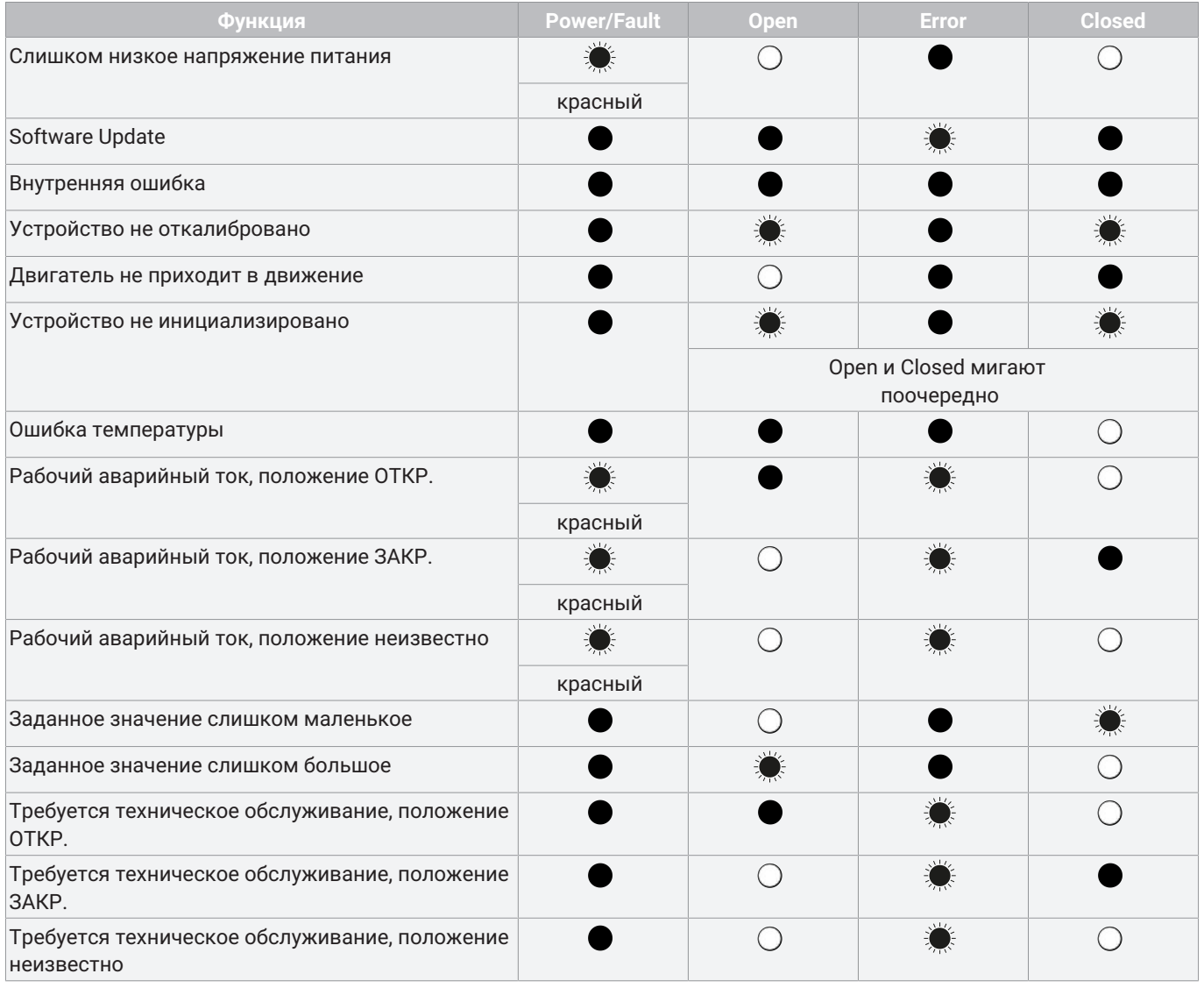

# *15.2 Устранение ошибок*

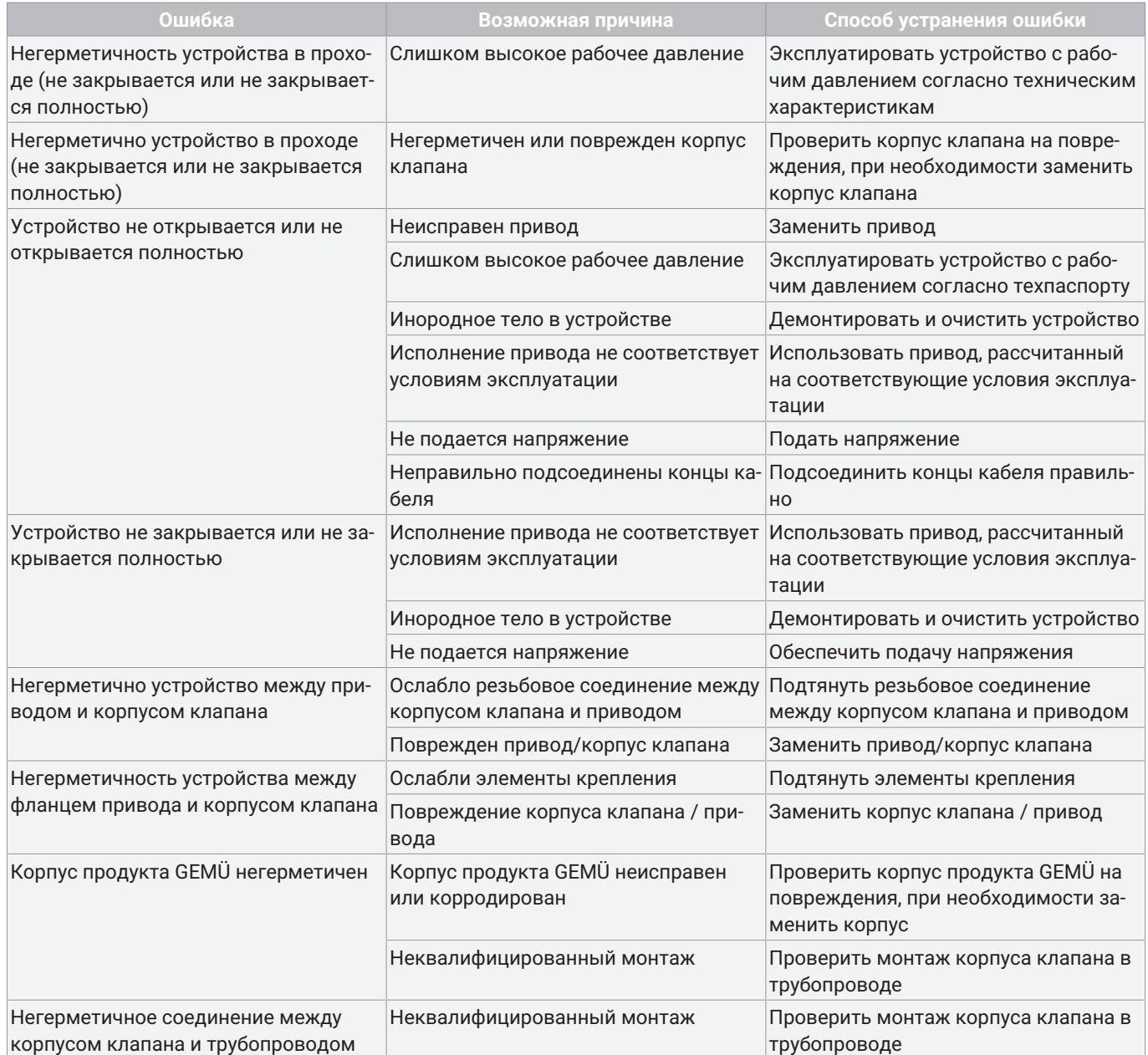

# <span id="page-57-0"></span>*16 Демонтаж из трубопровода*

- 1. Выполнить демонтаж в обратной монтажу последовательности.
- 2. Отсоедините электрический(е) провод(а).
- 3. Снимите устройство. Соблюдайте предупреждения и указания по технике безопасности.

# <span id="page-57-1"></span>*17 Утилизация*

- 1. Обратите внимание на возможно налипшие остатки и выделение газа диффундирующих сред.
- 2. Все детали должны утилизироваться согласно соответствующим предписаниям и положениям по утилизации и охране окружающей среды.

# <span id="page-57-2"></span>*18 Возврат*

На основании норм по защите окружающей среды и персонала необходимо полностью заполнить и подписать заявление о возврате и приложить его к товаросопроводительным документам. Заявление о возврате будет рассматриваться только в том случае, если оно заполнено надлежащим образом. Если к устройству не приложено заявление о возврате, возмещение стоимости или ремонт не выполняется, а утилизация будет произведена за счет пользователя.

- 1. Очистите устройство.
- 2. Запросите заявление о возврате в компании GEMÜ.
- 3. Полностью заполните заявление о возврате.
- 4. Отправьте устройство с заполненным заявлением о возврате в компанию GEMÜ.

# <span id="page-58-0"></span>*19 Декларация соответствия согласно Директиве ЕС 2014/68/ЕС (оборудование, работающее под давлением)*

# **Декларация о соответствии ЕС**

# *согласно Директиве 2014/68/ЕС по оборудованию, работающему под давлением*

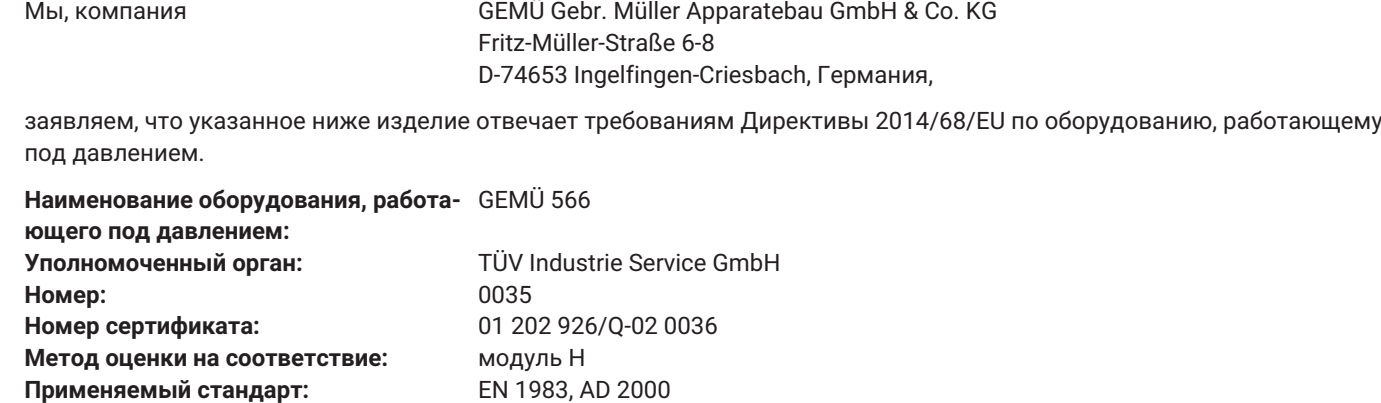

#### **Примечание для продуктов с номинальным размером ≤ DN 25:**

Продукты разрабатываются и производятся в соответствии с техническими условиями GEMÜ и стандартами качества, соответствующими требованиям стандартов ISO 9001 и ISO 14001.

Продукты могут не иметь обозначения в соответствии со статьей 4, абзацем 3 Директивы ЕС 2014/68/ЕС по оборудованию, работающему под давлением.

2020-06-22

Иоахим Брин Технический директор

# <span id="page-59-0"></span>*20 Декларация о соответствии согласно 2014/30/EU (директива по электромагнитной совместимости)*

# **Декларация о соответствии ЕС**

# *согласно 2014/30/EU (директива по электромагнитной совместимости)*

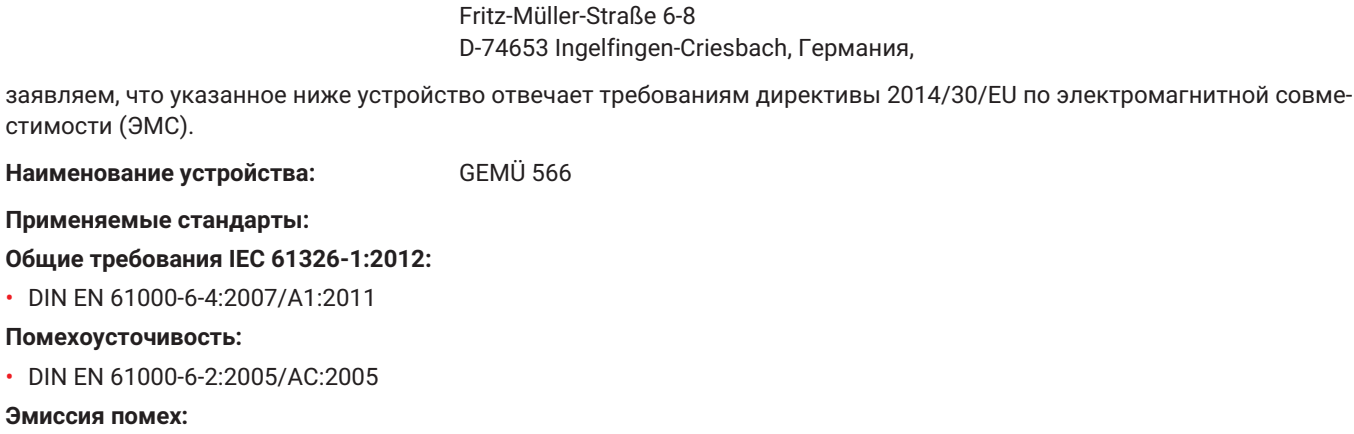

Мы, компания GEMÜ Gebr. Müller Apparatebau GmbH & Co. KG

• DIN EN 61000-6-4:2007/A1:2011

2020-06-22

Иоахим Брин Технический директор

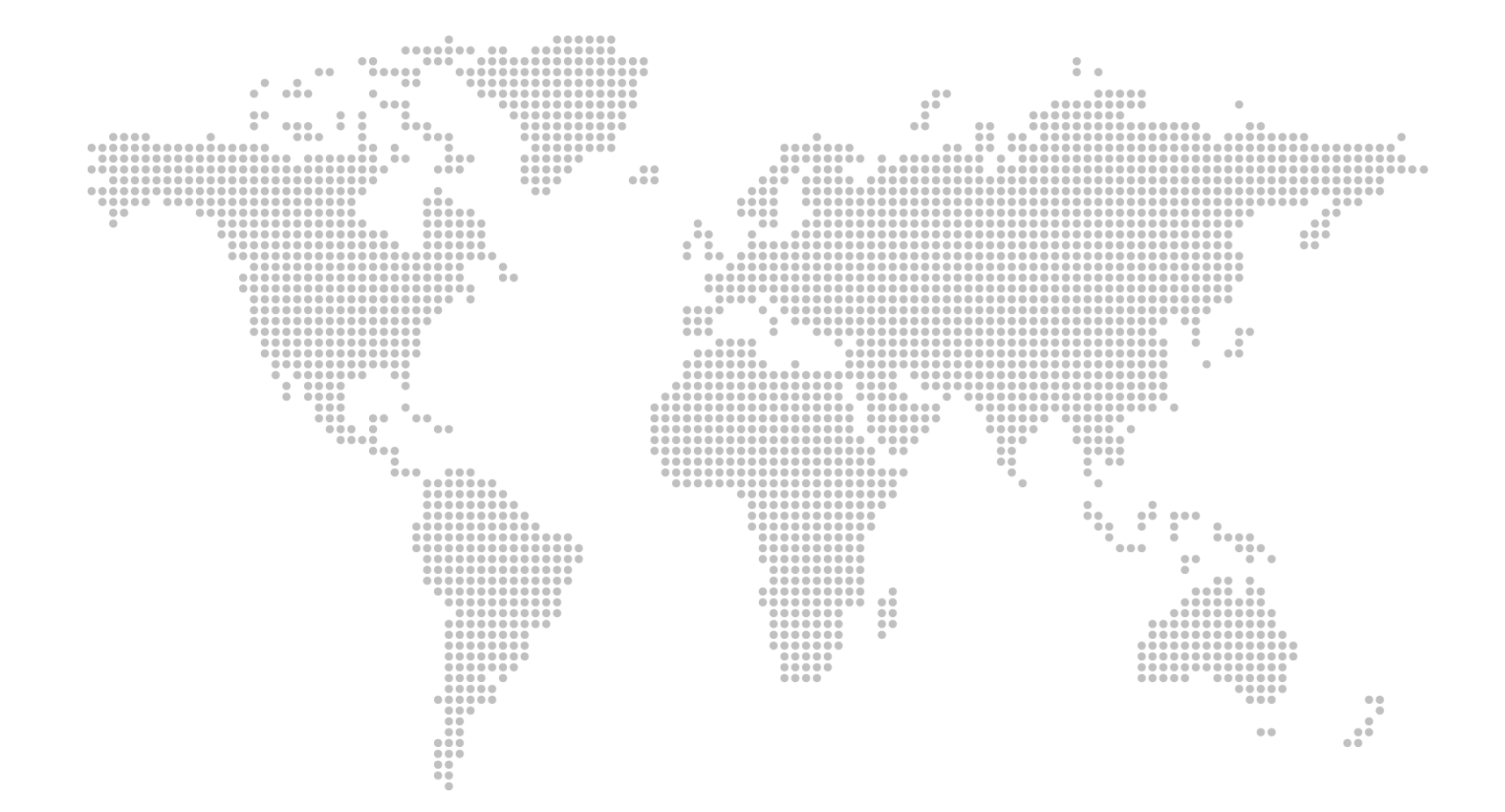

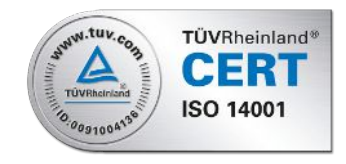

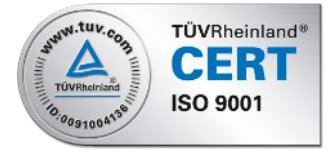

GEMÜ Gebr. Müller Apparatebau GmbH & Co. KG Fritz-Müller-Straße 6–8 D-74653 Ingelfingen-Criesbach, Германия Тел. +49 (0)7940 123-0 · [info@gemue.de](mailto:info@gemue.de) [www.gemu-group.com](http://www.gemu-group.com)

Возможны изменения

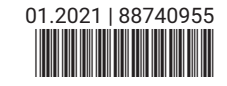